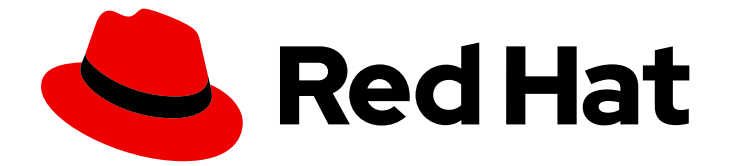

# Red Hat Single Sign-On 7.4

サーバーインストールおよび設定ガイド

Red Hat Single Sign-On 7.4 向け

Last Updated: 2023-06-13

Red Hat Single Sign-On 7.4 向け

## 法律上の通知

Copyright © 2023 Red Hat, Inc.

The text of and illustrations in this document are licensed by Red Hat under a Creative Commons Attribution–Share Alike 3.0 Unported license ("CC-BY-SA"). An explanation of CC-BY-SA is available at

http://creativecommons.org/licenses/by-sa/3.0/

. In accordance with CC-BY-SA, if you distribute this document or an adaptation of it, you must provide the URL for the original version.

Red Hat, as the licensor of this document, waives the right to enforce, and agrees not to assert, Section 4d of CC-BY-SA to the fullest extent permitted by applicable law.

Red Hat, Red Hat Enterprise Linux, the Shadowman logo, the Red Hat logo, JBoss, OpenShift, Fedora, the Infinity logo, and RHCE are trademarks of Red Hat, Inc., registered in the United States and other countries.

Linux ® is the registered trademark of Linus Torvalds in the United States and other countries.

Java ® is a registered trademark of Oracle and/or its affiliates.

XFS ® is a trademark of Silicon Graphics International Corp. or its subsidiaries in the United States and/or other countries.

MySQL<sup>®</sup> is a registered trademark of MySQL AB in the United States, the European Union and other countries.

Node.js ® is an official trademark of Joyent. Red Hat is not formally related to or endorsed by the official Joyent Node.js open source or commercial project.

The OpenStack ® Word Mark and OpenStack logo are either registered trademarks/service marks or trademarks/service marks of the OpenStack Foundation, in the United States and other countries and are used with the OpenStack Foundation's permission. We are not affiliated with, endorsed or sponsored by the OpenStack Foundation, or the OpenStack community.

All other trademarks are the property of their respective owners.

### 概要

本ガイドは、Red Hat Single Sign-On 7.4 をインストールおよび設定するための情報で設定されて います。

## 目次

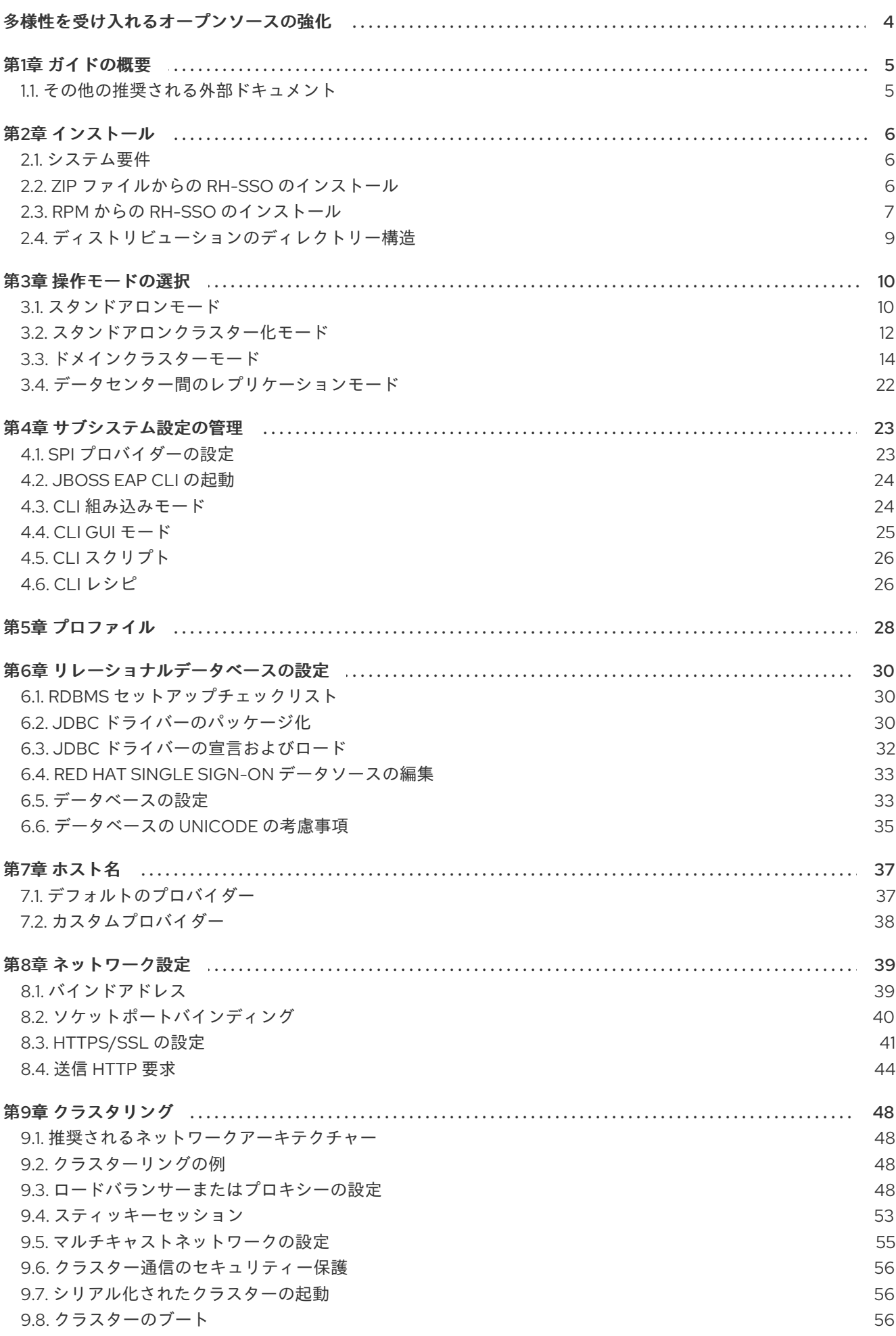

 $\overline{1}$ 

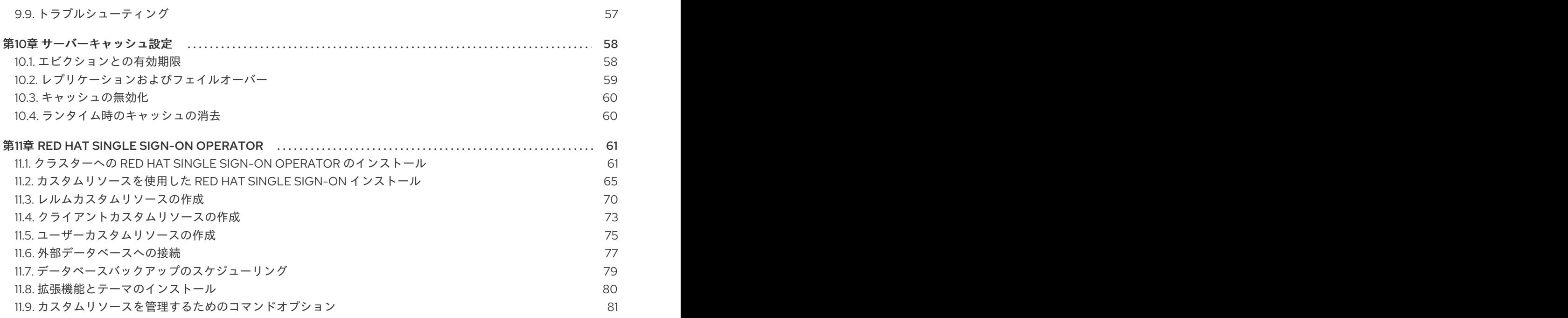

## 多様性を受け入れるオープンソースの強化

<span id="page-7-0"></span>Red Hat では、コード、ドキュメント、Web プロパティーにおける配慮に欠ける用語の置き換えに取り 組んでいます。まずは、マスター (master)、スレーブ (slave)、ブラックリスト (blacklist)、ホワイトリ スト (whitelist) の 4 つの用語の置き換えから始めます。この取り組みは膨大な作業を要するため、今後 [の複数のリリースで段階的に用語の置き換えを実施して参ります。詳細は、弊社](https://www.redhat.com/en/blog/making-open-source-more-inclusive-eradicating-problematic-language) の CTO、Chris Wright のメッセージ を参照してください。

## 第1章 ガイドの概要

<span id="page-8-0"></span>本ガイドでは、Red Hat Single Sign-On サーバーを初めて起動する前に完了が必要な手順を説明しま す。Red Hat Single Sign-On をテストするだけの場合は、独自の組み込みのローカル専用データベース を使用して、すぐに実行することができます。本番環境で実行される実際のデプロイメントでは、実行 時のサーバー設定の管理方法 (スタンドアロンまたはドメインモード)、Red Hat Single Sign-On スト レージ用の共有データベースの設定方法、暗号化および HTTPS の設定方法、そして最後に Red Hat Single Sign-On をクラスターで実行する設定方法を決定する必要があります。本書では、サーバーをデ プロイする前に実行する必要のある起動前の決定とセットアップのあらゆる側面について説明します。

特に注意すべき点の 1 つは、Red Hat Single Sign-On が JBoss EAP Application Server から派生してい ることです。Red Hat Single Sign-On の設定の多くの側面は、JBoss EAP 設定要素を中心に行われてい ます。本書では、さらなる詳細の参照先として、外部のドキュメントを提示している場合が多々ありま す。

### <span id="page-8-1"></span>1.1. その他の推奨される外部ドキュメント

Red Hat Single Sign-On は、JBoss EAP アプリケーションサーバーと、Infinispan (キャッシュ用) や Hibernate (永続化用) などのサブプロジェクトの上に構築されています。本書では、インフラストラク チャーレベルの設定の基本のみを説明します。JBoss EAP とそのサブプロジェクトのドキュメントを熟 読することを強く推奨します。以下は、ドキュメントへのリンクになります。

● JBoss EAP [設定ガイド](https://access.redhat.com/documentation/ja-jp/red_hat_jboss_enterprise_application_platform/7.3/html-single/configuration_guide/)

## 第2章 インストール

<span id="page-9-0"></span>Red Hat Single Sign-On をインストールするには、ZIP ファイルをダウンロードして解凍するか、RPM を使用します。本章では、システム要件とディレクトリー構造を確認します。

## <span id="page-9-1"></span>2.1. システム要件

Red Hat Single Sign-On 認証サーバーを実行するための要件を以下に示します。

- Java を実行する任意のオペレーティングシステム上で実行可能
- Java 8 JDK
- zip または qzip および tar
- 512M 以上の RAM
- 1G 以上のディスク領域
- PostgreSQL、MySQL、Oracle などの共有外部データベース。クラスターで実行する場合、 Red Hat Single Sign-On [には外部共有データベースが必要です。詳細は、このガイドの](#page-36-2) 本書の データベースの設定 セクションを参照してください。
- マシンでのネットワークマルチキャストのサポート (クラスターで実行する必要がある場合)。 Red Hat Single Sign-On は、マルチキャストなしでクラスター化できますが、これには多数の 設定変更が必要です。詳細は、本ガイドの [クラスタリング](#page-55-0) セクションを参照してください。
- Linux では、/**dev/random** の使用がセキュリティーポリシーで義務付けられていない限り、利 用可能なエントロピーの不足による Red Hat Single Sign-On のハングを防ぐために、ランダム データのソースとして **/dev/urandom** を使用することをお勧めします。これを行うには、 Oracle JDK 8 および OpenJDK 8 で、システムの起動時に **java.security.egd** システムプロパ ティーを **file:/dev/urandom** に設定します。

### <span id="page-9-2"></span>2.2. ZIP ファイルからの RH-SSO のインストール

Red Hat Single Sign-On サーバーのダウンロード ZIP ファイルには、Red Hat Single Sign-On サーバー を実行するためのスクリプトとバイナリーが含まれています。7.4.0.GA サーバーを最初にインストール してから、7.4.8.GA サーバーのパッチをインストールします。

#### 手順

- 1. Red Hat [カスタマーポータル](https://access.redhat.com/jbossnetwork/restricted/listSoftware.html?downloadType=distributions&product=core.service.rhsso) に移動します。
- 2. Red Hat Single Sign-On 7.4.0.GA サーバーをダウンロードします。
- 3. unzip などの適切な **unzip** ユーティリティーまたは Expand-Archive を使用して ZIP ファイルを 展開します。
- 4. Red Hat [カスタマーポータル](https://access.redhat.com/jbossnetwork/restricted/listSoftware.html?downloadType=distributions&product=core.service.rhsso) に戻ります。
- 5. **Patches** タブをクリックします。
- 6. Red Hat Single Sign-On 7.4.8.GA サーバーパッチをダウンロードします。
- 7. 選択したディレクトリーにダウンロードしたファイルを配置します。
- 8. JBoss EAP の **bin** ディレクトリーに移動します。
- 9. JBoss EAP コマンドラインインターフェイスを起動します。

Linux/Unix

\$ jboss-cli.sh

#### Windows

> jboss-cli.bat

10. パッチを適用します。

\$ patch apply <path-to-zip>/rh-sso-7.4.10-patch.zip

#### 関連資料

パッチの適用に関する詳細は、Patching a [ZIP/Installer](https://access.redhat.com/documentation/ja-jp/red_hat_single_sign-on/7.4/html/upgrading_guide/upgrading#zip-patching) Installation を参照してください。

### <span id="page-10-0"></span>2.3. RPM からの RH-SSO のインストール

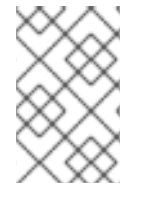

#### 注記

Red Hat Enterprise Linux 7 および 8 では、チャンネル という用語はリポジトリーという 用語に置き換えられました。これらの手順では、リポジトリーという用語のみが使用さ れています。

RPM から RH-SSO をインストールする前に、JBoss EAP 7.3 と RH-SSO 7.4 の両方のリポジトリーに サブスクライブする必要があります。

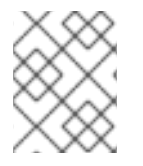

#### 注記

EAP RPM へのアップグレードを引き続き受信することはできませんが、RH-SSO の更新 の受信を停止することはできません。

<span id="page-10-1"></span>2.3.1. JBoss EAP 7.3 リポジトリーへのサブスクライブ

#### 前提条件

- 1. Red Hat Subscription Manager を使用して、Red Hat Enterprise Linux システムがお使いのアカ [ウントに登録されている必要があります。詳細は、](https://access.redhat.com/documentation/ja-jp/red_hat_subscription_management/1/html-single/quick_registration_for_rhel/index)Red Hat Subscription Management のド キュメント を参照してください。
- 2. すでに別の JBoss EAP リポジトリーにサブスクライブしている場合は、最初にそのリポジト リーからサブスクライブを解除する必要があります。

Red Hat Enterprise Linux 6、7 の場合: Red Hat Subscription Manager を使用して、以下のコマンドで JBoss EAP 7.3 リポジトリーにサブスクライブします。お使いの Red Hat Enterprise Linux のバージョ ンに応じて、<RHEL\_VERSION> を 6 または 7 に置き換えてください。

subscription-manager repos --enable=ib-eap-7.3-for-rhel-<RHEL\_VERSION>-server-rpms -enable=rhel-<RHEL\_VERSION>-server-rpms

Red Hat Enterprise Linux 8 の場合: Red Hat Subscription Manager を使用して、以下のコマンドで JBoss EAP 7.3 リポジトリーにサブスクライブします。

subscription-manager repos --enable=jb-eap-7.3-for-rhel-8-x86\_64-rpms --enable=rhel-8-for-x86\_64 baseos-rpms --enable=rhel-8-for-x86\_64-appstream-rpms

2.3.2. RH-SSO 7.4 リポジトリーへのサブスクライブおよび RH-SSO 7.4 のインストー ル

#### 前提条件

- 1. Red Hat Subscription Manager を使用して、Red Hat Enterprise Linux システムがお使いのアカ [ウントに登録されている必要があります。詳細は、](https://access.redhat.com/documentation/ja-jp/red_hat_subscription_management/1/html-single/quick_registration_for_rhel/index)Red Hat Subscription Management のド キュメント を参照してください。
- 2. JBoss EAP 7.3 リポジトリーにすでにサブスクライブしていることを確認してください。詳細 は、JBoss EAP 7.3 [リポジトリーのサブスクライブ](#page-10-1) を参照してください。

RH-SSO 7.4 リポジトリーにサブスクライブし、RH-SSO 7.4 をインストールするには、以下の手順を 実行します。

1. Red Hat Enterprise Linux 6、7 の場合: Red Hat Subscription Manager を使用して、以下のコマ ンドで RH-SSO 7.4 リポジトリーにサブスクライブします。お使いの Red Hat Enterprise Linux のバージョンに応じて、<RHEL\_VERSION> を 6 または 7 に置き換えてください。

subscription-manager repos --enable=rh-sso-7.4-for-rhel-<RHEL-VERSION>-server-rpms

2. Red Hat Enterprise Linux 8 の場合: Red Hat Subscription Manager を使用して、以下のコマンド で RH-SSO 7.4 リポジトリーにサブスクライブします。

subscription-manager repos --enable=rh-sso-7.4-for-rhel-8-x86\_64-rpms

3. Red Hat Enterprise Linux 6 または 7 の場合、次のコマンドを使用して、サブスクライブしてい る RH-SSO 7.4 リポジトリーから RH-SSO をインストールします。

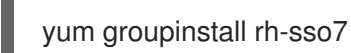

4. Red Hat Enterprise Linux 8 の場合: 以下のコマンドを使用して、サブスクライブしている RH-SSO 7.4 リポジトリーから RH-SSO をインストールします。

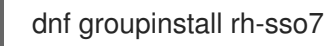

インストールが完了しました。RPM インストールのデフォルトの RH-SSO\_HOME パスは /opt/rh/rhsso7/root/usr/share/keycloak です。

#### 関連情報

Red Hat Single Sign-On 用に 7.4.8.GA パッチをインストールする方法の詳細は、RPM [patching](https://access.redhat.com/documentation/ja-jp/red_hat_single_sign-on/7.4/html/upgrading_guide/upgrading#rpm-patching) を参照 してください。

### <span id="page-12-0"></span>2.4. ディストリビューションのディレクトリー構造

本章では、サーバーディストリビューションのディレクトリー構造を説明します。

一部のディレクトリーの目的を調べます。

#### bin/

これには、サーバーを起動するスクリプト、またはサーバー上でその他の管理アクションを実行す るスクリプトが含まれます。

#### domain/

これには、Red Hat Single Sign-On を [ドメインモード](#page-21-0) で実行している場合の設定ファイルと作業 ディレクトリーが含まれます。

#### modules/

これらはすべて、サーバーが使用する Java ライブラリーです。

#### standalone/

[スタンドアロンモード](#page-14-0) で Red Hat Single Sign-On を実行する場合の設定ファイルと作業ディレクト リーが含まれます。

#### standalone/deployments/

Red Hat Single Sign-On の拡張機能を作成している場合は、ここに拡張機能を配置できます。詳細 は、[サーバー開発者ガイド](https://access.redhat.com/documentation/ja-jp/red_hat_single_sign-on/7.4/html-single/server_developer_guide/) を参照してください。

#### themes/

このディレクトリーには、サーバーによって表示される UI 画面を表示するために使用されるすべて の html、スタイルシート、JavaScript ファイル、およびイメージが含まれます。ここでは、既存の テーマを変更したり、独自のテーマを作成したりできます。詳細は、[サーバー開発者ガイド](https://access.redhat.com/documentation/ja-jp/red_hat_single_sign-on/7.4/html-single/server_developer_guide/) を参照 してください。

## 第3章 操作モードの選択

<span id="page-13-0"></span>実稼働環境で Red Hat Single Sign-On をデプロイする前に、使用する操作モードを決定する必要があり ます。クラスター内で Red Hat Single Sign-On を実行しますか ?サーバー設定を一元管理する方法が必 要ですか ?操作モードを選択すると、データベースの設定方法、キャッシュの設定方法、およびサー バーの起動方法に影響を及ぼします。

#### ヒント

Red Hat Single Sign-On は、JBoss EAP Application Server 上に構築されています。本ガイドでは、特 定モードでのデプロイメントの基本についてのみ説明します。これに関する特定の情報が必要な場合 は、JBoss EAP の [設定ガイド](https://access.redhat.com/documentation/ja-jp/red_hat_jboss_enterprise_application_platform/7.3/html-single/configuration_guide/) を参照してください。

### <span id="page-13-1"></span>3.1. スタンドアロンモード

スタンドアロン操作モードは、1 つの Red Hat Single Sign-On サーバーインスタンスのみを実行する場 合に便利です。クラスター化されたデプロイメントには使用できず、すべてのキャッシュは分散され ず、ローカル専用となります。単一障害点が発生するため、本番環境でスタンドアロンモードを使用す ることはお勧めしません。スタンドアロンモードサーバーがダウンした場合は、ユーザーはログインで きなくなります。このモードは、Red Hat Single Sign-On の機能をテストしたり、試したりする場合に のみ便利です。

#### 3.1.1. スタンドアロン起動スクリプト

スタンドアロンモードでサーバーを実行する場合は、オペレーティングシステムに応じて、サーバーを 起動するために特定のスクリプトを実行する必要があります。このスクリプトは、サーバーディストリ ビューションの bin/ ディレクトリーにあります。

#### スタンドアロン起動スクリプト

<span id="page-14-0"></span>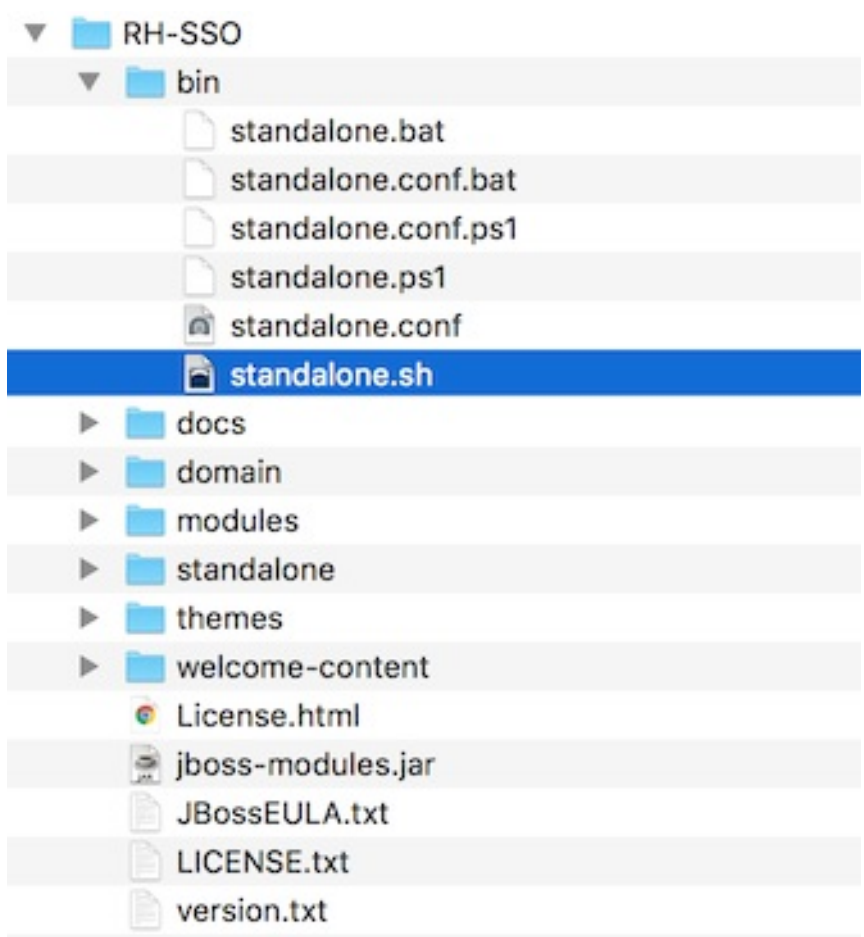

サーバーを起動するには、次のコマンドを実行します。

#### Linux/Unix

\$ .../bin/standalone.sh

#### Windows

> ...\bin\standalone.bat

#### 3.1.2. スタンドアロン設定

このガイドの大部分では、Red Hat Single Sign-On のインフラストラクチャーレベルの側面を設定する 方法について説明します。これらの側面は、Red Hat Single Sign-On が派生したアプリケーションサー バーに固有の設定ファイルで設定されます。スタンドアロン操作モードでは、このファイルは … /standalone/configuration/standalone.xml にあります。このファイルは、Red Hat Single Sign-On コンポーネントに固有のインフラストラクチャー以外のレベルの設定にも使用されます。

### スタンドアロン設定ファイル

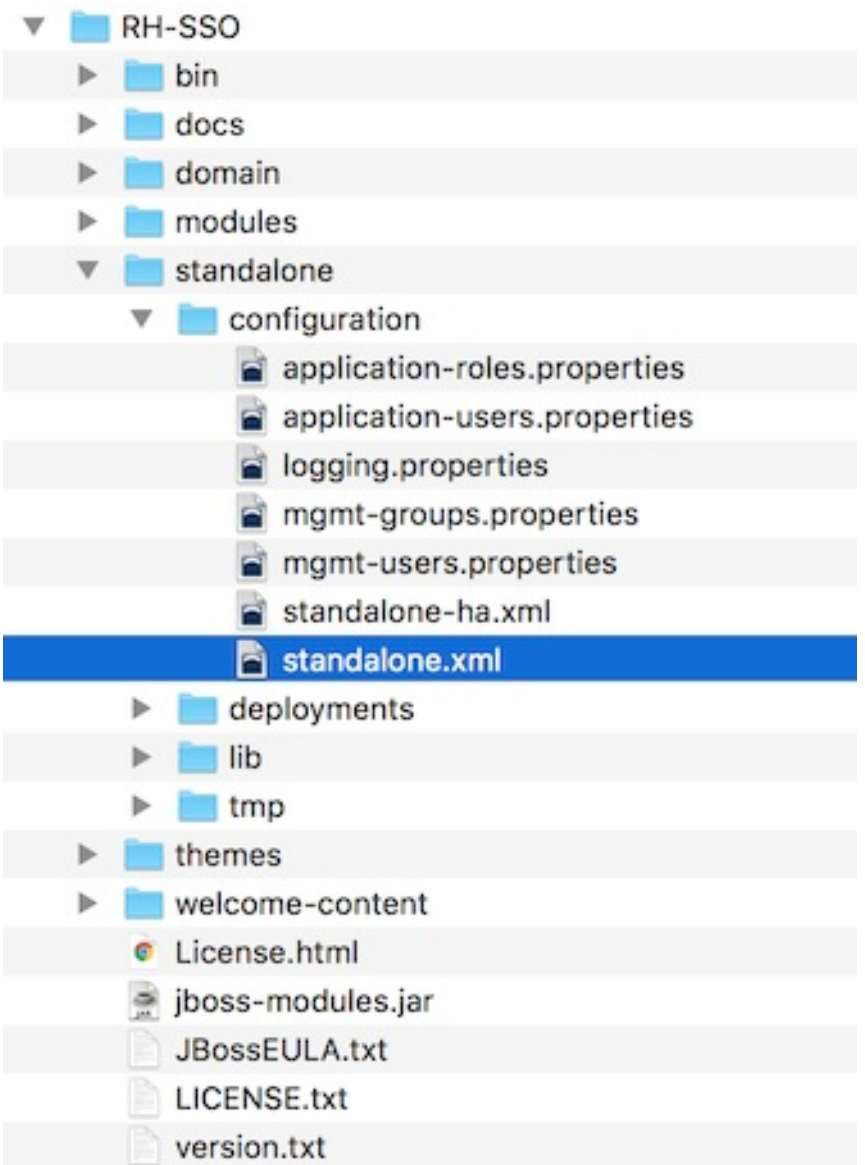

警告

サーバーの実行中にこのファイルに加える変更は適用されず、サーバーによって上 書きされる場合もあります。代わりに、JBoss EAP のコマンドラインスクリプトま たは Web コンソールを使用します。詳細は、JBoss EAP の [設定ガイド](https://access.redhat.com/documentation/ja-jp/red_hat_jboss_enterprise_application_platform/7.3/html-single/configuration_guide/) を参照して ください。

## <span id="page-15-0"></span>3.2. スタンドアロンクラスター化モード

スタンドアロンクラスター化操作モードは、クラスター内で Red Hat Single Sign-On を実行する場合に 使用します。このモードでは、サーバーインスタンスを実行する各マシンに Red Hat Single Sign-On ディストリビューションのコピーが必要です。このモードは、最初は簡単にデプロイできますが、非常 に厄介となってくる場合があります。設定変更を行うには、各マシンの各ディストリビューションを変 更する必要があります。大規模なクラスターの場合、多大な時間がかかり、エラーが発生しやすくなり ます。

#### 3.2.1. スタンドアロンクラスター化設定

ディストリビューションには、クラスター内で実行するための、ほとんどが事前設定されたアプリサー バー設定ファイルがあります。これには、ネットワーク、データベース、キャッシュ、検出用の特定の インフラストラクチャー設定がすべて含まれます。このファイルは …

/standalone/configuration/standalone-ha.xml にあります。この設定にはいくつか欠けているものが あります。共有データベース接続を設定せずに、クラスターで Red Hat Single Sign-On を実行すること はできません。また、ある種のロードバランサーをクラスターの前にデプロイする必要もあります。本 ガイドの [クラスタリング](#page-55-0) および [データベース](#page-36-2) セクションで、これらの項目について説明します。

#### スタンドアロン HA 設定

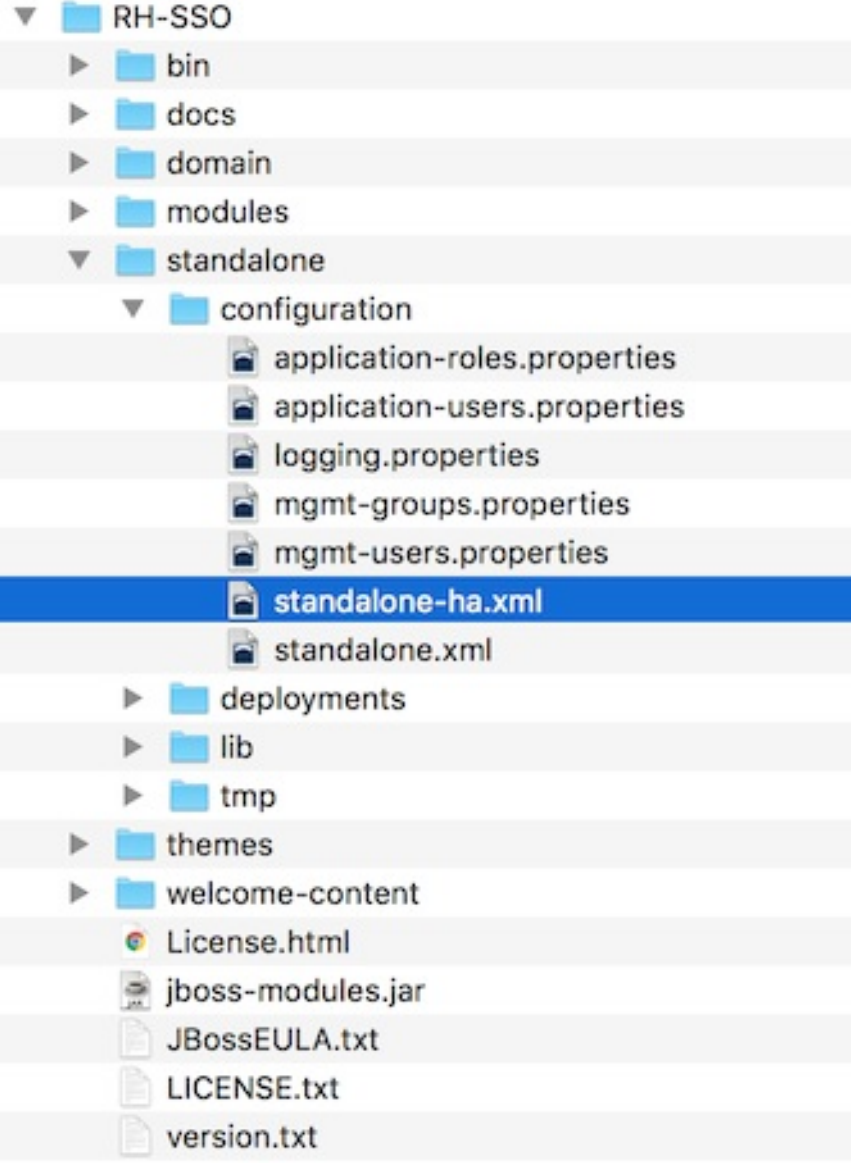

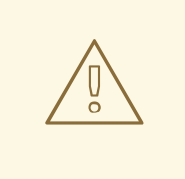

### 警告

サーバーの実行中にこのファイルに加える変更は適用されず、サーバーによって上 書きされる場合もあります。代わりに、JBoss EAP のコマンドラインスクリプトま たは Web コンソールを使用します。詳細は、JBoss EAP の [設定ガイド](https://access.redhat.com/documentation/ja-jp/red_hat_jboss_enterprise_application_platform/7.3/html-single/configuration_guide/) を参照して ください。

### 3.2.2. スタンドアロンクラスター化起動スクリプト

スタンドアロンモードの場合と同じ起動スクリプトを使用して、Red Hat Single Sign-On を起動しま す。相違点は、追加のフラグを渡して HA 設定ファイルを参照することです。

### スタンドアロンのクラスター化された起動スクリプト

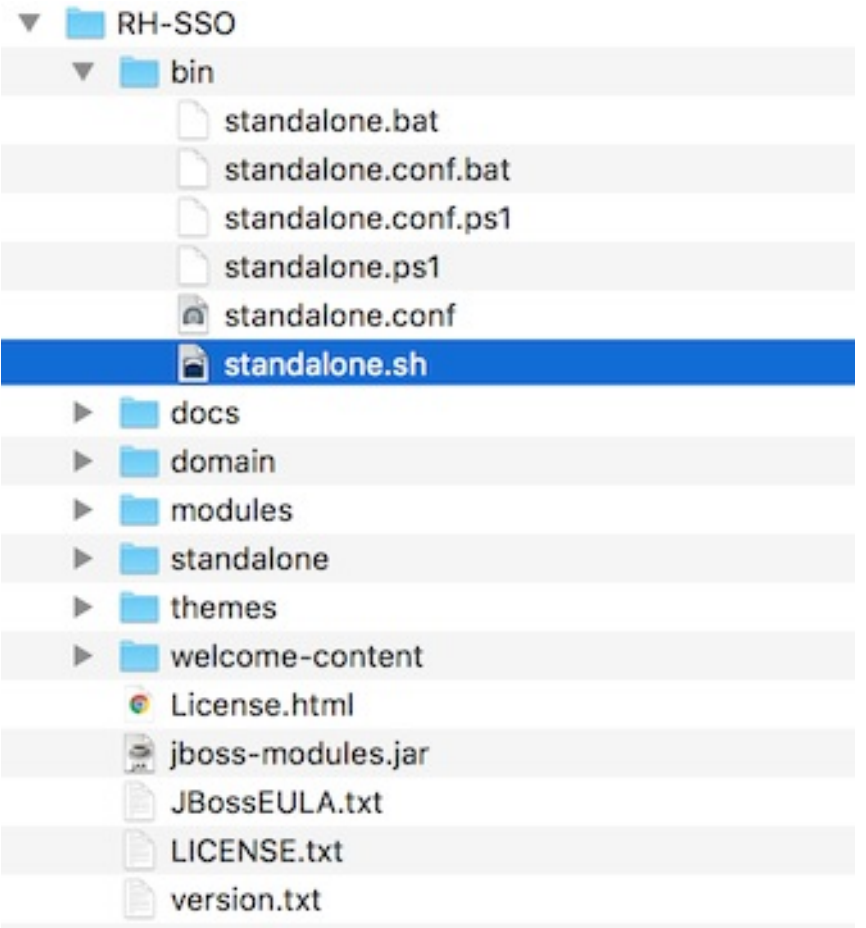

サーバーを起動するには、次のコマンドを実行します。

#### Linux/Unix

\$ .../bin/standalone.sh --server-config=standalone-ha.xml

#### Windows

> ...\bin\standalone.bat --server-config=standalone-ha.xml

## <span id="page-17-0"></span>3.3. ドメインクラスターモード

ドメインモードは、サーバーの設定を一元管理して公開する方法です。

クラスターを標準モードで実行すると、クラスターのサイズが大きくなるにつれてすぐに深刻化する可 能性があります。設定変更が必要になるたびに、クラスター内の各ノードで実行する必要があります。 ドメインモードは、設定を格納および公開するための中心的な場所を提供することで、この問題を解決 します。設定は非常に複雑となる場合がありますが、それだけの価値があると言えます。この機能は、 Red Hat Single Sign-On の派生元である JBoss EAP Application Server に組み込まれています。

#### 注記

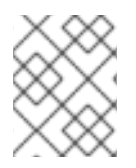

このガイドでは、ドメインモードの基本について説明します。クラスターでドメイン モードを設定する方法は、JBoss EAP の [設定ガイド](https://access.redhat.com/documentation/ja-jp/red_hat_jboss_enterprise_application_platform/7.3/html-single/configuration_guide/) を参照してください。

ドメインモードで実行するための基本的な概念のいくつかを以下に示します。

#### ドメインコントローラー

ドメインコントローラーは、クラスター内の各ノードの一般的な設定を保存、管理、および公開す るプロセスです。このプロセスは、クラスター内のノードが設定を取得するための中心となるポイ ントです。

#### ホストコントローラー

ホストコントローラーは、特定のマシン上のサーバーインスタンスを管理します。1つ以上のサー バーインスタンスを実行するように設定します。ドメインコントローラーは、各マシンのホストコ ントローラーと対話してクラスターを管理することもできます。実行中のプロセスの数を減らすた めに、ドメインコントローラーは、実行されているマシンのホストコントローラーとしても機能し ます。

#### ドメインプロファイル

ドメインプロファイルは、サーバーが起動に使用できる名前付きの設定セットです。ドメインコン トローラーは、異なるサーバーによって使用される複数のドメインプロファイルを定義できます。

サーバーグループ

サーバーグループとはサーバーの集合のことです。これらは 1 つとして管理および設定されます。ド メインプロファイルをサーバーグループに割り当てることができ、そのグループ内のすべてのサー ビスは、そのドメインプロファイルを設定として使用します。

ドメインモードでは、ドメインコントローラーがマスターノードで起動します。クラスターの設定は、 ドメインコントローラーにあります。次に、クラスター内の各マシンでホストコントローラーが起動さ れます。各ホストコントローラーのデプロイメント設定は、そのマシンで開始する Red Hat Single Sign-On サーバーインスタンスの数を指定します。ホストコントローラーが起動すると、設定された数 の Red Hat Single Sign-On サーバーインスタンスが起動します。これらのサーバーインスタンスは、ド メインコントローラーから設定をプルします。

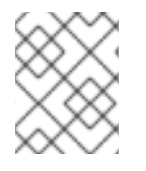

#### 注記

Microsoft Azure などの一部の環境では、ドメインモードは適用されません。詳細は、 JBoss EAP のドキュメントを参照してください。

#### 3.3.1. ドメイン設定

本ガイドのさまざまな章では、データベース、HTTP ネットワーク接続、キャッシュ、およびその他の インフラストラクチャー関連のものなど、さまざまな側面の設定について説明します。スタンドアロン モードは standalone.xml ファイルを使用してこれらを設定しますが、ドメインモードは … /domain/configuration/domain.xml 設定ファイルを使用します。ここで、Red Hat Single Sign-On サーバーのドメインプロファイルとサーバーグループが定義されます。

#### domain.xml

<span id="page-19-0"></span>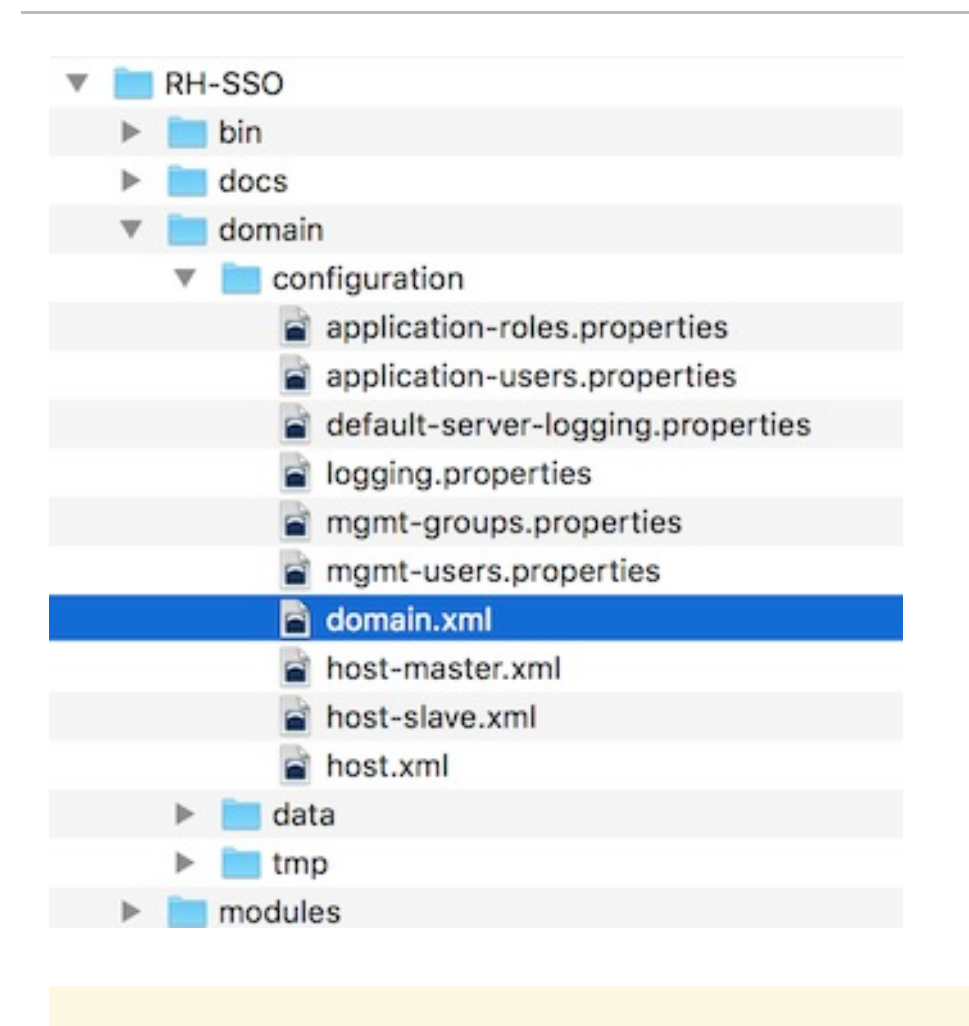

警告 ドメインコントローラーの実行中にこのファイルに加える変更は適用されず、サー バーによって上書きされる場合もあります。代わりに、JBoss EAP のコマンドライ ンスクリプトまたは Web [コンソールを使用します。詳細は、](https://access.redhat.com/documentation/ja-jp/red_hat_jboss_enterprise_application_platform/7.3/html-single/configuration_guide/)JBoss EAP の設定ガ イド を参照してください。 

この domain.xml ファイルのいくつかの側面を見てみましょう。**auth-server-standalone** および **authserver-clustered profile** XML ブロックは、設定の決定を一括して行う場所です。ここでは、ネット ワーク接続、キャッシュ、データベース接続などを設定します。

#### auth-server プロファイル

```
<profiles>
  <profile name="auth-server-standalone">
     ...
  </profile>
  <profile name="auth-server-clustered">
     ...
  </profile>
```
**auth-server-standalone** プロファイルは、クラスター化されていないセットアップです。**auth-serverclustered** プロファイルはクラスター化されたセットアップです。

スクロールダウンすると、さまざまな **socket-binding-groups** が定義されていることが確認できます。

#### socket-binding-groups

<socket-binding-groups> <socket-binding-group name="standard-sockets" default-interface="public"> ... </socket-binding-group> <socket-binding-group name="ha-sockets" default-interface="public"> ... </socket-binding-group> *<!-- load-balancer-sockets should be removed in production systems and replaced with a better software or hardware based one -->* <socket-binding-group name="load-balancer-sockets" default-interface="public">

... </socket-binding-group> </socket-binding-groups>

この設定は、各 Red Hat Single Sign-On サーバーインスタンスで開かれる各種コネクターのデフォルト のポートマッピングを定義します。**\${…}** を含む値は、**-D** スイッチを使用してコマンドラインで上書き できる値です。つまり、以下のようになります。

\$ domain.sh -Djboss.http.port=80

Red Hat Single Sign-On のサーバーグループの定義は、**server-groups** XML ブロックにあります。こ れは使用されるドメインプロファイル (**default**) と、ホストコントローラーがインスタンスの起動時に Java 仮想マシンのデフォルトブート引数の一部を指定します。また、**socket-binding-group** をサー バーグループにバインドします。

#### サーバーグループ

<server-groups> *<!-- load-balancer-group should be removed in production systems and replaced with a better software or hardware based one -->* <server-group name="load-balancer-group" profile="load-balancer"> <jvm name="default"> <heap size="64m" max-size="512m"/>  $<$ /jvm $>$ <socket-binding-group ref="load-balancer-sockets"/> </server-group> <server-group name="auth-server-group" profile="auth-server-clustered"> <jvm name="default"> <heap size="64m" max-size="512m"/>  $<$ /jvm $>$ <socket-binding-group ref="ha-sockets"/> </server-group> </server-groups>

#### 3.3.2. ホストコントローラーの設定

Red Hat Single Sign-On には、…/domain/configuration/ ディレクトリーにある 2 つのホストコント ローラー設定ファイル (host-master.xml および host-slave.xml) が同梱されています。hostmaster.xml は、ドメインコントローラー、ロードバランサー、および 1 つの Red Hat Single Sign-On サーバーインスタンスを起動するように設定されています。host-slave.xml は、ドメインコントロー ラーと通信し、1 つの Red Hat Single Sign-On サーバーインスタンスを起動するように設定されていま す。

<span id="page-21-0"></span>注記

ロードバランサーは必須サービスではありません。これは、開発マシンでクラスターリ ングを簡単にテストできるようにするために存在します。実稼働環境で使用できます が、使用するハードウェアまたはソフトウェアベースのロードバランサーが異なる場合 は、これを置き換えるオプションがあります。

#### ホストコントローラーの設定

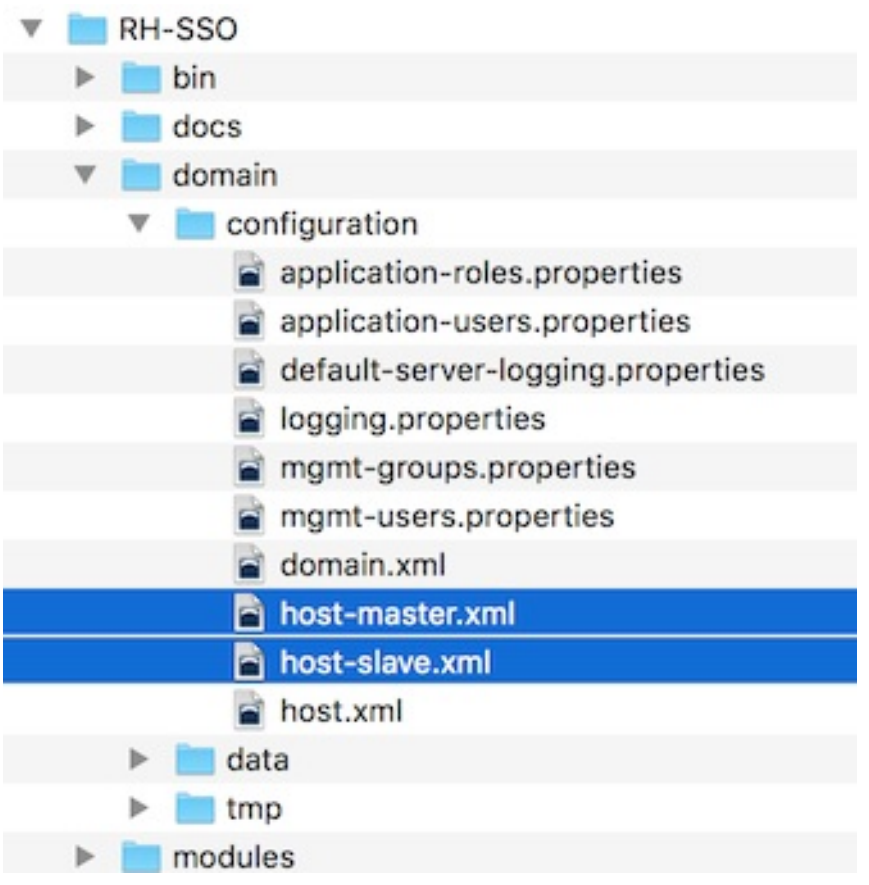

ロードバランサーサーバーインスタンスを無効にするには、host-master.xml を編集し、**"loadbalancer"** エントリーをコメントアウトまたは削除します。

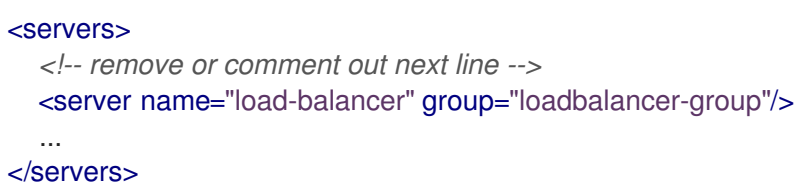

このファイルについて注意すべきもう1つの興味深い点は、認証サーバーインスタンスの宣言です。こ れには、**port-offset** が設定されています。domain.xml **socket-binding-group** またはサーバーグルー プで定義されたネットワークポートには、**port-offset** の値が追加されます。この例のドメイン設定で は、ロードバランサーサーバーが開かれているポートが起動した認証サーバーインスタンスと競合しな いように、これを行います。

```
<servers>
  ...
  <server name="server-one" group="auth-server-group" auto-start="true">
     <socket-bindings port-offset="150"/>
  </server>
</servers>
```
#### 3.3.3. サーバーインスタンスの作業ディレクトリー

ホストファイルで定義された各 Red Hat Single Sign-On サーバーインスタンスは、…

/domain/servers/{SERVER NAME} の下に作業ディレクトリーを作成します。追加の設定をそこに置 くことができ、サーバーインスタンスが必要とする、または作成する一時ファイル、ログファイル、ま たはデータファイルもそこに配置されます。これらのサーバーディレクトリーごとの構造は、他の JBoss EAP の起動サーバーと同じようになります。

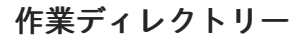

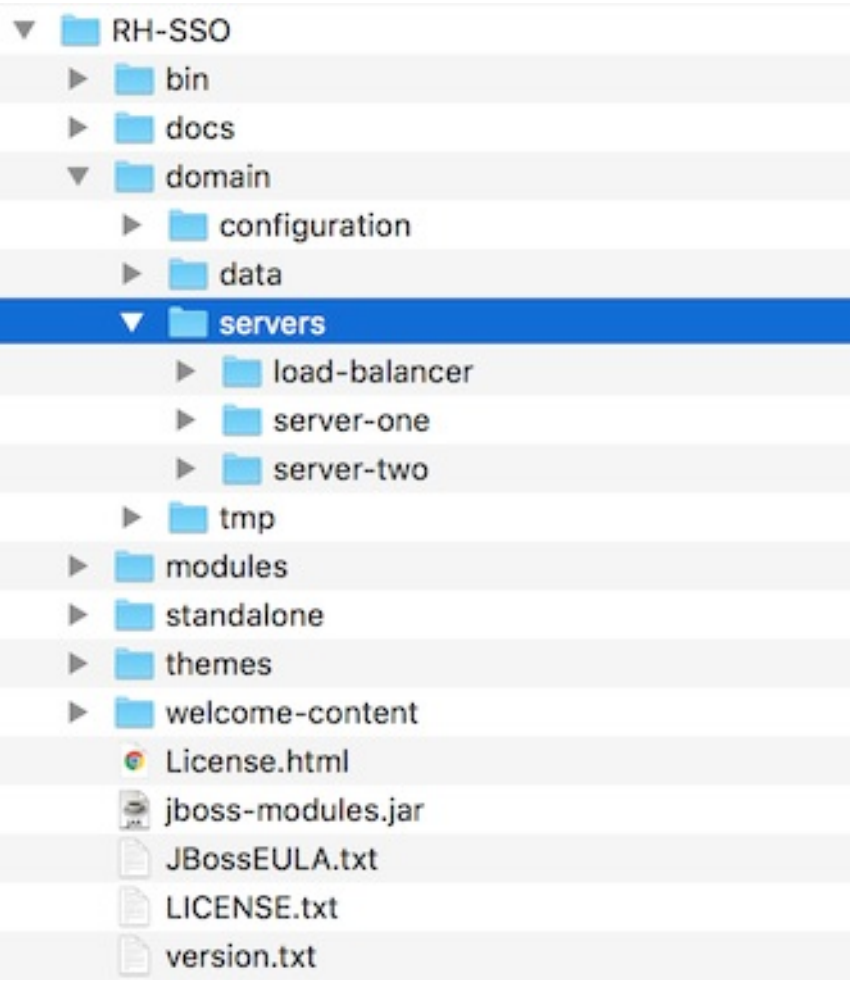

3.3.4. ドメインブートスクリプト

ドメインモードでサーバーを実行する場合は、オペレーティングシステムに応じて、サーバーを起動す るために特定のスクリプトを実行する必要があります。このスクリプトは、サーバーディストリビュー ションの bin/ ディレクトリーにあります。

ドメインブートスクリプト

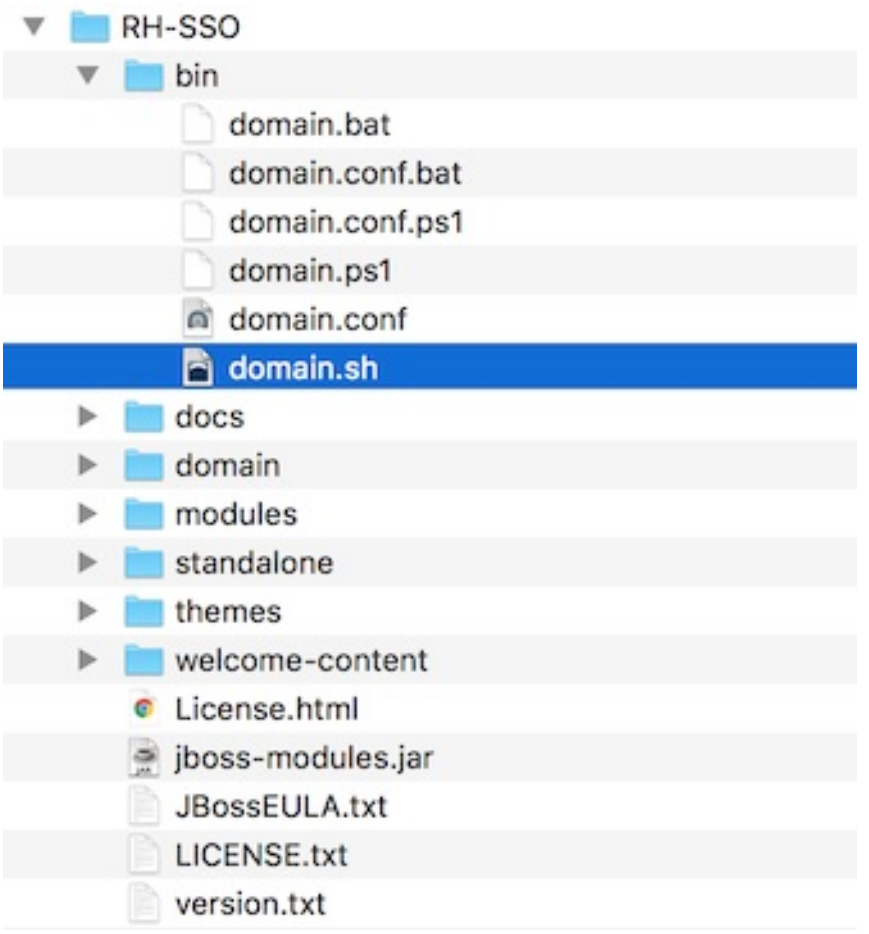

サーバーを起動するには、次のコマンドを実行します。

#### Linux/Unix

\$ .../bin/domain.sh --host-config=host-master.xml

#### Windows

> ...\bin\domain.bat --host-config=host-master.xml

ブートスクリプトを実行する場合は、**--host-config** スイッチから使用するホスト制御設定ファイルを 渡す必要があります。

#### 3.3.5. クラスター化されたドメインの例

初期状態の domain.xml 設定を使用して、ドライブのクラスターリングをテストできます。このドメイ ンの例は、1 台のマシンで実行され、以下を起動することを目的としています。

- ドメインコントローラー
- HTTP ロードバランサー
- 2つの Red Hat Single Sign-On サーバーインスタンス

2 つのマシンでクラスターの実行をシミュレーションするには、**domain.sh** スクリプトを 2 回実行し て、2 つのホストコントローラーを起動する必要があります。1 つ目は、ドメインコントローラー、 HTTP ロードバランサー、および 1 つの Red Hat Single Sign-On 認証サーバーインスタンスを起動する

マスターホストコントローラーです。2 つ目は、認証サーバーインスタンスのみを起動するスレーブホ ストコントローラーになります。

#### 3.3.5.1. ドメインコントローラーへのスレーブ接続の設定

ただし、起動する前に、スレーブホストコントローラーを設定して、ドメインコントローラーとセキュ アに通信できるようにします。これを行わないと、スレーブホストはドメインコントローラーから集中 設定を取得できなくなります。セキュアな接続を設定するには、サーバー管理ユーザーと、マスターと スレーブの間で共有されるシークレットを作成する必要があります。これを行うには、**…/bin/adduser.sh** スクリプトを実行します。

スクリプトを実行する際に、**Management User** を選択し、ある AS プロセスで別の接続に新規ユー ザーが使用されるかどうかを尋ねられたら **yes** と回答します。これにより、…

/domain/configuration/host-slave.xml ファイルにカットアンドペーストする必要があるシークレッ トが生成されます。

#### アプリケーションサーバー管理者の追加

\$ add-user.sh

What type of user do you wish to add?

a) Management User (mgmt-users.properties)

b) Application User (application-users.properties)

(a): a

Enter the details of the new user to add.

Using realm 'ManagementRealm' as discovered from the existing property files.

Username : admin

Password recommendations are listed below. To modify these restrictions edit the add-

user.properties configuration file.

- The password should not be one of the following restricted values {root, admin, administrator}

- The password should contain at least 8 characters, 1 alphabetic character(s), 1 digit(s), 1 nonalphanumeric symbol(s)

- The password should be different from the username

Password :

Re-enter Password :

What groups do you want this user to belong to? (Please enter a comma separated list, or leave blank for none)[ ]:

About to add user 'admin' for realm 'ManagementRealm'

Is this correct yes/no? yes

Added user 'admin' to file '/.../standalone/configuration/mgmt-users.properties'

Added user 'admin' to file '/.../domain/configuration/mgmt-users.properties'

Added user 'admin' with groups to file '/.../standalone/configuration/mgmt-groups.properties' Added user 'admin' with groups to file '/.../domain/configuration/mgmt-groups.properties' Is this new user going to be used for one AS process to connect to another AS process? e.g. for a slave host controller connecting to the master or for a Remoting connection for server to server EJB calls.

yes/no? yes

To represent the user add the following to the server-identities definition <secret value="bWdtdDEyMyE=" />

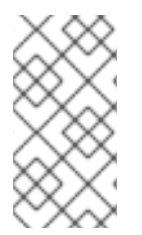

#### 注記

add-user.sh は、ユーザーを Red Hat Single Sign-On サーバーには追加せず、基礎となる JBoss Enterprise Application Platform に追加します。上記のスクリプトで使用および生 成された認証情報は、単なる例になります。お使いのシステムで生成されたものを使用 してください。

次に、以下のように秘密の値を …/domain/configuration/host-slave.xml ファイルにカットアンド ペーストします。

<management> <security-realms> <security-realm name="ManagementRealm"> <server-identities> <secret value="bWdtdDEyMyE="/> </server-identities>

作成したユーザーの ユーザー名 を …/domain/configuration/host-slave.xml ファイルに追加する必要 もあります。

<remote security-realm="ManagementRealm" username="admin">

### 3.3.5.2. ブートスクリプトの実行

1 つの開発マシンで 2 つのノードクラスターをシミュレートしているため、起動スクリプトを 2 回実行 します。

#### マスターの起動

\$ domain.sh --host-config=host-master.xml

#### スレーブの起動

\$ domain.sh --host-config=host-slave.xml

これを試すには、ブラウザーを開き、<http://localhost:8080/auth> に移動します。

## <span id="page-25-0"></span>3.4. データセンター間のレプリケーションモード

Red Hat Single Sign-On 7.2 でテクノロジープレビュー機能として導入されたクロスサイトレプリケー ションは、最新の RH-SSO 7.6 リリースを含む Red Hat SSO 7.x リリースでサポート機能として利用で きなくなりました。Red Hat は、この機能がサポートされていないため、お使いの環境でこの機能を実 装したり、使用したりすることは推奨しません。また、この機能のサポート例外は考慮されず、受け入 れられなくなりました。

クロスサイトレプリケーションの新しいソリューションについて議論されており、Keycloak (RHBK) の Red Hat ビルドの将来のリリースで暫定的に検討されています。これは、Red Hat SSO 8 の代わりに導 入される製品です。詳細については近日中にお知らせいたします。

## 第4章 サブシステム設定の管理

<span id="page-26-0"></span>Red Hat Single Sign-On の低レベル設定は、ディストリビューションの **standalone.xml** ファイ ル、**standalone-ha.xml** ファイル、または **domain.xml** ファイルを編集して行います。このファイルの 場所は[、操作モード](#page-19-0) によって異なります。

ここで設定できるエンドレス設定がありますが、本セクションは keycloak-server サブシステムの設定 に重点を置いています。使用している設定ファイルに関係なく、keycloak-server サブシステムの設定 は同じです。

keycloak-server サブシステムは通常、以下のようにファイルの最後の方で宣言されます。

<subsystem xmlns="urn:jboss:domain:keycloak-server:1.1"> <web-context>auth</web-context>

</subsystem>

...

このサブシステムで変更された変更は、サーバーが再起動されるまで反映されません。

## <span id="page-26-1"></span>4.1. SPI プロバイダーの設定

各設定の詳細については、その設定に関連する他の場所で説明します。ただし、SPI プロバイダーの設 定を宣言するために使用される形式を理解しておくと便利です。

Red Hat Single Sign-On は、優れた柔軟性を可能にする高度なモジュールシステムです。50 を超える サービスプロバイダーインターフェイス (SPI) があり、各 SPI の実装をスワップアウトすることができ ます。SPI の実装は プロバイダー と呼ばれます。

SPI 宣言のすべての要素はオプションですが、完全な SPI 宣言は次のようになります。

```
<spi name="myspi">
  <default-provider>myprovider</default-provider>
  <provider name="myprovider" enabled="true">
    <properties>
       <property name="foo" value="bar"/>
    </properties>
  </provider>
  <provider name="mysecondprovider" enabled="true">
    <properties>
       <property name="foo" value="foo"/>
    </properties>
  </provider>
</spi>
```
2 つのプロバイダーが SPI **myspi** に定義されています。**default-provider** は **myprovider** として一覧表 示されます。ただし、この設定の処理方法は SPI が決定します。一部の SPI は複数のプロバイダーを許 可し、一部は許可しません。そのため、**default-provider** は SPI の選択に役立ちます。

また、各プロバイダーは独自の設定プロパティーセットを定義することにも注意してください。上記の 両方のプロバイダーに **foo** という名前のプロパティーがあるのは単なる偶然です。

各プロパティー値のタイプは、プロバイダーによって解釈されます。ただし、例外が1つありま す。**eventsStore** SPI の **jpa** プロバイダーについて考えてみましょう。

<spi name="eventsStore"> <provider name="jpa" enabled="true"> <properties> <property name="exclude-events" value="[&quot;EVENT1&quot;, &guot:EVENT2&guot:]"/> </properties> </provider> </spi>

値が角括弧で始まり、角括弧で終わることがわかります。これは、値がリストとしてプロバイダーに渡 されることを意味します。この例では、システムは 2 つの要素値 EVENT1 および EVENT2 を含む一覧 をプロバイダーに渡します。リストに値をさらに追加するには、各リスト要素をコンマで区切ります。 ただし、各リスト要素を囲む引用符は &quot: でエスケープする必要があります。

### <span id="page-27-0"></span>4.2. JBOSS EAP CLI の起動

手動で設定を編集する以外に、jboss-cli ツールでコマンドを実行して設定を変更するオプションもあり ます。CLI を使用すると、サーバーをローカルまたはリモートで設定できます。また、スクリプトと組 み合わせる場合に特に便利です。

JBoss EAP CLI を起動するには、**jboss-cli** を実行する必要があります。

#### Linux/Unix

\$ .../bin/jboss-cli.sh

#### Windows

> ...\bin\jboss-cli.bat

これにより、以下のようなプロンプトが表示されます。

#### Prompt

[disconnected /]

実行中のサーバーでコマンドを実行する場合は、最初に **connect** コマンドを実行します。

#### connect

[disconnected /] connect connect [standalone@localhost:9990 /]

ユーザー名やパスワードを入力していません ! と思っているかもしれません。スタンドアロンサーバー またはドメインコントローラーと同じマシンで **jboss-cli** を実行し、アカウントに適切なファイルパー ミッションがある場合は、管理者のユーザー名とパスワードを設定する必要がなくなります。この設定 で不安定な場合、内容をより安全にする方法に関する詳細は、JBoss EAP の [設定ガイド](https://access.redhat.com/documentation/ja-jp/red_hat_jboss_enterprise_application_platform/7.3/html-single/configuration_guide/) を参照してく ださい。

### <span id="page-27-1"></span>4.3. CLI 組み込みモード

スタンドアロンサーバーと同じマシン上にあり、サーバーがアクティブでないときにコマンドを発行す る場合は、サーバーを CLI に組み込み、着信要求を許可しない特別なモードで変更を加えることができ ます。これを実行するには、まず、変更する設定ファイルを指定して **embed-server** コマンドを実行し ます。

#### embed-server

[disconnected /] embed-server --server-config=standalone.xml [standalone@embedded /]

### <span id="page-28-0"></span>4.4. CLI GUI  $E - K$

CLI は GUI モードでも実行できます。GUI モードは、実行中 のサーバーの管理モデル全体をグラフィ カルに表示および編集できる Swing アプリケーションを起動します。GUI モードは、CLI コマンドの フォーマット化や、使用可能なオプションの学習でサポートが必要な場合に特に便利です。GUI は、 ローカルまたはリモートサーバーからサーバーログを取得することもできます。

#### GUI モードで起動

\$ .../bin/jboss-cli.sh --gui

注記: リモートサーバーに接続するには、**--connect**オプションも渡します。詳細は、--help オプション を使用します。

GUI モードの起動後、スクロールダウンして **subsystem=keycloak-server** ノードを見つけます。ノー ドを右クリックして **Explore subsystem=keycloak-server** をクリックすると、keycloak-server サブシ ステムのみが表示される新しいタブが表示されます。

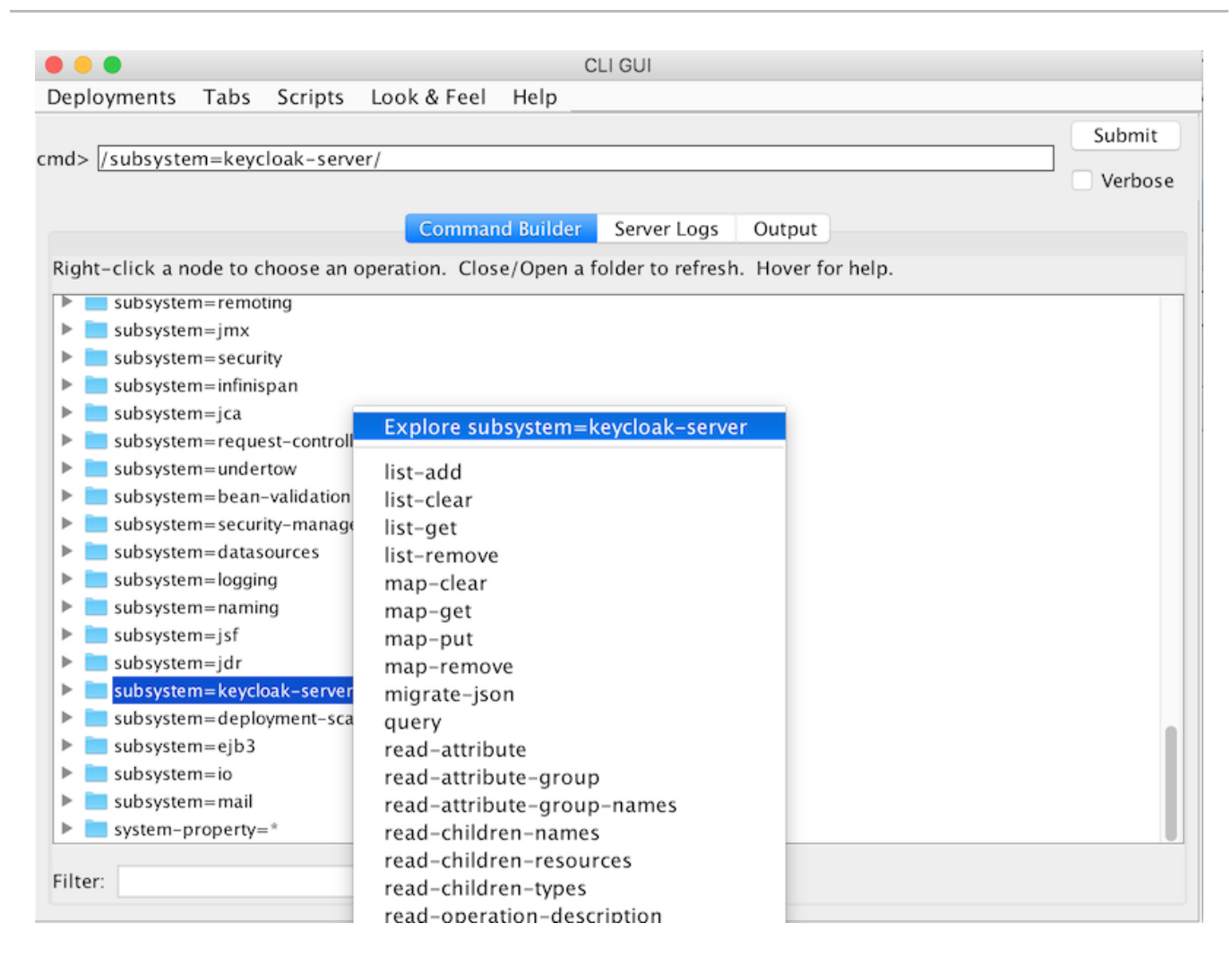

## <span id="page-29-0"></span>4.5. CLI スクリプト

CLI には広範なスクリプト機能があります。スクリプトは、CLI コマンドを含むテキストファイルに過 ぎません。テーマとテンプレートのキャッシュをオフにする単純なスクリプトについて考えてみましょ う。

#### turn-off-caching.cli

/subsystem=keycloak-server/theme=defaults/:write-attribute(name=cacheThemes,value=false) /subsystem=keycloak-server/theme=defaults/:write-attribute(name=cacheTemplates,value=false)

スクリプトを実行するには、CLI GUI の **Scripts** メニューに従うか、以下のようにコマンドラインから スクリプトを実行します。

\$ .../bin/jboss-cli.sh --file=turn-off-caching.cli

### <span id="page-29-1"></span>4.6. CLI レシピ

いくつかの設定タスクと、CLI コマンドを使用してこれらを実行する方法を以下に説明します。最初の 例では、ワイルドカードパス **\*\*** を使用して、置き換える必要があるか、keycloak-server サブシステム へのパスを使用します。

スタンドアロンの場合、これは単に次のことを意味します。

#### **\*\*** = **/subsystem=keycloak-server**

ドメインモードの場合、これは次のような意味になります。

#### **\*\*** = **/profile=auth-server-clustered/subsystem=keycloak-server**

### 4.6.1. サーバーの Web コンテキストの変更

/subsystem=keycloak-server/:write-attribute(name=web-context,value=myContext)

## 4.6.2. グローバルデフォルトテーマの設定

\*\*/theme=defaults/:write-attribute(name=default,value=myTheme)

#### 4.6.3. 新しい SPI およびプロバイダーの追加

\*\*/spi=mySPI/:add \*\*/spi=mySPI/provider=myProvider/:add(enabled=true)

### 4.6.4. プロバイダーの無効化

\*\*/spi=mySPI/provider=myProvider/:write-attribute(name=enabled,value=false)

### 4.6.5. SPI のデフォルトプロバイダーの変更

\*\*/spi=mySPI/:write-attribute(name=default-provider,value=myProvider)

#### 4.6.6. dblock SPI の設定

\*\*/spi=dblock/:add(default-provider=jpa) \*\*/spi=dblock/provider=jpa/:add(properties={lockWaitTimeout => "900"},enabled=true)

### 4.6.7. プロバイダーの単一のプロパティー値を追加または変更

\*\*/spi=dblock/provider=jpa/:map-put(name=properties,key=lockWaitTimeout,value=3)

#### 4.6.8. プロバイダーからの単一プロパティーの削除

\*\*/spi=dblock/provider=jpa/:map-remove(name=properties,key=lockRecheckTime)

### 4.6.9. **List** タイプの provider プロパティーに値を設定

\*\*/spi=eventsStore/provider=jpa/:map-put(name=properties,key=exclude-events,value= [EVENT1,EVENT2])

## 第5章 プロファイル

<span id="page-31-0"></span>Red Hat Single Sign-On には、デフォルトでは有効にされていない機能があります。これには、完全に サポートされていない機能が含まれます。さらに、デフォルトで有効になっている機能もいくつかあり ますが、無効にすることもできます。

有効および無効にできる機能は次のとおりです。

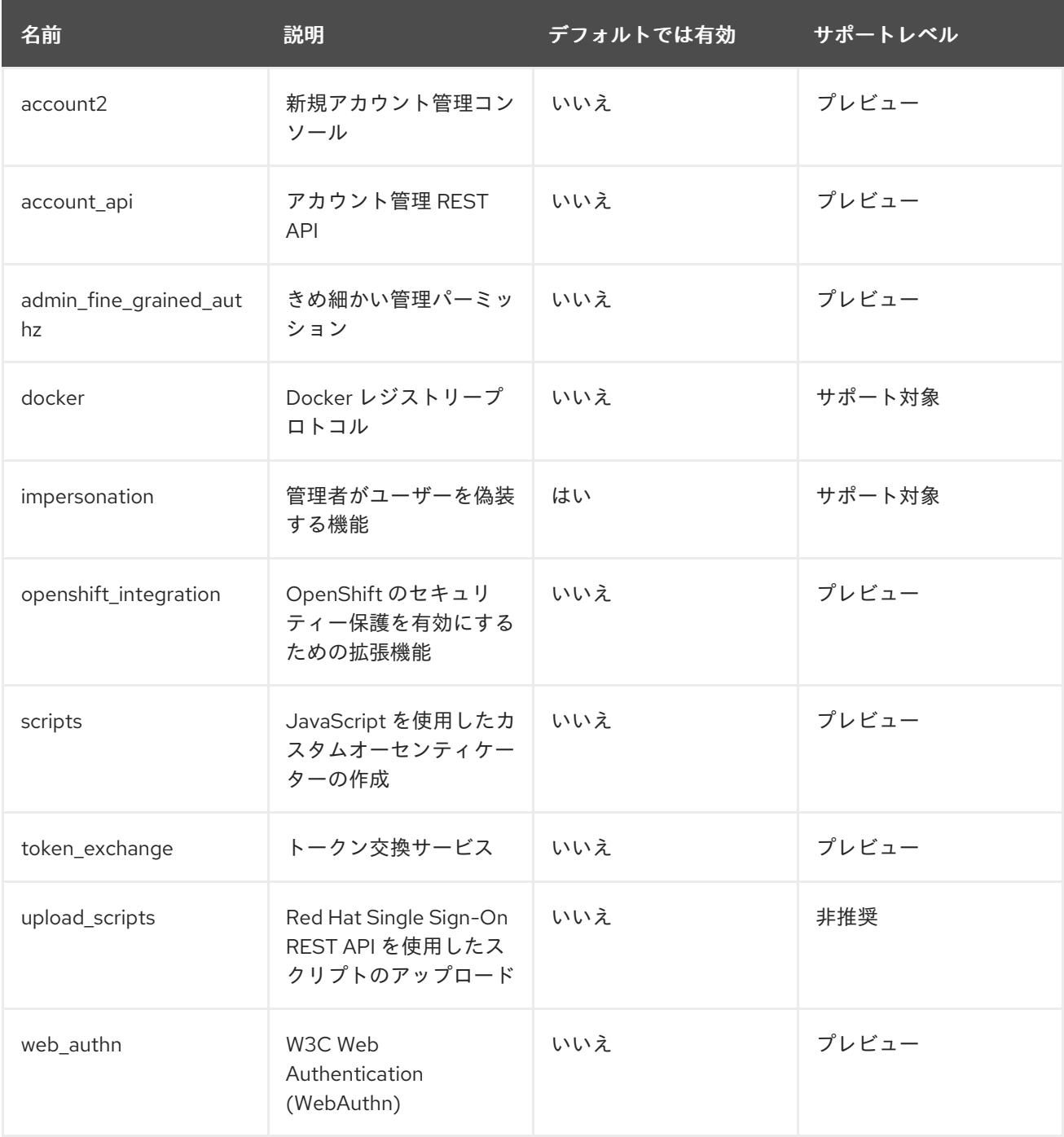

すべてのプレビュー機能を有効にするには、以下を使用してサーバーを起動します。

bin/standalone.sh|bat -Dkeycloak.profile=preview

これを永続的に設定するには、**standalone/configuration/profile.properties** ファイル (ドメインモー ドの **server-one** の場合は **domain/servers/server-one/configuration/profile.properties**) を作成しま す。以下をファイルに追加します。

profile=preview

特定の機能を有効にするには、以下を使用してサーバーを起動します。

bin/standalone.sh|bat -Dkeycloak.profile.feature.<feature name>=enabled

たとえば、Docker を有効にするには **-Dkeycloak.profile.feature.docker=enabled** を使用します。

以下を追加すると、**profile.properties** ファイルでこれを永続的に設定できます。

feature.docker=enabled

特定の機能を無効にするには、以下を使用してサーバーを起動します。

bin/standalone.sh|bat -Dkeycloak.profile.feature.<feature name>=disabled

たとえば、Impersonation を無効にするには、**-Dkeycloak.profile.feature.impersonation=disabled** を 使用します。

以下を追加すると、**profile.properties** ファイルでこれを永続的に設定できます。

feature.impersonation=disabled

## 第6章 リレーショナルデータベースの設定

<span id="page-33-0"></span>Red Hat Single Sign-On には、H2 と呼ばれる独自の組み込み型 Java ベースのリレーショナルデータ ベースが同梱されています。これは、Red Hat Single Sign-On がデータを永続化するために使用するデ フォルトのデータベースであり、実際には、認証サーバーをすぐに実行できるようにするためにのみ存 在します。実稼働環境に対応した外部データベースに置き換えることを強くお勧めします。H2 データ ベースは、同時並行性の高い状況ではあまり実行可能ではないため、クラスターでも使用しないでくだ さい。この章では、Red Hat Single Sign-On をより成熟したデータベースに接続する方法を示すことを 目的としています。

Red Hat Single Sign-On は、2 つの階層化テクノロジーを使用して、リレーショナルデータを永続化し ます。最下層にあるテクノロジーは JDBC です。JDBC は、RDBMS への接続に使用される Java API です。データベースベンダーが提供するデータベースのタイプごとに、異なる JDBC ドライバーがあり ます。この章では、これらのベンダー固有のドライバーの 1 つを使用するように Red Hat Single Sign-On を設定する方法について説明します。

永続性のための最上位の階層化テクノロジーは Hibernate JPA です。これは、Java オブジェクトをリ レーショナルデータにマッピングするリレーショナルマッピング API のオブジェクトです。Red Hat Single Sign-On のほとんどのデプロイメントでは、Hibernate の設定要素を考慮する必要はありません が、まれに実行する場合にこれがどのように実行されるかについて話していきます。

注記

データソース設定は、JBoss EAP 設定ガイドの [データソースの設定](https://access.redhat.com/documentation/ja-jp/red_hat_jboss_enterprise_application_platform/7.3/html-single/configuration_guide/#datasource_management) の章で詳細に説明 されています。

### <span id="page-33-1"></span>6.1. RDBMS セットアップチェックリスト

以下は、Red Hat Single Sign-On 用に設定された RDBMS を取得するために実行する必要がある手順で す。

- 1. データベースの JDBC ドライバーを見つけてダウンロードします。
- 2. ドライバー JAR をモジュールにパッケージ化し、このモジュールをサーバーにインストールし ます。
- 3. サーバーの設定プロファイルで JDBC ドライバーを宣言します。
- 4. データベースの JDBC ドライバーを使用するようにデータソース設定を変更します。
- 5. データソース設定を変更して、データベースへの接続パラメーターを定義します。

本章では、そのすべての例に PostgresSQL を使用します。他のデータベースも同じ手順でインストー ルします。

### <span id="page-33-2"></span>6.2. JDBC ドライバーのパッケージ化

RDBMS の JDBC ドライバー JAR を見つけてダウンロードします。このドライバーを使用する前に、 モジュールにパッケージ化してサーバーにインストールする必要があります。モジュールは、Red Hat Single Sign-On クラスパスにロードされる JAR と、それらの JAR が他のモジュールに持つ依存関係を 定義します。セットアップは非常に簡単です。

Red Hat Single Sign-On ディストリビューションの …/modules/ ディレクトリー内に、モジュール定義 を保持するためのディレクトリー構造を作成する必要があります。規則では、ディレクトリー構造の名 前に JDBC ドライバーの Java パッケージ名を使用します。PostgreSQL の場合

は、org/postgresql/main ディレクトリーを作成します。データベースドライバーの JAR をこのディ レクトリーにコピーし、その中に空の module.xml ファイルを作成します。

モジュールディレクトリー

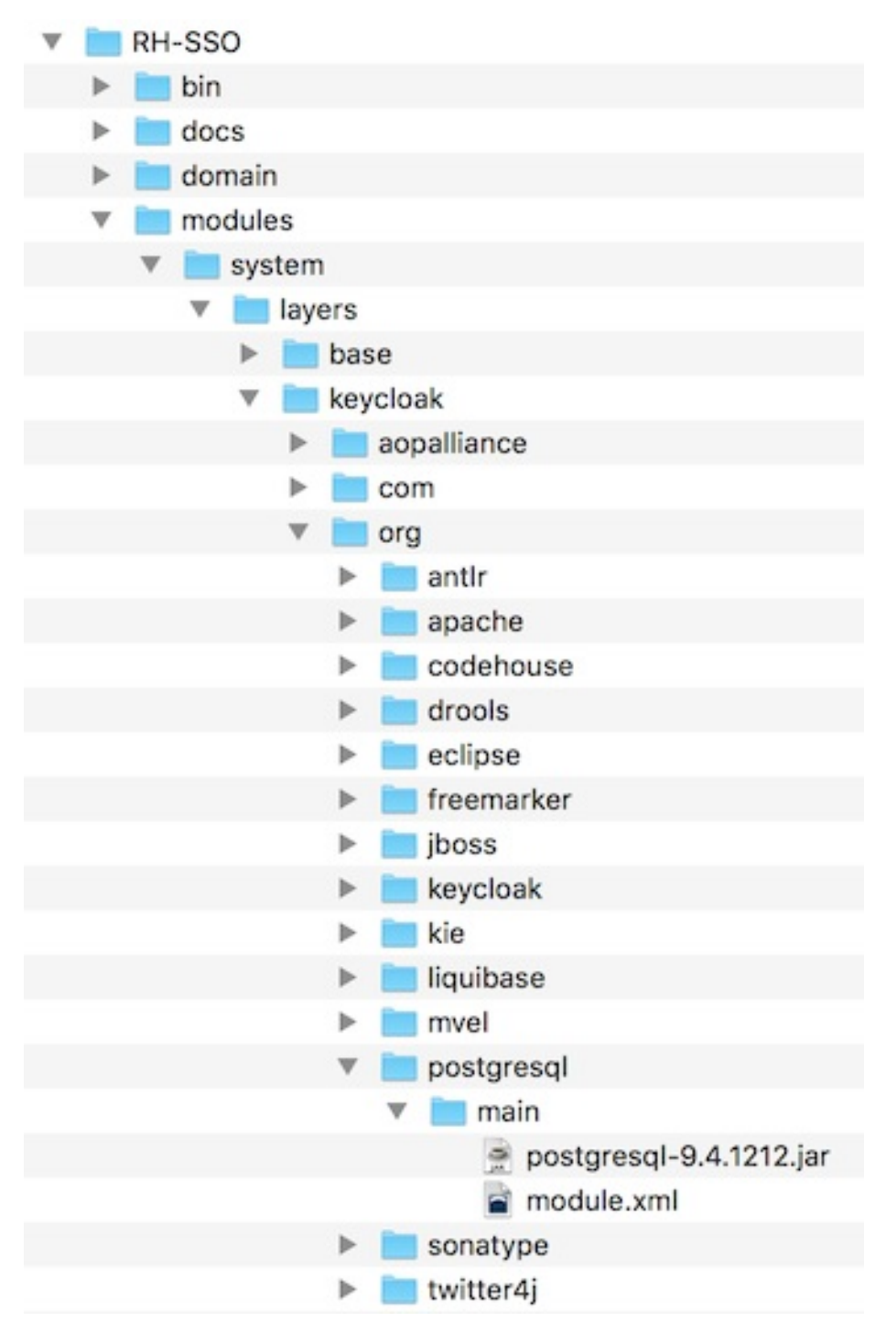

この作業が完了したら、module.xml ファイルを開き、以下の XML を作成します。

モジュール XML

```
<?xml version="1.0" ?>
<module xmlns="urn:jboss:module:1.3" name="org.postgresql">
```

```
<resources>
  <resource-root path="postgresql-9.4.1212.jar"/>
</resources>
```

```
<dependencies>
    <module name="javax.api"/>
    <module name="javax.transaction.api"/>
  </dependencies>
</module>
```
モジュール名は、モジュールのディレクトリー構造と一致する必要があります。そのた め、org/postgresql は **org.postgresql** にマップします。**resource-root path** 属性は、ドライバーの JAR ファイル名を指定する必要があります。残りは、JDBC ドライバー JAR が持つ通常の依存関係に なります。

## <span id="page-35-0"></span>6.3. JDBC ドライバーの宣言およびロード

次に行う必要があるのは、新しくパッケージ化された JDBC ドライバーをデプロイメントプロファイル に宣言して、サーバーの起動時にロードされて使用可能になるようにすることです。このアクションを 実行する場所は、[操作モード](#page-19-0) によって異なります。標準モードでデプロイする場合は、… /standalone/configuration/standalone.xml を編集します。標準のクラスターリングモードでデプロ イする場合は、…/standalone/configuration/standalone-ha.xmlを編集します。ドメインモードでデ プロイする場合は、…/domain/configuration/domain.xml を編集します。ドメインモードでは、**authserver-standalone** または **auth-server-clustered** のいずれかを使用しているプロファイルを編集する 必要があります。

プロファイルで **datasources** サブシステム内で **drivers** XML ブロックを検索します。H2 JDBC ドライ バー用に宣言された事前定義されたドライバーが表示されるはずです。ここで、外部データベース用の JDBC ドライバーを宣言します。

JDBC ドライバー

```
<subsystem xmlns="urn:jboss:domain:datasources:5.0">
 <datasources>
   ...
   <drivers>
    <driver name="h2" module="com.h2database.h2">
       <xa-datasource-class>org.h2.jdbcx.JdbcDataSource</xa-datasource-class>
    </driver>
  </drivers>
 </datasources>
</subsystem>
```
**drivers** XML ブロック内では、追加の JDBC ドライバーを宣言する必要があります。任意のものに選択 できる 名前 が必要です。ドライバー JAR について以前に作成した **module** パッケージを参照する **module** 属性を指定します。最後に、ドライバーの Java クラスを指定する必要があります。これは、 この章で定義したモジュールの例に含まれる PostgreSQL ドライバーのインストール例です。

#### JDBC ドライバーの宣言

```
<subsystem xmlns="urn:jboss:domain:datasources:5.0">
 <datasources>
   ...
   <drivers>
    <driver name="postgresql" module="org.postgresql">
       <xa-datasource-class>org.postgresql.xa.PGXADataSource</xa-datasource-class>
    </driver>
    <driver name="h2" module="com.h2database.h2">
       <xa-datasource-class>org.h2.jdbcx.JdbcDataSource</xa-datasource-class>
```
<span id="page-36-0"></span></driver> </drivers> </datasources> </subsystem>

## 6.4. RED HAT SINGLE SIGN-ON データソースの編集

JDBC ドライバーを宣言した後、Red Hat Single Sign-On が新しい外部データベースに接続するために 使用する既存のデータソース設定を変更する必要があります。これは、JDBC ドライバーを登録したも のと同じ設定ファイルと XML ブロック内で行います。新しいデータベースへの接続を設定する例を以 下に示します。

#### JDBC ドライバーの宣言

```
<subsystem xmlns="urn:jboss:domain:datasources:5.0">
   <datasources>
    ...
    <datasource jndi-name="java:jboss/datasources/KeycloakDS" pool-name="KeycloakDS"
enabled="true" use-java-context="true">
      <connection-url>jdbc:postgresql://localhost/keycloak</connection-url>
      <driver>postgresql</driver>
      <pool><max-pool-size>20</max-pool-size>
      </pool>
      <security>
         <user-name>William</user-name>
         <password>password</password>
      </security>
    </datasource>
     ...
   </datasources>
 </subsystem>
```
**KeycloakDS** の **datasource** 定義を検索します。最初に **connection-url** を変更する必要があります。 ベンダーの JDBC 実装のドキュメントでは、この接続 URL 値の形式を指定する必要があります。

次に、使用する ドライバー を定義します。これは、この章の前のセクションで宣言した JDBC ドライ バーの論理名です。

トランザクションを実行するたびに、データベースへの新しい接続を開くにはコストがかかります。こ れを補うために、データソースの実装は開いている接続のプールを維持します。**max-pool-size** は、 プールする接続の最大数を指定します。システムの負荷に応じて、この値を変更することをお勧めしま す。

最後に、少なくとも PostgreSQL では、データベースに接続するために必要なデータベースのユーザー 名とパスワードを定義する必要があります。この例で、これがクリアテキストであることが気になるか もしれません。これを難読化する方法はありますが、これはこのガイドの範囲を超えています。

#### 注記

データソース機能の詳細は、JBoss EAP 設定ガイドの [データソースの設定](https://access.redhat.com/documentation/ja-jp/red_hat_jboss_enterprise_application_platform/7.3/html-single/configuration_guide/#datasource_management) の章を参照 してください。

## 6.5. データベースの設定

このコンポーネントの設定は、ディストリビューションの **standalone.xml** ファイル、**standaloneha.xml** ファイル、または **domain.xml** ファイルにあります。このファイルの場所は、[操作モード](#page-19-0) に よって異なります。

#### データベース設定

<subsystem xmlns="urn:jboss:domain:keycloak-server:1.1"> ... <spi name="connectionsJpa"> <provider name="default" enabled="true"> <properties> <property name="dataSource" value="java:jboss/datasources/KeycloakDS"/> <property name="initializeEmpty" value="false"/> <property name="migrationStrategy" value="manual"/> <property name="migrationExport" value="\${jboss.home.dir}/keycloak-database-update.sql"/> </properties> </provider> </spi> ...

</subsystem>

可能な設定オプションは以下のとおりです。

#### dataSource

dataSource の JNDI 名

#### jta

データソースが JTA 対応かどうかを指定するブール値プロパティー

#### driverDialect

データベース方言の値。ほとんどの場合、方言は Hibernate によって自動検出されるため、このプ ロパティーを指定する必要はありません。

#### initializeEmpty

空の場合はデータベースを初期化します。false に設定する場合は、データベースを手動で初期化す る必要があります。データベースを手動で初期化する場合は、migrationStrategy を 手動 に設定し て、データベースを初期化する SQL コマンドを含むファイルを作成します。デフォルトは true で す。

#### migrationStrategy

データベースの移行に使用するストラテジー。有効な値は、**update**、**manual**、および **validate** で す。更新により、データベーススキーマが自動的に移行されます。Manual は、データベースで手動 で実行できる SQL コマンドを使用して、必要な変更をファイルにエクスポートします。Validate は、データベースが最新であるかどうかを確認します。

#### migrationExport

手動のデータベース初期化/移行ファイルを書き込む場所のパス。

#### showSql

Hibernate がコンソールのすべての SQL コマンドを表示するかどうかを指定します (デフォルトは false)。これは非常に詳細です!

#### formatSql

Hibernate が SQL コマンドをフォーマットするかどうかを指定します (デフォルトは true)。

#### globalStatsInterval

実行された DB クエリーなどに関する Hibernate からのグローバル統計をログに記録します。統計 は指定の間隔 (秒単位) でサーバーログに常に報告され、各レポートの後に消去されます。

schema

使用するデータベーススキーマを指定します。

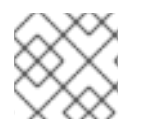

#### 注記

これらの設定スイッチの詳細は、JBoss EAP の[開発ガイド](https://access.redhat.com/documentation/ja-jp/red_hat_jboss_enterprise_application_platform/7.3/html-single/development_guide/#java_persistence_api)を参照してください。

## 6.6. データベースの UNICODE の考慮事項

Red Hat Single Sign-On のデータベーススキーマは、以下の特別なフィールドの Unicode 文字列のみを 考慮します。

- レルム: 表示名、HTML 表示名
- フェデレーションプロバイダー: 表示名
- ユーザー: ユーザー名、名、姓、属性名、および値
- グループ:名前、属性名、値
- ロール: 名前
- オブジェクトの説明

そうしないと、文字は多くの場合 8 ビットであるデータベースエンコーディングに含まれるものに制限 されます。ただし、データベースシステムによっては、Unicode 文字の UTF-8 エンコーディングを有 効にし、すべてのテキストフィールドに完全な Unicode 文字セットを使用できます。多くの場合、8 ビットのエンコーディングの場合よりも文字列の最大長が短くすることで、カウンターが分散されま す。

データベースによっては、Unicode 文字を処理できるようにするには、データベースや JDBC ドライ バーに特別な設定が必要になります。データベースの設定は、以下で確認してください。データベース がここにリストされている場合には、データベースと JDBC ドライバーのレベルの両方で UTF-8 エン コーディングを適切に処理できます。

技術的には、すべてのフィールドの Unicode サポートの主な基準は、データベースが **VARCHAR** フィールドおよび **CHAR** フィールドに Unicode 文字セットを設定することができるかどうかです。yes の場合、通常はフィールドの長さが入念される可能性が高くなっています。**NVARCHAR** フィールドお よび **NCHAR** フィールドでのみ Unicode をサポートしているのであれば、Keycloak スキーマは **VARCHAR** フィールドおよび **CHAR** フィールドを広範囲に使用しているため、すべてのテキスト フィールドで Unicode サポートしていることはおそらくありません。

#### 6.6.1. Oracle データベース

データベースが **VARCHAR** フィールドおよび **CHAR** フィールドで Unicode サポートをサポートして作 成されている場合 (**AL32UTF8** 文字セットをデータベースの文字セットとして使用するなど)、Unicode 文字は適切に処理されます。JDBC ドライバーには特別な設定は必要ありません。

データベース文字セットが Unicode でない場合、特殊フィールドに Unicode 文字を使用するには、接 続プロパティー **oracle.jdbc.defaultNChar** を **true** に設定して JDBC ドライバーを設定する必要があり ます。厳密には必要ありませんが、**oracle.jdbc.convertNcharLiterals** 接続プロパティーを **true** に設定 することが適している場合があります。これらのプロパティーはシステムプロパティーまたは接続プロ パティーとして設定できます。**oracle.jdbc.defaultNChar** の設定は、パフォーマンスに悪い影響を及ぼ す可能性があることに注意してください。詳細は、Oracle JDBC ドライバーの設定に関するドキュメン トを参照してください。

#### 6.6.2. Microsoft SQL Server Database

Unicode 文字は、特別なフィールドに対してのみ適切に処理されます。JDBC ドライバーまたはデータ ベースの特別な設定は必要ありません。

#### 6.6.3. MySQL Database

<span id="page-39-1"></span>データベースが、**CREATE DATABASE** コマンドの **VARCHAR** フィールドおよび **CHAR** フィールドで Unicode サポートをサポートして作成されている場合は、Unicode 文字が適切に処理されます (**utf8** 文 字セットを MySQL 5.5 のデフォルトのデータベースの文字セットとして使用するなど。**utf8** 文字セッ トのストレージ要件が異なるため、**utf8mb4** 文字セットが機能しないことに注意してください [\[1\]](#page-39-0) )。こ の場合、特定の文字数に対応するために列が作成されてバイトではなく、特別なフィールドへの長さの 制限が適用されることに注意してください。データベースのデフォルト文字セットで Unicode を保存で きない場合、特別なフィールドのみが Unicode 値を格納できます。

JDBC ドライバー設定で、接続プロパティー **characterEncoding=UTF-8** を JDBC 接続設定に追加する 必要があります。

#### 6.6.4. PostgreSQL データベース

Unicode は、データベースの文字セットが **UTF8** の場合にサポートされます。この場合、Unicode 文字 をいずれかのフィールドに使用できますが、特別なフィールド以外のフィールドの長さが削減されませ ん。JDBC ドライバーの特別な設定は必要ありません。

PostgreSQL データベースの文字セットは、作成時に決定されます。SQL コマンドを使用して、 PostgreSQL クラスターのデフォルトの文字セットを決定できます。

show server\_encoding;

デフォルトの文字セットが UTF 8 ではない場合、以下のように UTF8 を文字セットとして使用して データベースを作成できます。

create database keycloak with encoding 'UTF8';

<span id="page-39-0"></span>[<sup>\[1\]</sup>](#page-39-1) <https://issues.redhat.com/browse/KEYCLOAK-3873> で追跡されています。

## 第7章 ホスト名

Red Hat Single Sign-On では、パブリックのホスト名を使用します。たとえば、トークン発行者フィー ルドおよび URL で、パスワードリセットメールで送信されます。

Hostname SPI は、要求のホスト名の設定方法を提供します。初期状態のプロバイダーでは、フロント エンドリクエストの固定 URL を設定し、バックエンド要求をリクエスト URI を基にすることを許可し ます。組み込みプロバイダーが必要な機能を提供しない場合に、独自のプロバイダーを開発することも できます。

## 7.1. デフォルトのプロバイダー

デフォルトのホスト名プロバイダーは、設定された **frontendUrl** をフロントエンドリクエスト (ユー ザーエージェントからの要求) のベース URL として使用し、バックエンドリクエスト (クライアントか らの直接リクエスト) のベースとしてリクエスト URL を使用します。

frontend の要求は、Keycloak サーバーと同じ context-path を持つ必要はありません。これ は、**<https://auth.example.org>** や **<https://example.org/keycloak>** などのように Keycloak を公開するこ とができますが、内部的には、URL が **<https://10.0.0.10:8080/auth>** になる可能性があります。

これにより、ユーザーエージェント (ブラウザー) がパブリックドメイン名を介して \${project.name} に リクエストを送信できますが、内部クライアントは内部ドメイン名または IP アドレスを使用できま す。

これは OpenID Connect Discovery エンドポイントに反映されます。たとえ ば、**authorization\_endpoint** はフロントエンド URL を使用し、**token\_endpoint** はバックエンド URL を使用します。ここでは、インスタンスのパブリッククライアントはパブリックエンドポイント経由で Keycloak と通信するため、**authorization\_endpoint** と **token\_endpoint** のベースが同じになります。

Keycloak の frontendUrl を設定するには、**-Dkeycloak.frontendUrl=https://auth.example.org** をス タートアップに渡すか、**standalone.xml** で設定できます。以下の例を参照してください。

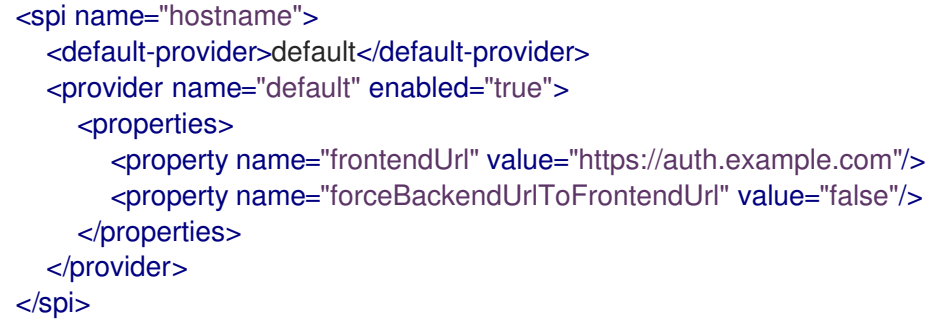

jboss-cli で **frontendUrl** を更新するには、次のコマンドを使用します。

/subsystem=keycloak-server/spi=hostname/provider=fixed:writeattribute(name=properties.frontendUrl,value="https://auth.example.com")

すべてのリクエストがパブリックドメイン名を通過する必要がある場合 は、**forceBackendUrlToFrontendUrl** を **true** に設定すると、バックエンドリクエストもフロントエン ド URL を強制的に使用させることができます。

個々のレルムのデフォルトのフロントエンド URL を上書きすることもできます。これは管理コンソー ルで実行できます。

管理エンドポイントおよびコンソールをパブリックドメインに公開しない場合は、**adminUrl** プロパ

ティーを使用して管理コンソールの固定 URL を設定します。これは **frontendUrl** とは異なりま す。**/auth/admin** へのアクセスを外部でブロックする必要もあります。詳細は、[サーバー管理ガイド](https://access.redhat.com/documentation/ja-jp/red_hat_single_sign-on/7.4/html-single/server_administration_guide/) を 参照してください。

## 7.2. カスタムプロバイダー

カスタムホスト名プロバイダーを開発するには、**org.keycloak.urls.HostnameProviderFactory** および **org.keycloak.urls.HostnameProvider** を実装する必要があります。

カスタムプロバイダーの開発方法は、[サーバー開発者ガイド](https://access.redhat.com/documentation/ja-jp/red_hat_single_sign-on/7.4/html-single/server_developer_guide/) のサービスプロバイダーインターフェイス のセクションを参照してください。

## 第8章 ネットワーク設定

Red Hat Single Sign-On は、ネットワークの制限がいくつかありますが、追加設定なしで実行できま す。1 つは、すべてのネットワークエンドポイントが **localhost** にバインドされるため、認証サーバー は実際には 1 つのローカルマシンでのみ使用可能です。HTTP ベースの接続では、80 や 443 などのデ フォルトポートを使用しません。HTTPS/SSL は追加設定なしでは設定されず、Red Hat Single Sign-On には多くのセキュリティー脆弱性があります。最後に、Red Hat Single Sign-On は、外部サーバー へのセキュアな SSL および HTTPS 接続を作成する必要があるため、エンドポイントを正しく検証でき るようにトラストストアを設定する必要があります。本章では、これらすべてについて説明します。

#### <span id="page-42-0"></span>8.1. バインドアドレス

デフォルトでは、Red Hat Single Sign-On は localhost ループバックアドレス **127.0.0.1** にバインドされ ます。これは、認証サーバーがネットワークで利用可能な場合に非常に便利なデフォルトではありませ ん。通常、パブリックネットワークにリバースプロキシーまたはロードバランサーをデプロイし、トラ フィックをプライベートネットワーク上に個別の Red Hat Single Sign-On サーバーインスタンスにルー ティングすることが推奨されます。ただし、いずれの場合も、**localhost** 以外のインターフェイスにバ インドするようにネットワークインターフェイスを設定する必要があります。

バインドアドレスの設定は非常に簡単で、[操作モードでの操作](#page-19-0) の章で説明されているとおり、コマンド ラインでブートスクリプト standalone.sh または domain.sh のいずれかを使用して実行できます。

\$ standalone.sh -b 192.168.0.5

**-b** スイッチは、任意のパブリックインターフェイスの IP バインドアドレスを設定します。

または、コマンドラインでバインドアドレスを設定したくない場合は、デプロイメントのプロファイル 設定を編集することもできます。プロファイル設定ファイル ([操作モード](#page-19-0) に応じて standalone.xml ま たは domain.xml) を開き、**interfaces** XML ブロックを探します。

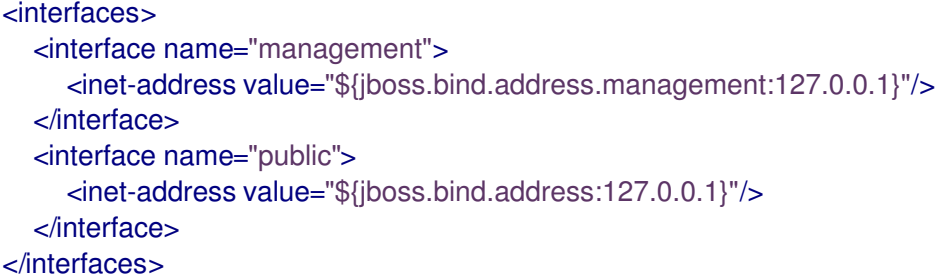

**public** インターフェイスは、公開されているソケットを作成するサブシステムに対応します。これらの サブシステムの 1 つが、Red Hat Single Sign-On の認証エンドポイントを提供する Web レイヤーで す。**management** インターフェイスは、JBoss EAP の管理レイヤーによって開かれたソケットに対応 します。具体的には、**jboss-cli.sh** コマンドラインインターフェイスと JBoss EAP Web コンソールを 使用できるようにするソケットです。

**public** インターフェイスを確認すると、特別な文字列 **\${jboss.bind.address:127.0.0.1}** があることを 確認できます。この文字列は、Java システムプロパティーを設定してコマンドラインで上書きできる 値 **127.0.0.1** を示します。

\$ domain.sh -Djboss.bind.address=192.168.0.5

**-b** は、このコマンドの簡単な表記です。そのため、バインドアドレス値をプロファイル設定で直接変更 したり、起動時にコマンドラインで変更することができます。

#### 注記

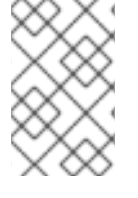

インターフェイス の定義を設定する際には、さらに多くのオプションを利用できます。 詳細は、JBoss EAP 設定ガイドの [ネットワークインターフェイス](https://access.redhat.com/documentation/ja-jp/red_hat_jboss_enterprise_application_platform/7.3/html-single/configuration_guide/#network_and_port_configuration) を参照してくださ い。

## 8.2. ソケットポートバインディング

各ソケットに対して開いているポートには、コマンドラインまたは設定内で上書きできる事前定義済み ポートがあります。この設定を説明するために[、スタンドアロンモード](#page-14-0) で実行していると仮定して、… /standalone/configuration/standalone.xml を開いてみましょう。**socket-binding-group** を検索しま す。

<socket-binding-group name="standard-sockets" default-interface="public" portoffset="\${jboss.socket.binding.port-offset:0}"> <socket-binding name="management-http" interface="management" port="\${jboss.management.http.port:9990}"/> <socket-binding name="management-https" interface="management" port="\${jboss.management.https.port:9993}"/> <socket-binding name="ajp" port="\${jboss.ajp.port:8009}"/> <socket-binding name="http" port="\${jboss.http.port:8080}"/> <socket-binding name="https" port="\${jboss.https.port:8443}"/> <socket-binding name="txn-recovery-environment" port="4712"/> <socket-binding name="txn-status-manager" port="4713"/> <outbound-socket-binding name="mail-smtp"> <remote-destination host="localhost" port="25"/> </outbound-socket-binding> </socket-binding-group>

**socket-bindings** は、サーバーによって開かれるソケット接続を定義します。これらのバインディング は、使用する インターフェイス (バインドアドレス) と、開くポート番号を指定します。最も関心が高 いと思われるものは、以下のとおりです。

#### http

Red Hat Single Sign-On HTTP 接続に使用するポートを定義します。

#### https

Red Hat Single Sign-On HTTPS 接続に使用されるポートを定義します。

#### ajp

このソケットバインディングは、AJP プロトコルに使用されるポートを定義します。このプロトコ ルは、Apache HTTPD をロードバランサーとして使用する場合に **mod-cluster** とともに Apache HTTPD サーバーによって使用されます。

#### management-http

JBoss EAP CLI および Web コンソールによって使用される HTTP 接続を定義します。

[ドメインモード](#page-21-0) で実行している場合は、例の domain.xml ファイルに複数の **socket-binding-groups** が定義されているため、ソケット設定の設定は若干複雑になります。**server-group** 定義までスクロー ルダウンすると、各 **server-group** に使用される **socket-binding-group** を確認できます。

#### ドメインソケットバインディング

<server-groups> <server-group name="load-balancer-group" profile="load-balancer"> ...

```
<socket-binding-group ref="load-balancer-sockets"/>
  </server-group>
  <server-group name="auth-server-group" profile="auth-server-clustered">
     ...
     <socket-binding-group ref="ha-sockets"/>
  </server-group>
</server-groups>
```
#### 注記

**socket-binding-group** 定義を設定する際に、さらに多くのオプションを利用できます。 詳細は、JBoss EAP 設定ガイドの [ソケットバインディンググループ](https://access.redhat.com/documentation/ja-jp/red_hat_jboss_enterprise_application_platform/7.3/html-single/configuration_guide/#network_and_port_configuration) を参照してくださ い。

## 8.3. HTTPS/SSL の設定

# 警告

Red Hat Single Sign-On は、SSL/HTTPS を処理するようにデフォルトで設定され ていません。Red Hat Single Sign-On サーバー自体で SSL を有効にするか、Red Hat Single Sign-On サーバーの前のリバースプロキシーで SSL を有効にすることを 強くお勧めします。

このデフォルトの動作は、各 Red Hat Single Sign-On レルムの SSL/HTTPS モードによって定義されま す。詳細は[、サーバー管理ガイド](https://access.redhat.com/documentation/ja-jp/red_hat_single_sign-on/7.4/html-single/server_administration_guide/) で詳しく説明していますが、コンテキストとこれらのモードの概要を 説明します。

#### 外部要求

**localhost**、**127.0.0.1**、**10.x.x.x**,**192.168.x.x**、 **172.16.x.x** などのプライベート IP アドレスに限り、 Red Hat Single Sign-On は SSL なしで追加できます。サーバーに SSL/HTTPS が設定されていない 場合や、非プライベート IP アドレスから HTTP 経由で Red Hat Single Sign-On にアクセスしようと すると、エラーが発生します。

#### なし

Red Hat Single Sign-On には SSL は必要ありません。これは、処理を実行し、この開発でのみ使用 する必要があります。

#### すべてのリクエスト

Red Hat Single Sign-On では、すべての IP アドレスに SSL が必要です。

各レルムの SSL モードは、Red Hat Single Sign-On の管理コンソールで設定できます。

#### 8.3.1. Red Hat Single Sign-On サーバーの SSL/HTTPS の有効化

リバースプロキシーまたはロードバランサーを使用して HTTPS トラフィックを処理する場合、Red Hat Single Sign-On サーバーの HTTPS を有効にする必要があります。以下が関与します。

1. SSL/HTTP トラフィック用の秘密鍵と証明書が含まれるキーストアの取得または生成

2. このキーペアと証明書を使用するように Red Hat Single Sign-On サーバーを設定します。

#### 8.3.1.1. 証明書および Java キーストアの作成

HTTPS 接続を許可するには、Red Hat Single Sign-On サーバーをデプロイする Web コンテナーで HTTPS を有効にする前に、自己署名またはサードパーティーの署名済み証明書を取得し、Java キース トアにインポートする必要があります。

#### 8.3.1.1.1. 自己署名証明書

開発時には、Red Hat Single Sign-On デプロイメントをテストするためにサードパーティーの署名済み 証明書がなくても、Java JDK に同梱される **keytool** ユーティリティーを使用して自己署名証明書を生 成する必要があります。

\$ keytool -genkey -alias localhost -keyalg RSA -keystore keycloak.jks -validity 10950 Enter keystore password: secret Re-enter new password: secret What is your first and last name? [Unknown]: localhost What is the name of your organizational unit? [Unknown]: Keycloak What is the name of your organization? [Unknown]: Red Hat What is the name of your City or Locality? [Unknown]: Westford What is the name of your State or Province? [Unknown]: MA What is the two-letter country code for this unit? [Unknown]: US Is CN=localhost, OU=Keycloak, O=Test, L=Westford, ST=MA, C=US correct? [no]: yes

サーバーをインストールするマシンの DNS 名については、**What is your first and last name ?** に回答 する必要があります。テストの目的では、**localhost** を使用する必要があります。このコマンドを実行 すると、**keycloak.jks** ファイルが **keytool** コマンドの実行と同じディレクトリーに生成されます。

サードパーティーの署名済み証明書が必要で、証明書がない場合は、[cacert.org](http://www.cacert.org) で無料の証明書を取得 できます。ただし、この作業を行う前に、まずセットアップする必要があります。

最初に証明書要求を生成します。

\$ keytool -certreq -alias yourdomain -keystore keycloak.jks > keycloak.careq

**yourdomain** は、この証明書が生成される DNS 名に置き換えます。keytool は要求を生成します。

-----BEGIN NEW CERTIFICATE REQUEST-----

MIIC2jCCAcICAQAwZTELMAkGA1UEBhMCVVMxCzAJBgNVBAgTAk1BMREwDwYDVQQHEwhXZX N0Zm9y

ZDEQMA4GA1UEChMHUmVkIEhhdDEQMA4GA1UECxMHUmVkIEhhdDESMBAGA1UEAxMJbG9jY Wxob3N0

MIIBIjANBgkqhkiG9w0BAQEFAAOCAQ8AMIIBCgKCAQEAr7kck2TaavlEOGbcpi9c0rncY4HhdzmY Ax2nZfq1eZEaIPqI5aTxwQZzzLDK9qbeAd8Ji79HzSqnRDxNYaZu7mAYhFKHgixsolE3o5Yfzbw1 29RvyeUVe+WZxv5oo9wolVVpdSINIMEL2LaFhtX/c1dqiqYVpfnvFshZQaIg2nL8juzZcBjj4as H98gIS7khql/dkZKsw9NLvyxgJvp7PaXurX29fNf3ihG+oFrL22oFyV54BWWxXCKU/GPn61EGZGw Ft2qSIGLdctpMD1aJR2bcnlhEjZKDksjQZoQ5YMXaAGkcYkG6QkgrocDE2YXDbi7GIdf9MegVJ35 2DQMpwIDAQABoDAwLgYJKoZIhvcNAQkOMSEwHzAdBgNVHQ4EFgQUQwlZJBA+fjiDdiVzaO9vrE/i n2swDQYJKoZIhvcNAQELBQADggEBAC5FRvMkhal3q86tHPBYWBuTtmcSjs4qUm6V6f63frhveWHf PzRrI1xH272XUIeBk0gtzWo0nNZnf0mMCtUBbHhhDcG82xolikfqibZijoQZCiGiedVjHJFtniDQ 9bMDUOXEMQ7gHZg5q6mJfNG9MbMpQaUVEEFvfGEQQxbiFK7hRWU8S23/d80e8nExgQxdJWJ6v d0X

MzzFK6j4Dj55bJVuM7GFmfdNC52pNOD5vYe47Aqh8oajHX9XTycVtPXl45rrWAH33ftbrS8SrZ2S vqIFQeuLL3BaHwpl3t7j2lMWcK1p80laAxEASib/fAwrRHpLHBXRcq6uALUOZI4Alt8= -----END NEW CERTIFICATE REQUEST-----

この ca 要求を CA に送信します。CA は署名済み証明書を発行して送信します。新しい証明書をイン ポートする前に、CA のルート証明書を取得してインポートする必要があります。CA (root.crt) から証 明書をダウンロードし、以下のようにインポートすることができます。

\$ keytool -import -keystore keycloak.jks -file root.crt -alias root

最後に、新しい CA が生成した証明書をキーストアにインポートします。

\$ keytool -import -alias yourdomain -keystore keycloak.jks -file your-certificate.cer

#### 8.3.1.2. キーストアを使用するように Red Hat Single Sign-On を設定する

適切な証明書を持つ Java キーストアを利用したので、Red Hat Single Sign-On インストールを使用す るように設定する必要があります。まず、キーストアを使用し、HTTPS を有効にするに は、standalone.xml ファイル、standalone-ha.xml ファイル、または host.xml ファイルを編集する必 要があります。キーストアファイルをデプロイメントの configuration/ ディレクトリーに移動する か、または選択した場所のファイルに移動して、そのファイルへの絶対パスを指定することができま [す。絶対パスを使用している場合は、設定から任意の](#page-19-0) **relative-to** パラメーターを削除します (操作モー ド を参照してください)。

CLI を使用して新しい **security-realm** 要素を追加します。

\$ /core-service=management/security-realm=UndertowRealm:add()

\$ /core-service=management/security-realm=UndertowRealm/server-identity=ssl:add(keystorepath=keycloak.jks, keystore-relative-to=jboss.server.config.dir, keystore-password=secret)

ドメインモードを使用する場合、コマンドは **/host=<host\_name>/** 接頭辞を使用するすべてのホストで 実行する必要があります (すべてのホストで **security-realm** を作成するため)。次のように、各ホスト で繰り返します。

\$ /host=<host\_name>/core-service=management/security-realm=UndertowRealm/serveridentity=ssl:add(keystore-path=keycloak.jks, keystore-relative-to=jboss.server.config.dir, keystorepassword=secret)

スタンドアロンまたはホスト設定ファイルでは、**security-realms** 要素は以下のようになります。

```
<security-realm name="UndertowRealm">
  <server-identities>
     <ssl><keystore path="keycloak.jks" relative-to="jboss.server.config.dir" keystore-password="secret"
/>
     </ssl>
  </server-identities>
</security-realm>
```
次に、スタンドアロンまたは各ドメイン設定ファイルで **security-realm** のインスタンスを検索しま す。作成したレルムを使用するように **https-listener** を変更します。

\$ /subsystem=undertow/server=default-server/https-listener=https:write-attribute(name=securityrealm, value=UndertowRealm)

ドメインモードを使用している場合は、コマンドの前に **/profile=<profile\_name>/** で使用されている使 用されるプロファイルを付けます。

生成される要素である **server name="default-server"** (**subsystem xmlns="urn:jboss:domain:undertow:10.0"** の子要素) には以下のスタンザを含める必要があります。

```
<subsystem xmlns="urn:jboss:domain:undertow:10.0">
 <buffer-cache name="default"/>
 <server name="default-server">
   <https-listener name="https" socket-binding="https" security-realm="UndertowRealm"/>
  ...
</subsystem>
```
## 8.4. 送信 HTTP 要求

Red Hat Single Sign-On サーバーは、アプリケーションに対してブラウザー以外の HTTP 要求を保護す る必要があります。認証サーバーは、HTTP クライアント接続プールを維持し、これらの発信接続を管 理します。**standalone.xml**、**standalone-ha.xml**、または **domain.xml** で設定する必要があります。こ のファイルの場所は、[操作モード](#page-19-0) によって異なります。

#### HTTP クライアント設定例

```
<spi name="connectionsHttpClient">
  <provider name="default" enabled="true">
    <properties>
       <property name="connection-pool-size" value="256"/>
    </properties>
  </provider>
</spi>
```
可能な設定オプションは以下のとおりです。

establish-connection-timeout-millis

```
ソケット接続の確立のタイムアウト。
```
#### socket-timeout-millis

発信リクエストがこの期間のデータを受信しない場合は、接続をタイムアウトします。

 $\mathcal{R}(\mathcal{A})$  , and  $\mathcal{A}(\mathcal{A})$  applies the HTTP  $\mathcal{A}(\mathcal{A})$  apache HTTP  $\mathcal{A}(\mathcal{A})$ 

connection-pool-size

プールで使用できる接続数 (デフォルトは 128)。

max-pooled-per-route

ホストごとにプールできる接続の数 (デフォルトでは 64)。

#### connection-ttl-millis

最大接続時間 (ミリ秒単位)。デフォルトでは設定されません。

max-connection-idle-time-millis

接続プールで接続がアイドル状態でいられる最大期間 (デフォルトでは 900 秒)。Apache HTTP ク ライアントのバックグラウンドクリーナースレッドを開始します。このチェックとバックグラウン ドスレッドを無効にするには、**-1** に設定します。

#### disable-cookies

デフォルトは **true** です。true に設定すると、クッキーキャッシングは無効になります。

#### client-keystore

これは、Java キーストアファイルへのパスです。このキーストアには双方向 SSL のクライアント証 明書が含まれます。

#### client-keystore-password

クライアントキーストアのパスワード。これは、**client-keystore** が設定されている場合は 必須 にな ります。

#### client-key-password

クライアントのキーのパスワードこれは、**client-keystore** が設定されている場合は 必須 になりま す。

#### proxy-mappings

送信 HTTP [要求のプロキシー設定を示します。詳細は、](#page-49-0)HTTP リクエストの送信のプロキシーマッ ピング のセクションを参照してください。

#### disable-trust-manager

発信要求に HTTPS が必要で、この設定オプションが **true** に設定されている場合は、トラストスト アを指定する必要がありません。この設定は開発時のみ使用してください。これは SSL 証明書の検 証を無効にするため、実稼働環境では 使用しないで ください。これは 任意 です。デフォルト値は **false** です。

#### 8.4.1. HTTP 要求の送信プロキシーマッピング

Red Hat Single Sign-On によって送信される送信 HTTP 要求は、任意でプロキシーマッピングのコンマ 区切りリストに基づいてプロキシーサーバーを使用できます。プロキシーマッピング は、**hostnamePattern;proxyUri** の形式で、正規表現ベースのホスト名パターンとプロキシー URI の組 み合わせを示します。以下に例を示します。

.\*\.(google|googleapis)\.com;http://www-proxy.acme.com:8080

送信 HTTP リクエストのプロキシーを決定するには、ターゲットのホスト名が、設定されたホスト名パ ターンと照合されます。最初のマッチングパターンは、使用する proxy-uri を決定します。指定のホス ト名に対して設定されたパターンのいずれも一致しない場合は、プロキシーは使用されません。

プロキシーサーバーに認証が必要な場合は、**username:password@** 形式でプロキシーユーザーの認証 情報を含めます。以下は例になります。

.\*\.(google|googleapis)\.com;http://user01:pas2w0rd@www-proxy.acme.com:8080

proxy-uri の特別な値 **NO\_PROXY** は、関連付けられたホスト名パターンに一致するホストにプロキ シーを使用すべきではないことを示すために使用できます。proxy-mappings の最後に catch-all パター ンを指定して、すべての送信リクエストにデフォルトのプロキシーを定義することができます。

proxy-mapping の設定の例を以下に示します。

# All requests to Google APIs should use http://www-proxy.acme.com:8080 as proxy .\*\.(google|googleapis)\.com;http://www-proxy.acme.com:8080

# All requests to internal systems should use no proxy

<span id="page-49-0"></span>.\*\.acme\.com;NO\_PROXY

# All other requests should use http://fallback:8080 as proxy .\*;http://fallback:8080

これは、以下の **jboss-cli** コマンドで設定できます。以下のように regex-pattern を適切にエスケープ する必要があります。

echo SETUP: Configure proxy routes for HttpClient SPI

# In case there is no connectionsHttpClient definition yet /subsystem=keycloak-server/spi=connectionsHttpClient/provider=default:add(enabled=true)

# Configure the proxy-mappings

/subsystem=keycloak-server/spi=connectionsHttpClient/provider=default:writeattribute(name=properties.proxy-mappings,value=[".\*\\.(google|googleapis)\\.com;http://wwwproxy.acme.com:8080",".\*\\.acme\\.com;NO\_PROXY",".\*;http://fallback:8080"])

 $i$ boss-cli コマンドを実行すると、以下のサブシステムが設定されます。" で "文字をエンコード する必要があることに注意してください。

```
<spi name="connectionsHttpClient">
  <provider name="default" enabled="true">
    <properties>
      <property
      name="proxy-mappings"
      value="[".*\\.(google|googleapis)\\.com;http://www-
proxy.acme.com:8080",".*\\.acme\\.com;NO_PROXY",".*;http://fallback:8080&qu
ot;]"/>
    </properties>
  </provider>
</spi>
```
#### 8.4.2. 送信 HTTPS リクエストトラストストア

Red Hat Single Sign-On がリモート HTTPS エンドポイントで呼び出される場合、信頼できるサーバー に接続するためにリモートサーバーの証明書を検証する必要があります。これは、中間者攻撃を防ぐた めに必要です。これらの証明書を署名したこれらのリモートサーバーまたは CA の証明書はトラストス トアに配置する必要があります。このトラストストアは、Red Hat Single Sign-On サーバーによって管 理されます。

トラストストアは、アイデンティティーブローカー、LDAP アイデンティティープロバイダーに安全を 接続する際に使用され、電子メールの送信時やクライアントアプリケーションとのバックチャネル通信 に使用されます。

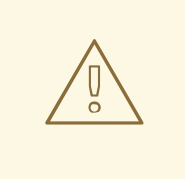

警告

[デフォルトでは、トラストストアプロバイダーは設定されず、](https://docs.oracle.com/javase/8/docs/technotes/guides/security/jsse/JSSERefGuide.html)https 接続は Java の JSSE リファレンスガイド で説明されているように、標準の Java トラストスト ア設定にフォールバックします。信頼が確立されていない場合、これらの発信 HTTPS リクエストは失敗します。

keytool を使用して新しいトラストストアファイルを作成したり、信頼されるホスト証明書を既存のホ スト証明書に追加したりできます。

\$ keytool -import -alias HOSTDOMAIN -keystore truststore.jks -file host-certificate.cer

トラストストアは、ディストリビューションの **standalone.xml** ファイル、**standalone-ha.xml** ファイ ル、または **domain.xml** ファイル内で設定されます。このファイルの場所は、[操作モード](#page-19-0) によって異 なります。以下のテンプレートを使用して、トラストストア設定を追加できます。

<spi name="truststore"> <provider name="file" enabled="true"> <properties> <property name="file" value="path to your .jks file containing public certificates"/> <property name="password" value="password"/> <property name="hostname-verification-policy" value="WILDCARD"/> <property name="disabled" value="false"/> </properties> </provider> </spi>

この設定の可能な設定オプションは以下のとおりです。

file

Java キーストアファイルへのパス。HTTPS 要求は、通信しているサーバーのホストを確認する方 法が必要です。これは、トラストストアが行なうことです。キーストアには、1つ以上の信頼できる ホスト証明書または認証局が含まれます。このトラストストアファイルには、セキュアなホストの パブリック証明書のみを含める必要があります。これは、**disabled** が true の場合に REQUIRED に なります。

#### password

トラストストアのパスワード。これは、**disabled** が true の場合に REQUIRED になります。

#### hostname-verification-policy

デフォルト では **WILDCARD** です。HTTPS 要求の場合、これによりサーバーの証明書のホスト名が 検証されます。**ANY** は、ホスト名が検証されていないことを意味します。**WILDCARD** \*.foo.com な どのサブドメイン名のワイルドカードを許可します。**STRICT** CN はホスト名に完全に一致する必要 があります。

#### disabled

true (デフォルト値) の場合、トラストストア設定は無視され、証明書のチェックは JSSE 設定に フォールバックします。false に設定した場合、トラストストアの ファイル および パスワード を設 定する必要があります。

## 第9章 クラスタリング

このセクションでは、Red Hat Single Sign-On をクラスターで実行する設定について説明します。クラ スターの設定時に必要ないくつかの点があります。特に、以下を実行します。

- [操作モードの選択](#page-19-0)
- [共有外部データベースの設定](#page-36-0)
- ロードバランサーの設定
- IP マルチキャストをサポートするプライベートネットワークの指定

オペレーションモードの選択および共有データベースの設定については、本ガイドで前述しています。 本章では、ロードバランサーを設定し、プライベートネットワークを指定する方法を説明します。ま た、クラスター内でホストの起動時に認識する必要がある問題についても説明します。

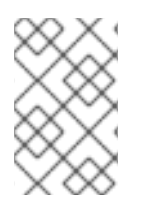

#### 注記

IP マルチキャストなしで Red Hat Single Sign-On をクラスター化できますが、本トピッ クでは本ガイドの対象外となります。詳細は、JBoss EAP 設定ガイドの [JGroups](https://access.redhat.com/documentation/ja-jp/red_hat_jboss_enterprise_application_platform/7.3/html-single/configuration_guide/#cluster_communication_jgroups) の章 を参照してください。

#### 9.1. 推奨されるネットワークアーキテクチャー

Red Hat Single Sign-On のデプロイに推奨されるネットワークアーキテクチャーは、Red Hat Single Sign-On サーバーにリクエストをルーティングするパブリック IP アドレスに HTTP/HTTPS ロードバ ランサーを設定する方法です。これにより、すべてのクラスターリング接続を分離され、サーバーを保 護するための適切な手段が提供されます。

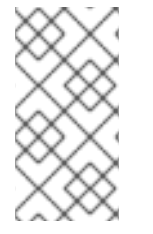

#### 注記

デフォルトでは、承認されていないノードがクラスターに参加してマルチキャストメッ セージをブロードキャストするのを防ぐためには何もありません。このため、クラス ターノードはプライベートネットワークに配置され、ファイアウォールは外部攻撃から 保護します。

#### 9.2. クラスターリングの例

Red Hat Single Sign-On には、すぐに使用可能なドメインモードを活用するクラスターリングデモが同 梱されています。詳細は、[クラスター化ドメインの例](#page-24-0) の章を参照してください。

## 9.3. ロードバランサーまたはプロキシーの設定

このセクションでは、クラスター化された Red Hat Single Sign-On デプロイメントの前にリバースプロ キシーまたはロードバランサーを配置する前に設定する必要があるいくつかの点について説明します。 また、[クラスター化されたドメインの例](#page-24-0) であった組み込みロードバランサーの設定についても説明しま す。

以下の図は、ロードバランサーの使用を示しています。この例では、ロードバランサーは 3 つのクライ アントと 3 つの Red Hat Single Sign-On サーバーのクラスターとの間のリバースプロキシーとして機能 します。

#### ロードバランサーダイアグラムの例

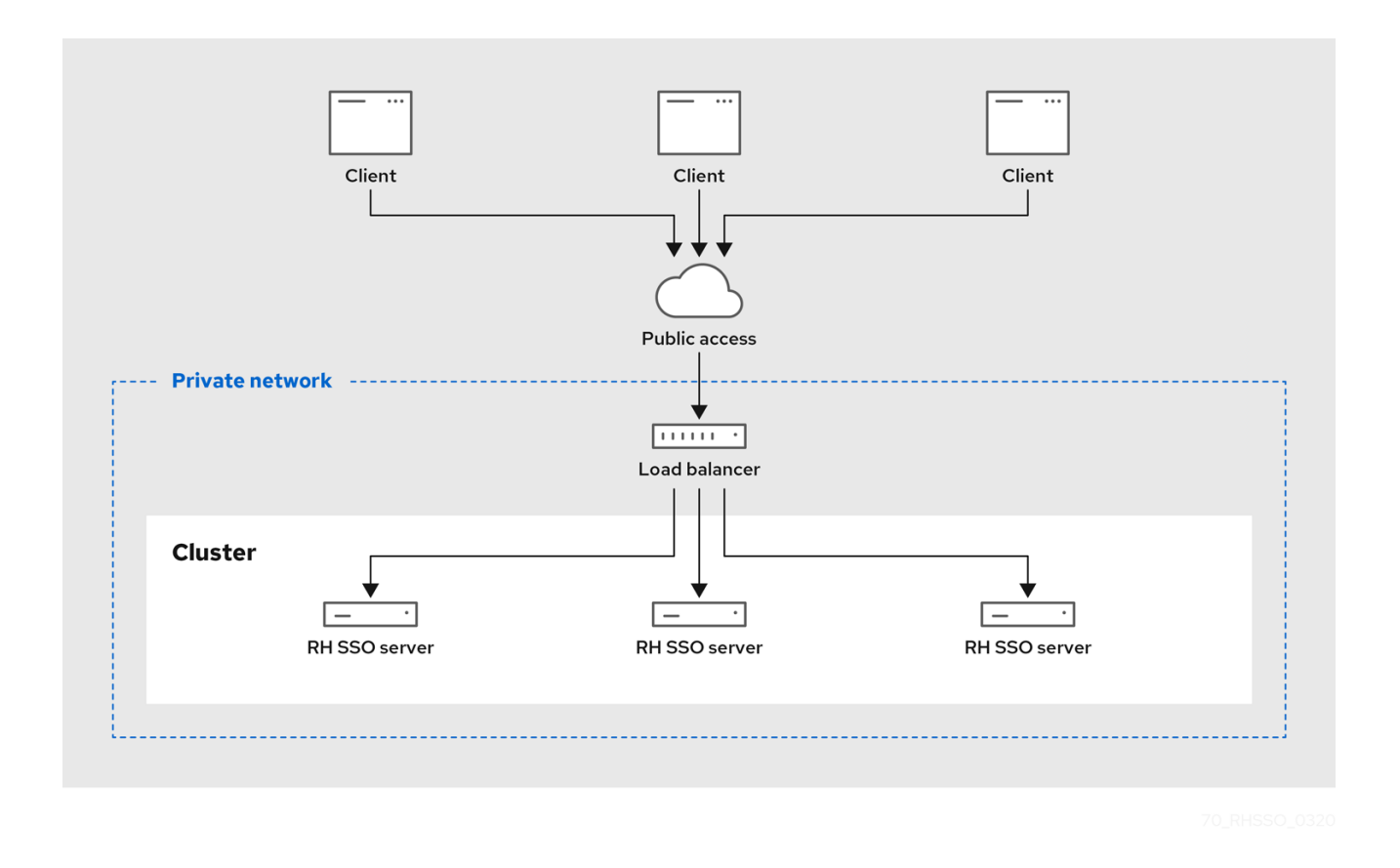

#### 9.3.1. クライアント IP アドレスの特定

Red Hat Single Sign-On のいくつかの機能は、認証サーバーに接続する HTTP クライアントのリモート アドレスがクライアントマシンの実際の IP アドレスであるというファクトに依存します。以下のよう になります。

- イベントログ 失敗したログイン試行が誤ったソース IP アドレスでログに記録される
- SSL 必須: SSL が外部 (デフォルト) に設定されている場合、外部リクエストすべてに SSL が必 要になります。
- 認証フロー: IP アドレスを使用して外部リクエストにのみ OTP を示すカスタム認証フロー
- 動的クライアント登録

これは、Red Hat Single Sign-On 認証サーバーの前にリバースプロキシーまたはロードバランサーがあ る場合に問題が発生することがあります。通常の設定とは、プライベートネットワークにあるバックエ ンドの Red Hat Single Sign-On サーバーインスタンスに負荷を分散し、要求を転送するパブリックネッ トワークにフロントエンドプロキシーがあることです。この場合、実際のクライアントの IP アドレス が Red Hat Single Sign-On サーバーインスタンスへ転送され、処理されるようにするため、いくつかの 追加設定が必要です。具体的には以下を実行します。

- HTTP ヘッダーの **X-Forwarded-For** および **X-Forwarded-Proto** を適切に設定するように、リ バースプロキシーまたはロードバランサーを設定します。
- 元の 'Host' HTTP ヘッダーを保持するようにリバースプロキシーまたはロードバランサーを設 定します。
- クライアントの IP アドレスを **X-Forwarded-For** ヘッダーから読み取る認証サーバーを設定し ます。

HTTP ヘッダーの **X-Forwarded-For** および **X-Forwarded-Proto** を生成し、元の **Host** HTTP ヘッダー を保持するようにプロキシーを設定することは本ガイドの対象外となります。**X-Forwarded-For** ヘッ ダーがプロキシーによって設定されていることを確認します。プロキシーが正しく設定されていない と、不正な クライアントはこのヘッダー自体を設定し、Red Hat Single Sign-On に、クライアントが実 際とは異なる IP アドレスから接続していると思わせることができます。IP アドレスのブラックリスト またはホワイト一覧を実行する場合は、このことが重要になります。

プロキシー自体以外では、Red Hat Single Sign-On で設定する必要があるいくつかの点があります。プ ロキシーが HTTP プロトコル経由で要求を転送している場合は、ネットワークパケットからではな く、**X-Forwarded-For** ヘッダーからクライアントの IP アドレスをプルするように Red Hat Single Sign-On を設定する必要があります。これを行うには、プロファイル設定ファイル ([操作モード](#page-19-0) に応じ て standalone.xml、standalone-ha.xml、domain.xml) を開き、**urn:jboss:domain:undertow:10.0** XML ブロックを探します。

#### HTTP 設定 **X-Forwarded-For**

```
<subsystem xmlns="urn:jboss:domain:undertow:10.0">
 <buffer-cache name="default"/>
 <server name="default-server">
   <ajp-listener name="ajp" socket-binding="ajp"/>
   <http-listener name="default" socket-binding="http" redirect-socket="https"
     proxy-address-forwarding="true"/>
   ...
 </server>
  ...
</subsystem>
```
**proxy-address-forwarding** 属性を **http-listener** 要素に追加します。この値は **true** に設定します。

プロキシーが HTTP ではなく AJP プロトコルを使用してリクエストを転送する場合 (Apache HTTPD + mod-cluster など)、何も異なる方法を設定する必要があります。**http-listener** を変更する代わりに、 フィルターを追加して AJP パケットからこの情報をプルする必要があります。

#### AJP 設定 **X-Forwarded-For**

```
<subsystem xmlns="urn:jboss:domain:undertow:10.0">
   <buffer-cache name="default"/>
   <server name="default-server">
     <ajp-listener name="ajp" socket-binding="ajp"/>
     <http-listener name="default" socket-binding="http" redirect-socket="https"/>
     <host name="default-host" alias="localhost">
        ...
        <filter-ref name="proxy-peer"/>
     </host>
   </server>
    ...
   <filters>
     ...
     <filter name="proxy-peer"
          class-name="io.undertow.server.handlers.ProxyPeerAddressHandler"
          module="io.undertow.core" />
   </filters>
</subsystem>
```
#### 9.3.2. リバースプロキシーを使用して HTTPS/SSL を有効にします。

リバースプロキシーが SSL にポート 8443 を使用しない場合は、どのポート HTTPS トラフィックがリ ダイレクトされているかを設定する必要があります。

<subsystem xmlns="urn:jboss:domain:undertow:10.0"> ... <http-listener name="default" socket-binding="http" proxy-address-forwarding="true" redirect-socket="proxy-https"/> ... </subsystem>

**http-listener** 要素に **redirect-socket** 属性を追加します。この値は、定義する必要のあるソケットバイ ンディングを参照する **proxy-https** である必要があります。

次に、新しい **socket-binding** 要素を **socket-binding-group** 要素に追加します。

<socket-binding-group name="standard-sockets" default-interface="public" port-offset="\${jboss.socket.binding.port-offset:0}"> ... <socket-binding name="proxy-https" port="443"/> ... </socket-binding-group>

#### 9.3.3. 設定の確認

リバースプロキシーまたはロードバランサーの設定を確認するには、リバースプロキシーを介して **/auth/realms/master/.well-known/openid-configuration** パスを開きます。たとえば、リバースプロキ シーアドレスが **https://acme.com/** の場合は、URL **https://acme.com/auth/realms/master/.wellknown/openid-configuration** を開きます。これにより、JSON ドキュメントに Red Hat Single Sign-On の多数のエンドポイントがリストされます。エンドポイントがリバースプロキシーまたはロードバ ランサーのアドレス (スキーム、ドメイン、ポート) で始まることを確認します。これを実行すること で、Red Hat Single Sign-On が正しいエンドポイントを使用していることを確認します。

また、Red Hat Single Sign-On が要求の正しいソース IP アドレスを確認することも確認する必要があ ります。これを確認するには、無効なユーザー名とパスワードを使用して管理コンソールにログインし ます。これにより、以下のような警告がサーバーログに記録されます。

08:14:21,287 WARN XNIO-1 task-45 [org.keycloak.events] type=LOGIN\_ERROR, realmId=master, clientId=security-admin-console, userId=8f20d7ba-4974-4811-a695-242c8fbd1bf8, ipAddress=X.X.X.X, error=invalid\_user\_credentials, auth\_method=openid-connect, auth\_type=code, redirect\_uri=http://localhost:8080/auth/admin/master/console/? redirect\_fragment=%2Frealms%2Fmaster%2Fevents-settings, code\_id=a3d48b67-a439-4546-b992e93311d6493e, username=admin

**ipAddress** の値が、リバースプロキシーまたはロードバランサーの IP アドレスではなく、ログインを 試みたマシンの IP アドレスであることを確認します。

#### 9.3.4. 組み込みロードバランサーの使用

このセクションでは、[クラスター化ドメインの例](#page-24-0) で説明されている組み込みロードバランサーの設定を 説明します。

クラスター化されたドメインの例 は、1 台のマシンでのみ実行されるように設計されています。別のホ

[クラスター化されたドメインの例](#page-24-0) は、1 台のマシンでのみ実行されるように設計されています。別のホ ストでスレーブを起動するには、

- 1. domain.xml ファイルを編集して、新規ホストのスレーブを指定します。
- 2. サーバーのディストリビューションをコピーします。domain.xml ファイル、host.xml ファイ ル、または host-master.xml ファイルは必要ありません。また、standalone/ ディレクトリー も必要ありません。
- 3. host-slave.xml ファイルを編集して、コマンドラインで使用するバインドアドレスを変更する か、または上書きします。

#### 9.3.4.1. ロードバランサーでの新規ホストの登録

まず、domain.xml のロードバランサー設定を使用して新規ホストスレーブを登録する方法を説明しま す。このファイルを開き、**load-balancer** プロファイルの undertow 設定に移動します。**reverse-proxy** XML ブロック内に **remote-host3** という名前の新規 **host** 定義を追加します。

#### domain.xml reverse-proxy config

```
<subsystem xmlns="urn:jboss:domain:undertow:10.0">
 ...
 <handlers>
   <reverse-proxy name="lb-handler">
     <host name="host1" outbound-socket-binding="remote-host1" scheme="ajp" path="/" instance-
id="myroute1"/>
     <host name="host2" outbound-socket-binding="remote-host2" scheme="ajp" path="/" instance-
id="myroute2"/>
     <host name="remote-host3" outbound-socket-binding="remote-host3" scheme="ajp" path="/"
instance-id="myroute3"/>
   </reverse-proxy>
 </handlers>
 ...
</subsystem>
```
**output-socket-binding** は、domain.xml ファイルの後半に設定された **socket-binding** を示す論理名で す。**instance-id** 属性は、負荷分散時にスティッキーセッションを有効にするために cookie によってこ の値が使用されるため、新規ホストに一意である必要があります。

次に **load-balancer-sockets socket-binding-group** に移動し、**remote-host3** に **outbound-socketbinding** を追加します。この新しいバインディングは新規ホストのホストおよびポートを参照する必要 があります。

#### domain.xml outbound-socket-binding

```
<socket-binding-group name="load-balancer-sockets" default-interface="public">
  ...
  <outbound-socket-binding name="remote-host1">
    <remote-destination host="localhost" port="8159"/>
  </outbound-socket-binding>
  <outbound-socket-binding name="remote-host2">
    <remote-destination host="localhost" port="8259"/>
  </outbound-socket-binding>
  <outbound-socket-binding name="remote-host3">
```
<remote-destination host="192.168.0.5" port="8259"/> </outbound-socket-binding> </socket-binding-group>

#### 9.3.4.2. マスターバインドアドレス

次に、マスターホストの **public** および **management** [バインドアドレスを変更する必要があります。バ](#page-42-0) インドアドレス の章で説明されているように domain.xml ファイルを編集するか、以下のようにコマン ドラインでこれらのバインドアドレスを指定します。

\$ domain.sh --host-config=host-master.xml -Djboss.bind.address=192.168.0.2 - Djboss.bind.address.management=192.168.0.2

#### 9.3.4.3. ホストスレーブバインドアドレス

次に、**public**、**management**、およびドメインコントローラーのバインドアドレス (**jboss.domain.master-address**) を変更する必要があります。host-slave.xml ファイルを編集するか、 以下のようにコマンドラインで指定します。

\$ domain.sh --host-config=host-slave.xml

-Djboss.bind.address=192.168.0.5

-Djboss.bind.address.management=192.168.0.5

-Djboss.domain.master.address=192.168.0.2

ホストのスレーブの IP アドレスに関連する **jboss.bind.address** 値および **jboss.bind.address.management** の値です。**jboss.domain.master.address** の値は、マスターホスト の管理アドレスであるドメインコントローラーの IP アドレスである必要があります。

9.3.5. 他のロードバランサーの設定

他のソフトウェアベースのロードバランサーの使用方法は、JBoss EAP 設定ガイドの [負荷分散](https://access.redhat.com/documentation/ja-jp/red_hat_jboss_enterprise_application_platform/7.3/html-single/configuration_guide/#configuring_high_availability) を参照 してください。

#### 9.4. スティッキーセッション

通常のクラスターデプロイメントは、プライベートネットワークにあるロードバランサー (逆引きプロ キシー) および 2 つ以上の Red Hat Single Sign-On サーバーで設定されます。パフォーマンスの目的 で、ロードバランサーが特定のブラウザーセッションに関連するすべてのリクエストを同じ Red Hat Single Sign-On バックエンドノードに転送する場合に便利です。

Red Hat Single Sign-On は、現在の認証セッションとユーザーセッションに関連するデータを保存する ために、Red Hat Single Sign-On が Infinispan の分散キャッシュを使用していることです。Infinispan の分散キャッシュは、デフォルトで 1 所有者で設定されます。つまり、特定のセッションは 1つのクラ スターノードにのみ保存され、他のノードはそれにアクセスする場合はリモートでセッションを検索す る必要があります。

たとえば、ID **123** の認証セッションが **node1** の Infinispan キャッシュに保存され、**node2** がこのセッ ションを検索する必要がある場合は、特定のセッションエンティティーを返すために、ネットワーク経 由でリクエストを **node1** に送信する必要があります。

特定のセッションエンティティーが常にローカルで利用可能な場合に利点があります。これは、ス ティッキーセッションを使用して実行できます。パブリックフロントエンドロードバランサーと 2 つの バックエンド Red Hat Single Sign-On ノードを持つクラスター環境のワークフローは次のようになりま <span id="page-57-0"></span>す。

- ユーザーが最初のリクエストを送信して、Red Hat Single Sign-On のログイン画面を表示する
- この要求はフロントエンドロードバランサーにより提供されます。このロードバランサーは、 これをランダムなノード (例: node1) に転送します。厳密に言及されているので、ノードはラン ダムにする必要はありませんが、他の基準 (クライアント IP アドレスなど) に従って選択でき ます。これらはすべて、基盤のロードバランサーの実装および設定 (逆引きプロキシー) によっ て異なります。
- Red Hat Single Sign-On は、ランダム ID (例: 123) で認証セッションを作成し、Infinispan キャッシュに保存します。
- Infinispan の分散キャッシュは、セッション ID のハッシュに基づいてセッションのプライマ リー所有者を割り当てます。詳細は、Infinispan [のドキュメント](https://infinispan.org/docs/8.2.x/user_guide/user_guide.html#distribution_mode) を参照してください。 Infinispan が、**node2** をこのセッションの所有者として割り当てたとしましょう。
- Red Hat Single Sign-On は、<**session-id>.<owner-node-id>**のような形式で cookie **AUTH\_SESSION\_ID** を作成します。この例では、**123.node2** になります。
- ブラウザーで Red Hat Single Sign-On ログイン画面と AUTH\_SESSION\_ID クッキーを持つユー ザーに対して応答が返されます。

この時点から、ロードバランサーが次のリクエストをすべて **node2** に転送する場合に便利です。これ はノードであり、ID **123** の認証セッションの所有者であるため、Infinispan がこのセッションをローカ ルで検索できます。認証が終了すると、認証セッションはユーザーセッションに変換されます。これ は、ID **123** が同じであるため、**node2** にも保存されます。

クラスターの設定にスティッキーセッションは必須ではありませんが、上記の理由でパフォーマンスが 適しています。**AUTH\_SESSION\_ID** cookie をスティッキーするようにロードバランサーを設定する必 要があります。これは、ロードバランサーによって異なります。

起動時にシステムプロパティー **jboss.node.name** を使用するには、Red Hat Single Sign-On で、ルー トの名前に対応する値を使用することが推奨されます。たとえば、**-Djboss.node.name=node1** は、**node1** を使用してルートを特定します。このルートは Infinispan キャッシュによって使用され、 ノードが特定のキーの所有者である場合に AUTH\_SESSION\_ID クッキーに割り当てられます。このシ ステムプロパティーを使用した起動コマンドの例を以下に示します。

cd \$RHSSO\_NODE1 ./standalone.sh -c standalone-ha.xml -Djboss.socket.binding.port-offset=100 - Djboss.node.name=node1

実稼働環境では、ルート名はバックエンドホストと同じ名前を使用する必要がありますが、必須ではあ りません。別のルート名を使用できます。たとえば、プライベートネットワーク内で Red Hat Single Sign-On サーバーのホスト名を非表示にする場合などです。

#### 9.4.1. ルートの追加を無効化

一部のロードバランサーは、バックエンド Red Hat Single Sign-On ノードに依存する代わりに、ルート 情報を追加するように設定できます。ただし、上記で説明されているように、Red Hat Single Sign-On によるルートの追加が推奨されます。Red Hat Single Sign-On は特定のセッションの所有者で、その ノード (必ずしもローカルノードではない) にルーティングできるエンティティーを認識するため、この 方法によりパフォーマンスが向上します。

以下を Red Hat Single Sign-On サブシステム設定の **RHSSO\_HOME/standalone/configuration/standalone-ha.xml** ファイルに追加すると、Red Hat Single Sign-On による AUTH\_SESSION\_ID cookie へのルート情報の追加を無効にできます。 <subsystem xmlns="urn:jboss:domain:keycloak-server:1.1"> ... <spi name="stickySessionEncoder"> <provider name="infinispan" enabled="true"> <properties> <property name="shouldAttachRoute" value="false"/> </properties> </provider> </spi> </subsystem>

#### 9.5. マルチキャストネットワークの設定

すぐに使用可能なクラスターリングサポートには、IP マルチキャストが必要です。マルチキャストは ネットワークブロードキャストプロトコルです。このプロトコルは、起動時にクラスターを検出し、参 加するために使用されます。また、Red Hat Single Sign-On が使用する分散キャッシュのレプリケー ションおよび無効化のメッセージをブロードキャストするために使用されます。

Red Hat Single Sign-On のクラスターリングサブシステムは、JGroups スタックで実行されます。クラ スターリングのバインドアドレスは、デフォルトの IP アドレスとして 127.0.0.1 を使用して、プライ ベートネットワークインターフェイスにすぐにバインドされます。[バインドアドレス](#page-42-0) の章で説明されて いる standalone-ha.xml セクションまたは domain.xml セクションを編集する必要があります。

#### プライベートネットワークの設定

```
<interfaces>
     ...
     <interface name="private">
       <inet-address value="${jboss.bind.address.private:127.0.0.1}"/>
     </interface>
  </interfaces>
  <socket-binding-group name="standard-sockets" default-interface="public" port-
offset="${jboss.socket.binding.port-offset:0}">
     ...
     <socket-binding name="jgroups-mping" interface="private" port="0" multicast-
address="${jboss.default.multicast.address:230.0.0.4}" multicast-port="45700"/>
     <socket-binding name="jgroups-tcp" interface="private" port="7600"/>
     <socket-binding name="jgroups-tcp-fd" interface="private" port="57600"/>
     <socket-binding name="jgroups-udp" interface="private" port="55200" multicast-
address="${jboss.default.multicast.address:230.0.0.4}" multicast-port="45688"/>
     <socket-binding name="jgroups-udp-fd" interface="private" port="54200"/>
     <socket-binding name="modcluster" port="0" multicast-address="224.0.1.105" multicast-
port="23364"/>
     ...
  </socket-binding-group>
```
設定すべき点は、**jboss.bind.address.private** および **jboss.default.multicast.address** と、クラス ターリングスタックのサービスのポートです。

注記

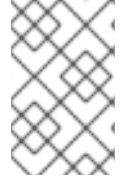

IP マルチキャストなしで Red Hat Single Sign-On をクラスター化できますが、本トピッ クでは本ガイドの対象外となります。詳細は、JBoss EAP 設定ガイドの [JGroups](https://access.redhat.com/documentation/ja-jp/red_hat_jboss_enterprise_application_platform/7.3/html-single/configuration_guide/#cluster_communication_jgroups) を参 照してください。

## 9.6. クラスター通信のセキュリティー保護

クラスターノードがプライベートネットワーク上に分離されている場合は、プライベートネットワーク にアクセスしたり、クラスター内の通信を表示できるようにする必要があります。さらに、クラスター 通信の認証および暗号化を有効にすることもできます。プライベートネットワークがセキュアである限 り、認証および暗号化を有効にする必要はありません。Red Hat Single Sign-On は、いずれの場合でも クラスターに非常に機密情報を送信しません。

[クラスターリング通信の認証および暗号化を有効にする場合は、](https://access.redhat.com/documentation/ja-jp/red_hat_jboss_enterprise_application_platform/7.3/html-single/configuration_guide/configuring_high_availability#securing_cluster)JBoss EAP 設定ガイドの クラスター のセキュア化 を参照してください。

#### 9.7. シリアル化されたクラスターの起動

Red Hat Single Sign-On クラスターノードは、同時に起動することができます。Red Hat Single Sign-On サーバーインスタンスが起動すると、データベースの移行、インポート、または初回の初期化が行 われる場合があります。DB ロックは、クラスターノードが同時に起動する場合に、起動アクションが 相互に競合しないようにするために使用されます。

デフォルトでは、このロックの最大タイムアウトは 900 秒です。ノードがタイムアウトを超えてこの ロックで待機している場合、ノードは起動に失敗します。通常、デフォルト値を増減する必要はありま せんが、ディストリビューションの **standalone.xml** ファイル、**standalone-ha.xml** ファイル、または **domain.xml** ファイルで設定できます。このファイルの場所は、[操作モード](#page-19-0) によって異なります。

<spi name="dblock"> <provider name="jpa" enabled="true"> <properties> <property name="lockWaitTimeout" value="900"/> </properties> </provider> </spi>

## 9.8. クラスターのブート

クラスターでの Red Hat Single Sign-On の起動は[、操作モード](#page-19-0) によって異なります。

#### スタンドアロンモード

\$ bin/standalone.sh --server-config=standalone-ha.xml

#### ドメインモード

\$ bin/domain.sh --host-config=host-master.xml \$ bin/domain.sh --host-config=host-slave.xml

[追加のパラメーターまたはシステムプロパティーを使用する必要がある場合があります。たとえば、ス](#page-57-0) ティッキーセッション のセクションで説明されているように、バインディングホストまたはシステムプ ロパティー **jboss.node.name** パラメーターでルートの名前を指定するためのパラメーター **-b** です。

## 9.9. トラブルシューティング

クラスターの実行時に、両方のクラスターノードのログに以下のようなメッセージが表示され ることに注意してください。

INFO [org.infinispan.remoting.transport.jgroups.JGroupsTransport] (Incoming-10,shared=udp) ISPN000094: Received new cluster view: [node1/keycloak|1] (2) [node1/keycloak, node2/keycloak]

上記のノードが 1 つのみであれば、クラスターホストが結合していない可能性があります。

通常、これらの通信にファイアウォールなしでクラスターノードをプライベートネットワーク に配置することがベストプラクティスになります。ファイアウォールは、お使いのネットワー クへのパブリックアクセスポイントでのみ有効にできます。何らかの理由でクラスターノード でファイアウォールを有効にしておく必要がある場合は、一部のポートを開く必要がありま す。デフォルト値は UDP ポート 55200 で、マルチキャストポート 45688 とマルチキャスト アドレス 230.0.0.4 です。JGroups スタックの診断などの追加機能を有効にする場合は、より 多くのポートを開放する必要があることに注意してください。Red Hat Single Sign-On は、ク ラスターリングの大半を Infinispan/JGroups に委任します。詳細は、JBoss EAP 設定ガイドの [JGroups](https://access.redhat.com/documentation/ja-jp/red_hat_jboss_enterprise_application_platform/7.3/html-single/configuration_guide/#cluster_communication_jgroups) を参照してください。

● フェイルオーバーのサポート (高可用性)、エビクション、有効期限、およびキャッシュの調整 を検討する場合は、10章[サーバーキャッシュ設定](#page-62-0) を参照してください。

## 第10章 サーバーキャッシュ設定

Red Hat Single Sign-On には、2 種類のキャッシュがあります。DB の負荷を減らして、データをメモ リーに維持することで、データベースの前にあるキャッシュのタイプが1つあり、全体的に応答時間を 削減します。レルム、クライアント、ロール、およびユーザーメタデータはこの種類のキャッシュに保 存されます。このキャッシュはローカルキャッシュです。より Red Hat Single Sign-On サーバーがある クラスター内にある場合でも、ローカルキャッシュはレプリケーションを使用しません。代わりに、 ローカルにコピーのみを保持し、エントリーが更新されても無効化メッセージが残りのクラスターに送 信され、エントリーはエビクトされます。別個のレプリケートされたキャッシュ **work** があります。こ の作業では、ローカルキャッシュから削除されるエントリーについて、無効化メッセージをクラスター 全体に送信します。これにより、ネットワークトラフィックが大幅に削減され、効率的な状態になり、 機密メタデータをネットワーク経由で送信しないようにします。

2 つ目のキャッシュは、ユーザーセッション、オフライントークンの管理、およびログイン失敗の追跡 を処理し、サーバーがパスワードのシャッシングやその他の攻撃を検出できるようにします。これらの キャッシュに保持されるデータは一時的なものですが、メモリーのみはクラスター全体に複製される可 能性があります。

本章では、クラスター化されたデプロイメントと非クラスターデプロイメント向けのこれらのキャッ シュの設定オプションについて説明します。

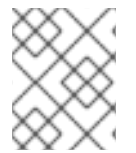

#### 注記

これらのキャッシュの高度な設定については、JBoss EAP 設定ガイドの [Infinispan](https://access.redhat.com/documentation/ja-jp/red_hat_jboss_enterprise_application_platform/7.3/html-single/configuration_guide/#infinispan) セク ションを参照してください。

#### 10.1. エビクションとの有効期限

Red Hat Single Sign-On には複数の異なるキャッシュが設定されます。セキュアなアプリケーション、 一般的なセキュリティーデータ、設定オプションに関する情報を保持するレルムキャッシュがありま す。また、ユーザーメタデータを含むユーザーキャッシュもあります。両方のキャッシュを 10000 エ ントリーに制限し、最も最近使用されたエビクションストラテジーを使用します。それぞれがクラス ター設定のエビクションを制御するオブジェクトリビジョンキャッシュにも関連付けられます。この キャッシュは暗黙的に作成され、設定されたサイズの 2 倍になります。認証データを保持する **authorization** キャッシュにも同様のが適用されます。**keys** キャッシュは外部キーについてのデータを 保持し、専用のリビジョンキャッシュを持つ必要はありません。むしろ、有効期限 が明示的に宣言され ているため、キーは定期的に期限切れになり、外部クライアントまたは ID プロバイダーから定期的に ダウンロードされます。

これらのキャッシュのエビクションポリシーおよび最大エントリーは、[操作モード](#page-19-0) に応じ て、standalone.xml、standalone-ha.xml、または domain.xml で設定できます。設定ファイルには、 以下のような infinispan サブシステムの一部があります。

```
<subsystem xmlns="urn:jboss:domain:infinispan:9.0">
  <cache-container name="keycloak">
    <local-cache name="realms">
       <object-memory size="10000"/>
    </local-cache>
    <local-cache name="users">
       <object-memory size="10000"/>
    </local-cache>
     ...
    <local-cache name="keys">
       <object-memory size="1000"/>
       <expiration max-idle="3600000"/>
```
#### <span id="page-62-2"></span><span id="page-62-0"></span></local-cache> ...

</cache-container>

許可されるエントリーの数を制限するか、拡張するには、**object** 要素または特定のキャッシュ設定の **expiration** 要素を追加または編集します。

さらに、個別のキャッシュ

**sessions**、**clientSessions**、**offlineSessions**、**offlineClientSessions**、**loginFailures**、および **actionTokens** もあります。これらのキャッシュはクラスター環境で配布され、デフォルトでバインド されないサイズに設定されます。バインドされている場合、一部のセッションが失われる可能性があり ます。期限切れのセッションは、制限なしでこれらのキャッシュのサイズを増やしないように、Red Hat Single Sign-On が内部でクリアされます。多数のセッションが原因でメモリーの問題が発生する場 合は、以下を試行できます。

- クラスターのサイズを増やします (より多くのノードは、セッションがノード間で均等に分散さ れることを意味します)
- Red Hat Single Sign-On サーバープロセスのメモリーを増やす。
- 所有者の数を減らし、1箇所にキャッシュが1[度保存されるようにします。詳細は、「レプリ](#page-62-1) ケーションおよびフェイルオーバー」 を参照してください。
- 分散キャッシュの L1 ライフスパンを無効にします。詳細は、Infinispan ドキュメントを参照し てください。
- セッションのタイムアウトを減らします。これは、Red Hat Single Sign-On の管理コンソール の各レルムに個別に実行できます。ただし、エンドユーザーのユーザービリティーに影響する 可能性があります。詳細は、[タイムアウト](https://access.redhat.com/documentation/ja-jp/red_hat_single_sign-on/7.4/html-single/server_administration_guide/#_timeouts) を参照してください。

他にもレプリケートされたキャッシュ (**work**) があり、大半はクラスターノード間でメッセージを送信 するために使用されます。また、デフォルトではバインドされません。ただし、このキャッシュのエン トリーは非常に短くなるため、このキャッシュでメモリーの問題は発生しません。

## <span id="page-62-1"></span>10.2. レプリケーションおよびフェイルオーバー

**sessions**、**authenticationSessions**、**offlineSessions**、**loginFailures** などのキャッシュがあります (詳細は [「エビクションとの有効期限」](#page-62-2) を参照)。これらは、クラスター化されたセットアップを使用す る場合に分散キャッシュとして設定されます。エントリーは、すべての単一ノードに複製されません が、代わりに 1 つ以上のノードがそのデータの所有者として選択されます。ノードが特定のキャッシュ エントリーの所有者ではない場合、そのノードはクラスターに対してクエリーを実行し、これを取得し ます。フェイルオーバーの意味は、一部のデータを所有するすべてのノードがダウンした場合に、その データは永久に失われることを意味します。デフォルトでは、Red Hat Single Sign-On は、データの所 有者を 1 つだけ指定します。したがって、1 つのノードがそのデータを失う場合。これは通常、ユー ザーをログアウトし、再度ログインする必要があることを意味します。

**distributed-cache** 宣言の **owners** 属性を変更すると、データを複製するノード数を変更できます。

#### owners

<subsystem xmlns="urn:jboss:domain:infinispan:9.0"> <cache-container name="keycloak"> <distributed-cache name="sessions" owners="2"/>

...

ここでは、少なくとも2つのノードが1つの特定ユーザーログインセッションを複製するように変更さ れました。

#### ヒント

推奨される所有者の数は、実際のデプロイメントによって異なります。ノードがダウンしたときにユー ザーがログアウトしても問題がない場合は、所有者が十分であるため、レプリケーションは回避できま す。

ヒント

通常、スティッキーセッションでロードバランサーを使用するように環境を設定します。特定の要求が 提供される Red Hat Single Sign-On サーバーのパフォーマンスには、通常分散キャッシュからのデータ の所有者であるため、データをローカルで検索できます。詳細は、[「スティッキーセッション」](#page-57-0) を参照 してください。

#### 10.3. キャッシュの無効化

レルムまたはユーザーキャッシュを無効にするには、ディストリビューションの **standalone.xml** ファ イル、**standalone-ha.xml** ファイル、または **domain.xml** ファイルを編集する必要があります。この ファイルの場所は[、操作モード](#page-19-0) によって異なります。ここでは、設定が最初に表示されます。

```
<spi name="userCache">
  <provider name="default" enabled="true"/>
\langlespi\rangle<spi name="realmCache">
  <provider name="default" enabled="true"/>
</spi>
```
キャッシュを無効にするには、無効にするキャッシュに対して **enabled** 属性を false に設定します。こ の変更を反映するには、サーバーを再起動する必要があります。

## 10.4. ランタイム時のキャッシュの消去

レルムまたはユーザーキャッシュを削除するには、Red Hat Single Sign-On 管理コンソールの Settings→Cache Config ページに移動します。このページで、レルムキャッシュ、ユーザーキャッ シュ、または外部公開鍵のキャッシュをクリアできます。

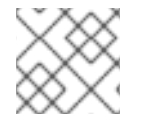

#### 注記

すべてのレルムに対してキャッシュが消去されます!

## 第11章 RED HAT SINGLE SIGN-ON OPERATOR

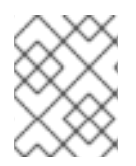

#### 注記

Red Hat Single Sign-On Operator はテクノロジープレビュー であり、完全にサポート されていません。

Red Hat Single Sign-On Operator は、OpenShift での Red Hat Single Sign-On の管理を自動化しま す。この Operator を使用して、管理タスクを自動化するカスタムリソース (CR) を作成します。たとえ ば、Red Hat Single Sign-On 管理コンソールでクライアントまたはユーザーを作成する代わりに、カス タムリソースを作成して、これらのタスクを実行することができます。カスタムリソースは、管理タス クのパラメーターを定義する YAML ファイルです。

カスタムリソースを作成して、以下のタスクを実行できます。

- Red Hat Single Sign-On [のインストール](#page-71-0)
- [レルムの作成](#page-74-0)
- [クライアントの作成](#page-77-0)
- [ユーザーの作成](#page-79-0)
- [外部データベースへの接続](#page-81-0)
- [データベースのバックアップのスケジュール](#page-83-0)
- [拡張機能およびテーマのインストール](#page-84-0)

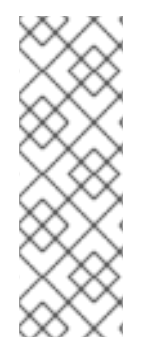

#### 注記

レルム、クライアント、およびユーザーにカスタムリソースを作成したら、Red Hat Single Sign-On 管理コンソールを使用するか、**oc** コマンドを使用したカスタムリソース として管理できます。ただし、Operator は変更するカスタムリソースに対して1つの方 法を同期するため、両方の方法を使用することはできません。たとえば、レルムカスタ ムリソースを変更すると、管理コンソールで変更が表示されます。ただし、管理コン ソールを使用してレルムを変更する場合、これらの変更はカスタムリソースには影響を 与えません。

Operator の使用を開始するには、Red Hat Single Sign-On Operator [をクラスターにインストール](#page-66-0) しま す。

## 11.1. クラスターへの RED HAT SINGLE SIGN-ON OPERATOR のインス トール

Red Hat Single Sign-On Operator をインストールするには、以下を使用できます。

- [Operator](#page-66-1) Lifecycle Manager (OLM)
- [コマンドラインのインストール](#page-68-0)

11.1.1. Operator Lifecycle Manager を使用したインストール

#### 前提条件

● cluster-admin パーミッション、または管理者によって付与される同等のレベルのパーミッショ ンがある。

#### 手順

OpenShift 4.4 クラスターで以下の手順を実行します。

- 1. OpenShift Container Platform Web コンソールを開きます。
- 2. 左側の列で、**Operators, OperatorHub** をクリックします。
- 3. Red Hat Single Sign-On Operator を検索します。

#### OpenShift の OperatorHub タブ

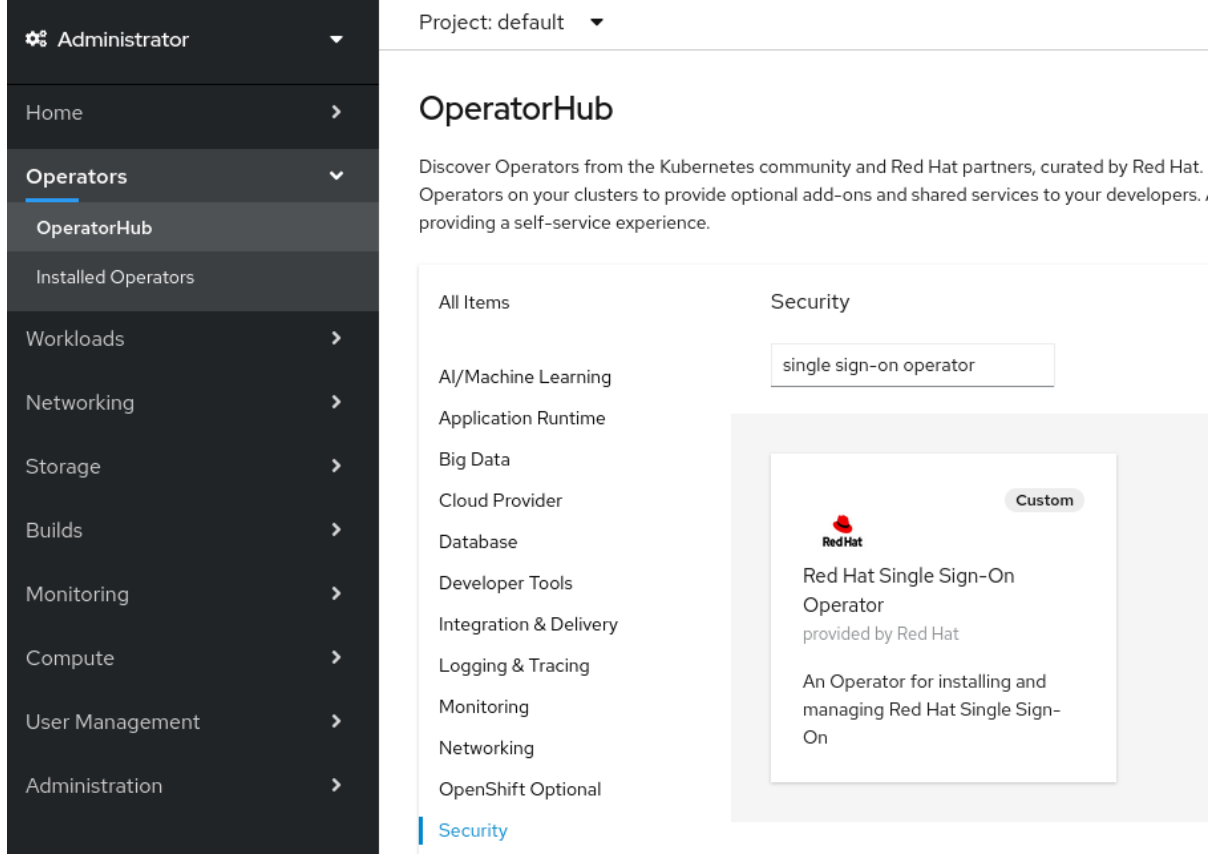

4. Red Hat Single Sign-On Operator アイコンをクリックします。 Install ページが開きます。

OpenShift への Operator Install ページ

<span id="page-66-1"></span><span id="page-66-0"></span>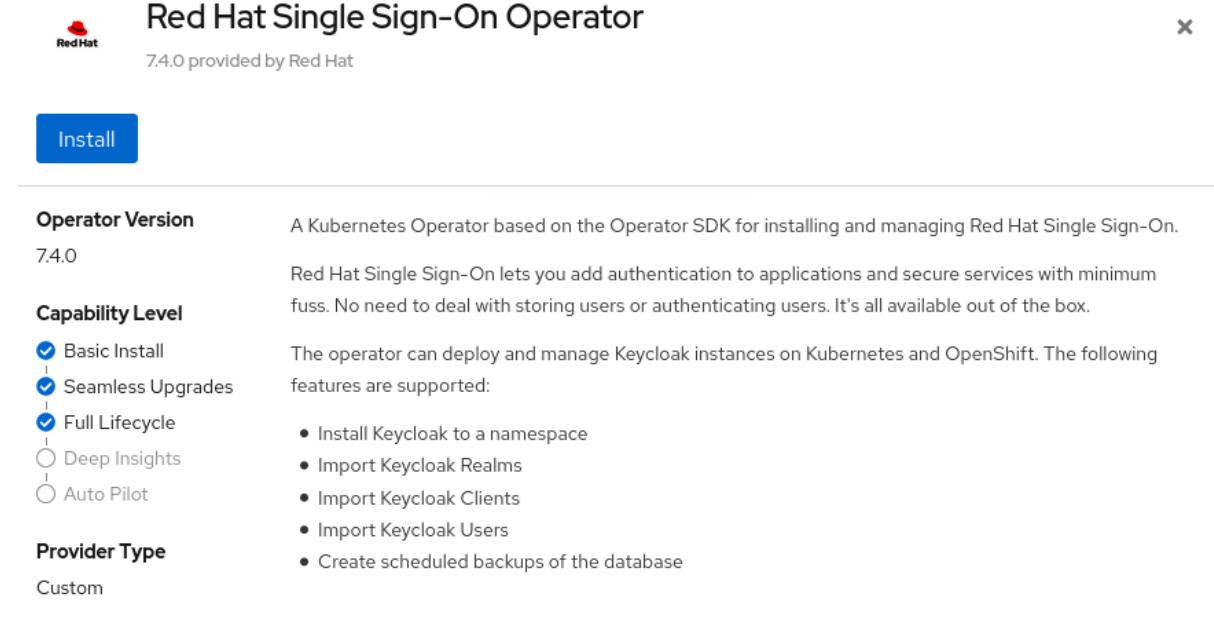

- 5. **Install** をクリックします。
- 6. namespace を選択し、Subscribe をクリックします。

## OpenShift での namespace 選択

#### Installation Mode \*

All namespaces on the cluster (default)

This mode is not supported by this Operator

## A specific namespace on the cluster

Operator will be available in a single namespace only.

#### Installed Namespace \*

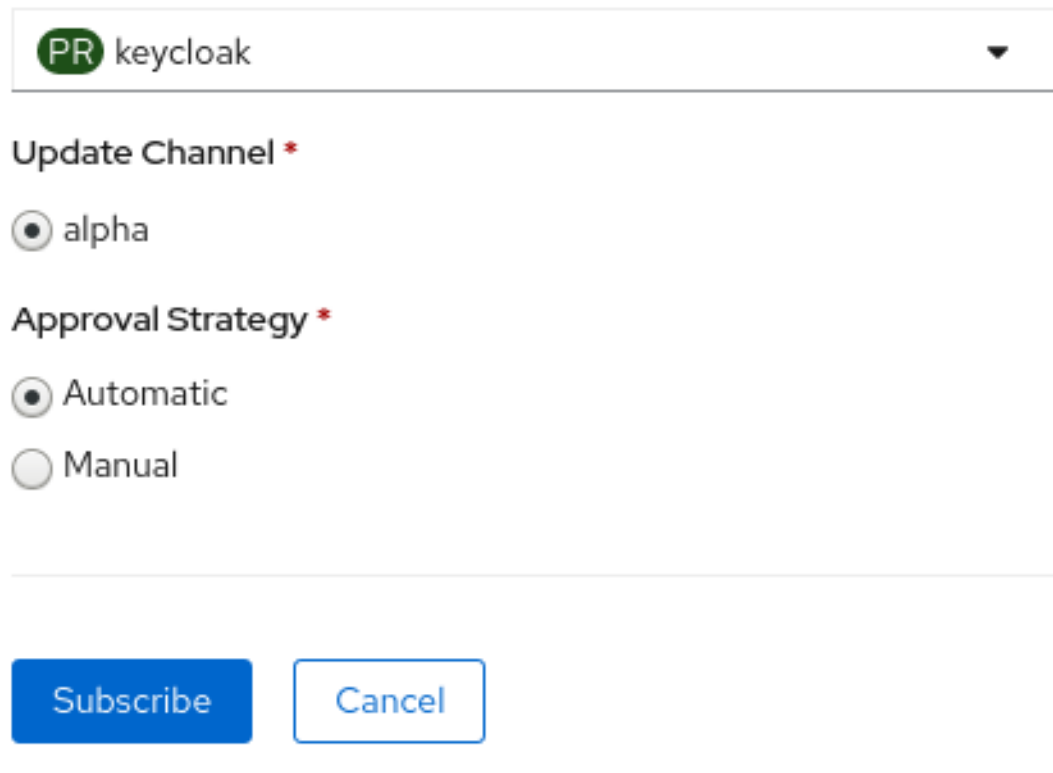

Operator はインストールを開始します。

#### 関連資料

- Operator のインストールが完了したら、最初のカスタムリソースを作成することができま す。[カスタムリソースを使用した](#page-71-0) Red Hat Single Sign-On インストール を参照してください。
- [OpenShift](https://docs.openshift.com/container-platform/4.4/operators/olm-what-operators-are.html) Operator の詳細は、OpenShift Operators quide を参照してください。

11.1.2. コマンドラインからのインストール

コマンドラインから Red Hat Single Sign-On Operator をインストールできます。

#### 前提条件

● cluster-admin パーミッション、または管理者によって付与される同等のレベルのパーミッショ ンがある。

#### 手順

- <span id="page-68-0"></span>1. この場所 (Github [リポジトリー](https://github.com/keycloak/keycloak-operator)) からインストールするソフトウェアを取得します。
- 2. 必要なすべてのカスタムリソース定義をインストールします。

\$ oc create -f deploy/crds/

3. 名前空間 **myproject** などの新規名前空間 (または既存の名前空間を再使用) を作成します。

\$ oc create namespace myproject

4. Operator のロール、ロールバインディング、およびサービスアカウントをデプロイします。

\$ oc create -f deploy/role.yaml -n myproject \$ oc create -f deploy/role\_binding.yaml -n myproject \$ oc create -f deploy/service\_account.yaml -n myproject

5. Operator をデプロイします。

\$ oc create -f deploy/operator.yaml -n myproject

6. Operator が実行されていることを確認します。

\$ oc get deployment keycloak-operator NAME READY UP-TO-DATE AVAILABLE AGE keycloak-operator  $1/1$  1 1 41s

#### 関連資料

- Operator のインストールが完了したら、最初のカスタムリソースを作成することができま す。[カスタムリソースを使用した](#page-71-0) Red Hat Single Sign-On インストール を参照してください。
- [OpenShift](https://docs.openshift.com/container-platform/4.4/operators/olm-what-operators-are.html) Operator の詳細は、OpenShift Operators quide を参照してください。

## 11.2. カスタムリソースを使用した RED HAT SINGLE SIGN-ON インストー ル

Operator を使用して Keycloak カスタムリソースを作成して、Red Hat Single Sign-On のインストール を自動化できます。カスタムリソースを使用して Red Hat Single Sign-On をインストールする際に、こ こに説明されているコンポーネントおよびサービスを作成し、続いて表示されるグラフで示唆します。

- **keycloak-db-secret** データベースのユーザー名、パスワード、および外部アドレスなどのプ ロパティーを保存します (外部データベースに接続する場合)。
- **credentials-<CR-Name>** Red Hat Single Sign-On 管理コンソールにログインする管理者の ユーザー名とパスワードです (**<CR-Name>** は **Keycloak** カスタムリソース名に基づいていま す)。
- **keycloak** 高可用性サポートのある StatefulSet として実装される Keycloak デプロイメント仕 様
- **keycloak-postgresql** PostgreSQL データベースインストールを開始します。
- **keycloak-discovery** サービス **JDBC\_PING** 検出を実行します。
- **keycloak** サービス HTTPS 経由で Red Hat Single Sign-On への接続 (HTTP はサポートされて いません)
- **keycloak-postgresql** サービス 内部および外部 (使用されている場合) のデータベースインス タンスを接続します。
- keycloak ルート OpenShift から Red Hat Single Sign-On 管理コンソールにアクセスするため の URL

#### Operator コンポーネントおよびサービスがどのように対話するか

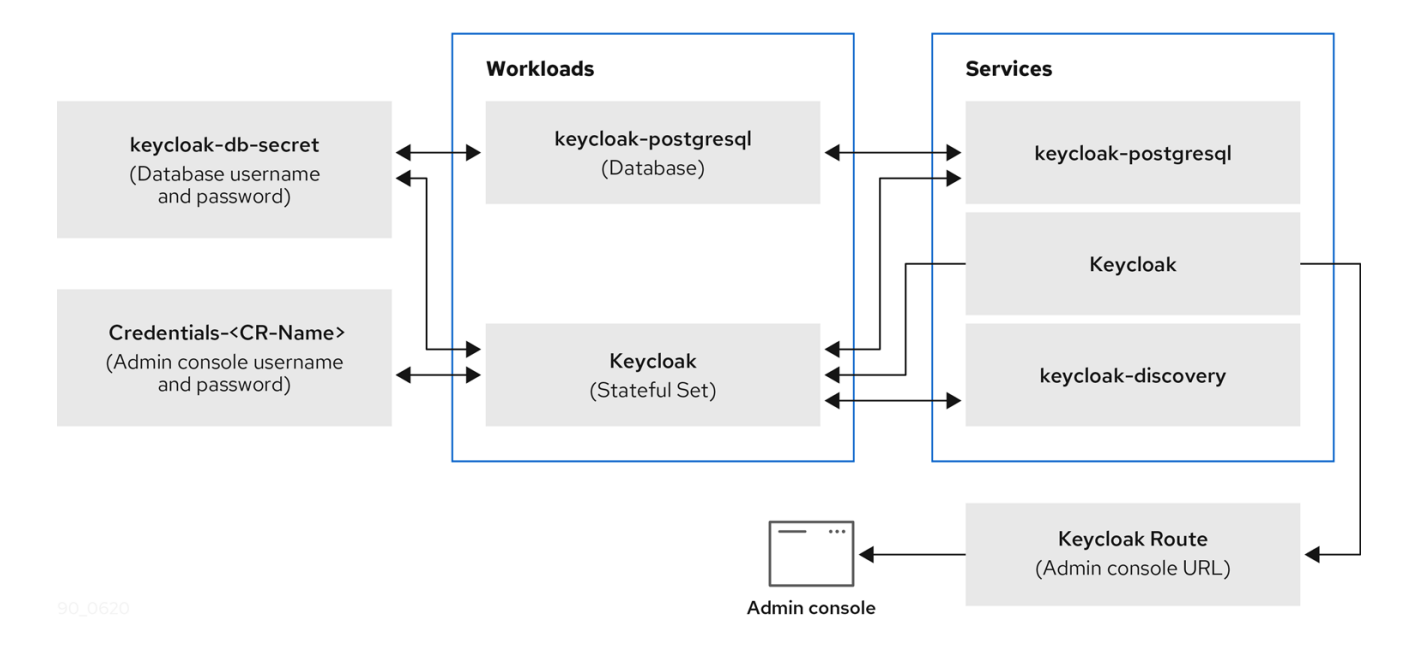

11.2.1. Keycloak カスタムリソース

Keycloak カスタムリソースは、インストールのパラメーターを定義する YAML ファイルです。この ファイルには、3 つのプロパティーが含まれます。

- **instances** 高可用性モードで実行中のインスタンス数を制御します。
- **externalAccess enabled が True** の場合、Operator は Red Hat Single Sign-On クラスター の OpenShift のルートを作成します。
- **externalDatabase** 外部ホスト型データベースに接続する場合のみ適用されます。このトピッ クは、本ガイドの [外部データベース](#page-81-0) のセクションで説明しています。

#### Keycloak カスタムリソースの YAML ファイルのサンプル

```
apiVersion: keycloak.org/v1alpha1
kind: Keycloak
metadata:
 name: example-sso
 labels:
  app: sso
spec:
 instances: 1
 externalAccess:
  enabled: True
```
### 注記

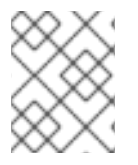

YAML ファイルを更新しても、Red Hat Single Sign-On 管理コンソールに表示される変 更は更新できますが、管理コンソールへの変更はカスタムリソースを更新しません。

#### 11.2.2. OpenShift での Keycloak カスタムリソースの作成

OpenShift では、カスタムリソースを使用して管理コンソールの URL であるルートを作成し、管理コ ンソールのユーザー名とパスワードを保持するシークレットを検索します。

#### 前提条件

- このカスタムリソースの YAML ファイルがある。
- cluster-admin パーミッション、または管理者によって付与される同等のレベルのパーミッショ ンがある。

#### 手順

1. YAML ファイルを使用してルートを作成します (**oc create -f <filename>.yaml -n <namespace>**)。以下は例になります。

\$ oc create -f sso.yaml -n sso keycloak.keycloak.org/example-sso created

ルートは OpenShift に作成されます。

- 2. OpenShift Web コンソールにログインします。
- 3. **Networking**、**Routes** を選択し、Keycloak を検索します。

OpenShift Web コンソールのルート画面

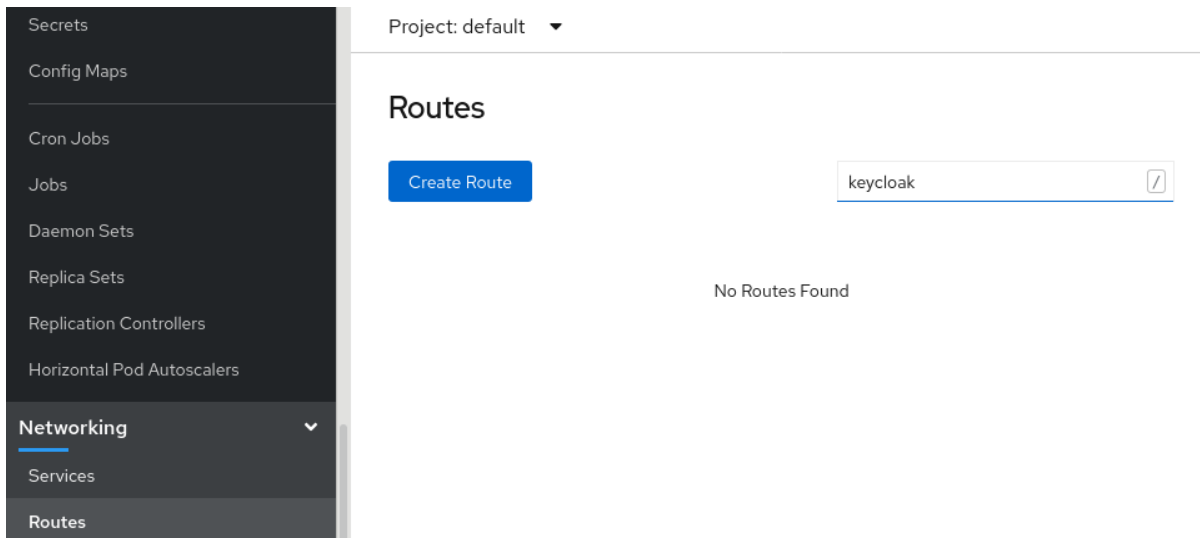

4. Keycloak ルートのある画面で、**Location** の下にある URL をクリックします。 Red Hat Single Sign-On の管理コンソールのログイン画面が表示されます。

管理コンソールのログイン画面

<span id="page-71-0"></span>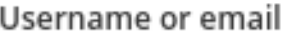

#### Password

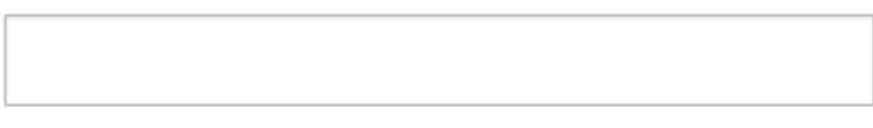

Remember me

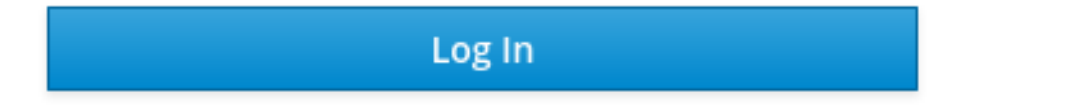

- 5. OpenShift Web コンソールで管理コンソールのユーザー名およびパスワードを確認しま す。**Workloads** で **Secrets** をクリックし、Keycloak を検索します。
	- OpenShift Web コンソールのシークレット画面

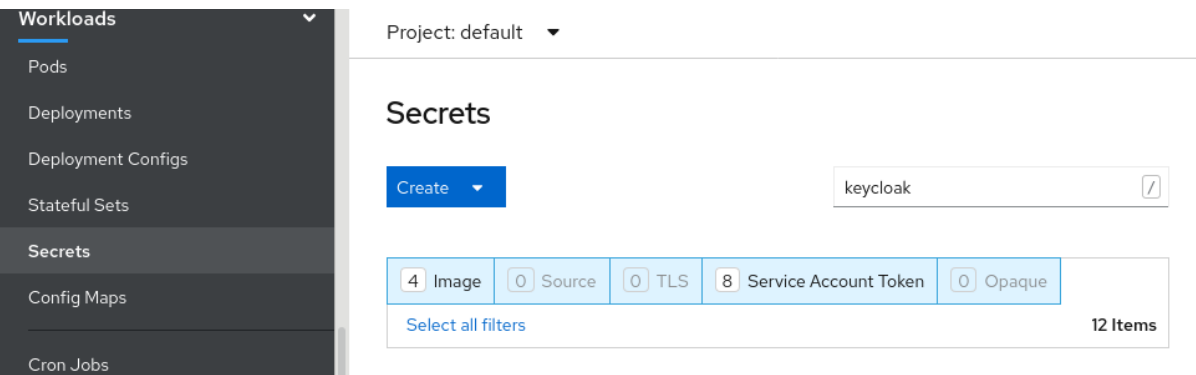

6. 管理コンソールのログイン画面に、ユーザー名とパスワードを入力します。

管理コンソールのログイン画面
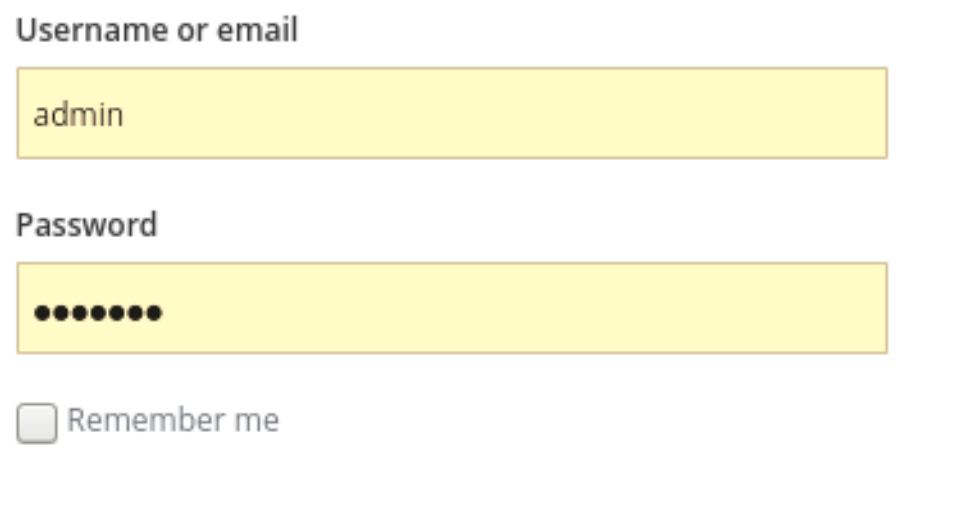

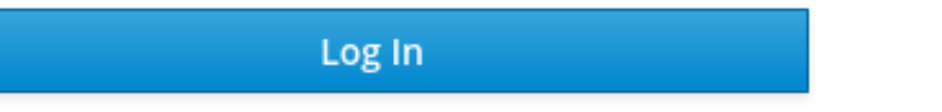

次に、Keycloak カスタムリソースによってインストールされた Red Hat Single Sign-On のイン スタンスにログインしている。レルム、クライアント、およびユーザーのカスタムリソースを 作成できます。

# Red Hat Single Sign-On マスターレルム

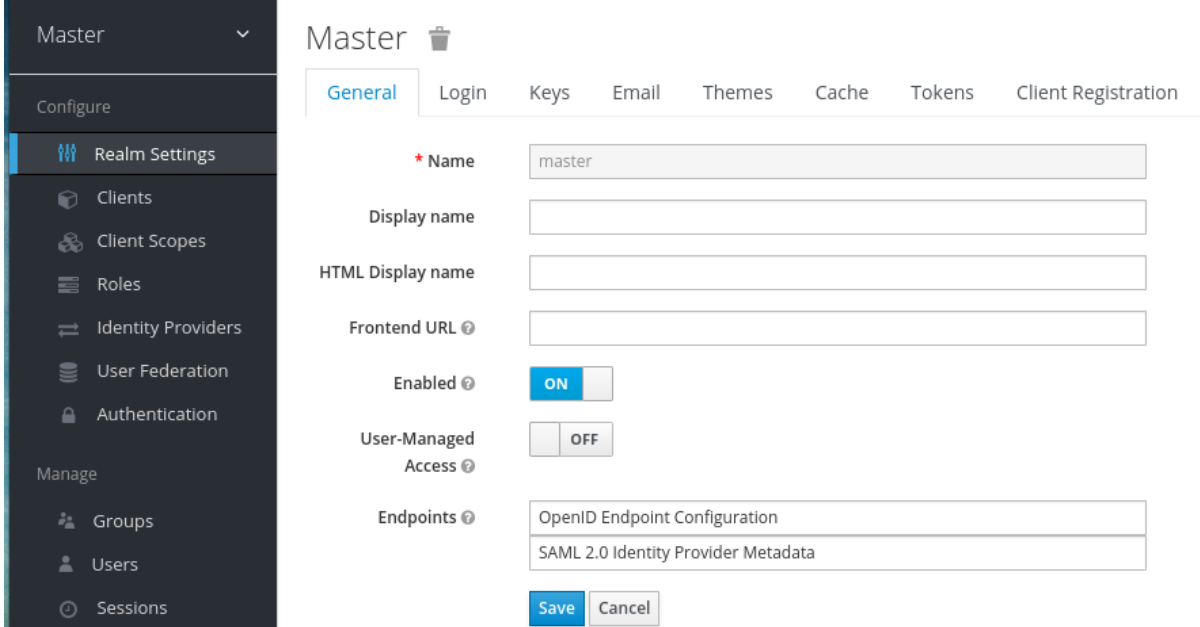

7. カスタムリソースのステータスを確認します。

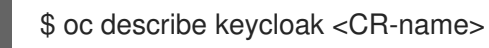

# 結果

Operator がカスタムリソースを処理した後に、以下のコマンドでステータスを表示します。

\$ oc describe keycloak <CR-name>

# Keycloak カスタムリソースのステータス

Name: example-keycloak Namespace: keycloak Labels: app=sso Annotations: <none> API Version: keycloak.org/v1alpha1 Kind: Keycloak Spec: External Access: Enabled: true Instances: 1 Status: Credential Secret: credential-example-keycloak Internal URL: https://<External URL to the deployed instance> Message: Phase: reconciling Ready: true Secondary Resources: Deployment: keycloak-postgresql Persistent Volume Claim: keycloak-postgresql-claim Prometheus Rule: keycloak Route: keycloak Secret: credential-example-keycloak keycloak-db-secret Service: keycloak-postgresql keycloak keycloak-discovery Service Monitor: keycloak Stateful Set: keycloak Version: Events:

#### 関連資料

- Red Hat Single Sign-On のインストールが完了すると、[レルムカスタムリソースを作成](#page-74-0) する準 備が整います。
- 外部データベースがある場合は、Keycloak カスタムリソースを変更してサポートすることがで きます。[外部データベースへの接続](#page-81-0) を参照してください。

# 11.3. レルムカスタムリソースの作成

Operator を使用して、カスタムリソースで定義されているように Red Hat Single Sign-On でレルムを 作成できます。YAML ファイルで、レルムカスタムリソースのプロパティーを定義します。

# <span id="page-74-0"></span>注記

YAML ファイルを更新しても、Red Hat Single Sign-On 管理コンソールに表示される変 更は更新できますが、管理コンソールへの変更はカスタムリソースを更新しません。

## **Realm** カスタムリソースの YAML ファイルの例

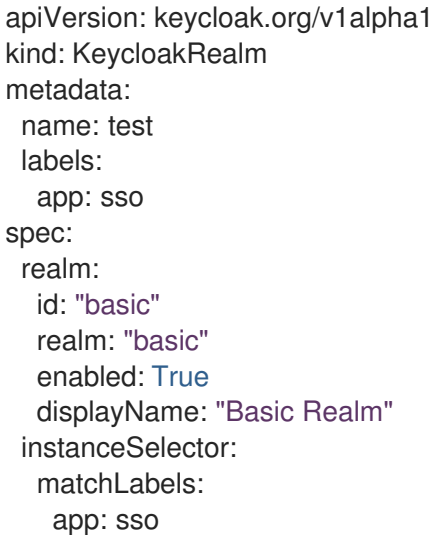

### 前提条件

- このカスタムリソースの YAML ファイルがある。
- YAML ファイルでは、**instanceSelector** の下にある **app** が、Keycloak カスタムリソースのラ ベルと一致します。これらの値に一致させることで、Red Hat Single Sign-On の適切なインス タンスでレルムを作成することができます。
- cluster-admin パーミッション、または管理者によって付与される同等のレベルのパーミッショ ンがある。

# 手順

1. このコマンドは、作成した YAML ファイルで使用します (**oc create -f <realm-name>.yaml**)。 以下は例になります。

\$ oc create -f initial\_realm.yaml keycloak.keycloak.org/test created

- 2. Red Hat Single Sign-On の関連インスタンス向けに、管理コンソールにログインします。
- 3. Select Realm をクリックし、作成したレルムを見つけます。 新しいレルムが開きます。

### 管理コンソールのマスターレルム

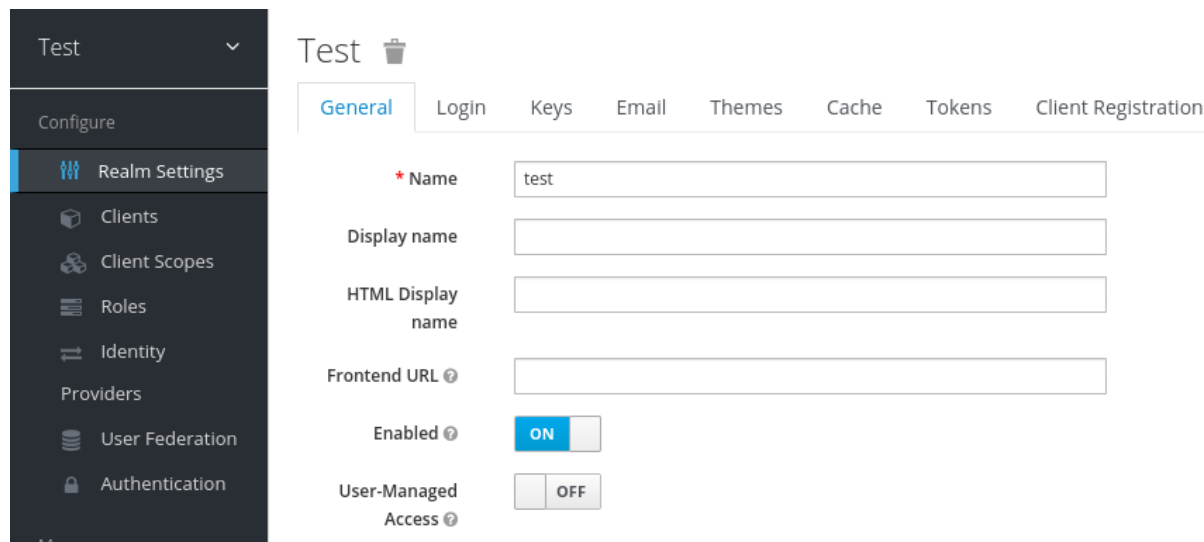

# 結果

ı

Operator がカスタムリソースを処理した後に、以下のコマンドでステータスを表示します。

\$ oc describe keycloak <CR-name>

# レルムカスタムリソースのステータス

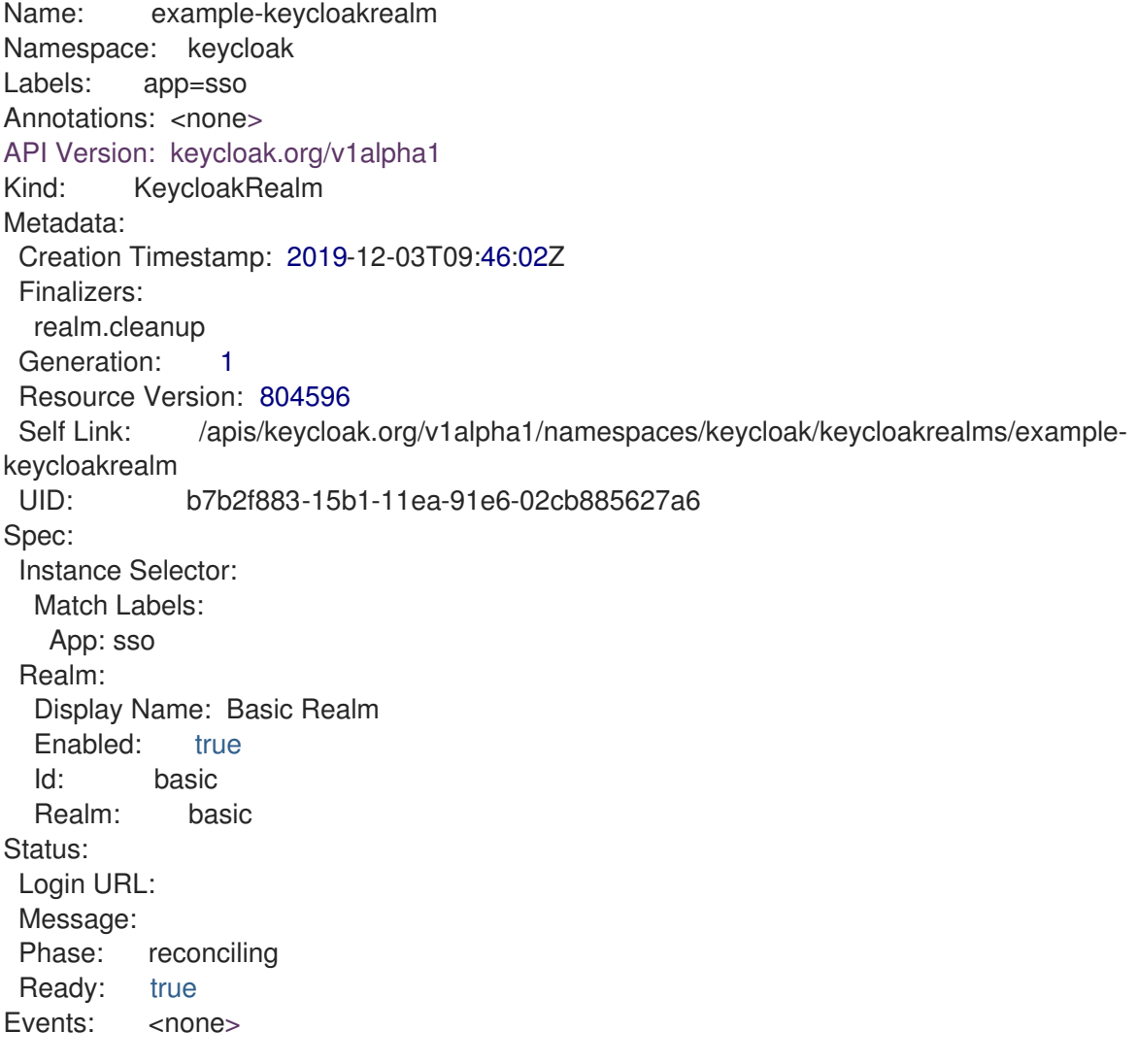

関連資料

レルムの作成が完了すると、[クライアントカスタムリソースを作成する](#page-77-0) 準備が整います。

# 11.4. クライアントカスタムリソースの作成

Operator を使用して、カスタムリソースで定義されているように Red Hat Single Sign-On でクライア ントを作成できます。レルムのプロパティーを YAML ファイルに定義します。

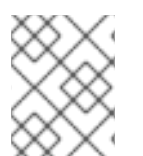

## 注記

YAML ファイルを更新しても、Red Hat Single Sign-On 管理コンソールに表示される変 更は更新できますが、管理コンソールへの変更はカスタムリソースを更新しません。

### クライアントカスタムリソースの YAML ファイルの例

```
apiVersion: keycloak.org/v1alpha1
kind: KeycloakClient
metadata:
 name: example-client
 labels:
  app: sso
spec:
 realmSelector:
   matchLabels:
   app: <matching labels for KeycloakRealm custom resource>
 client:
  # auto-generated if not supplied
  #id: 123
  clientId: client-secret
  secret: client-secret
  # ...
  # other properties of Keycloak Client
```
#### 前提条件

- このカスタムリソースの YAML ファイルがある。
- cluster-admin パーミッション、または管理者によって付与される同等のレベルのパーミッショ ンがある。

#### 手順

1. このコマンドは、作成した YAML ファイルで使用します (**oc create -f <client-name>.yaml**)。 以下は例になります。

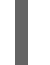

\$ oc create -f initial\_client.yaml keycloak.keycloak.org/example-client created

- 2. Red Hat Single Sign-On の関連インスタンス用に、Red Hat Single Sign-On 管理コンソールに ログインします。
- 3. Clients をクリックします。

<span id="page-77-0"></span>クライアントの一覧に新しいクライアントが表示されます。

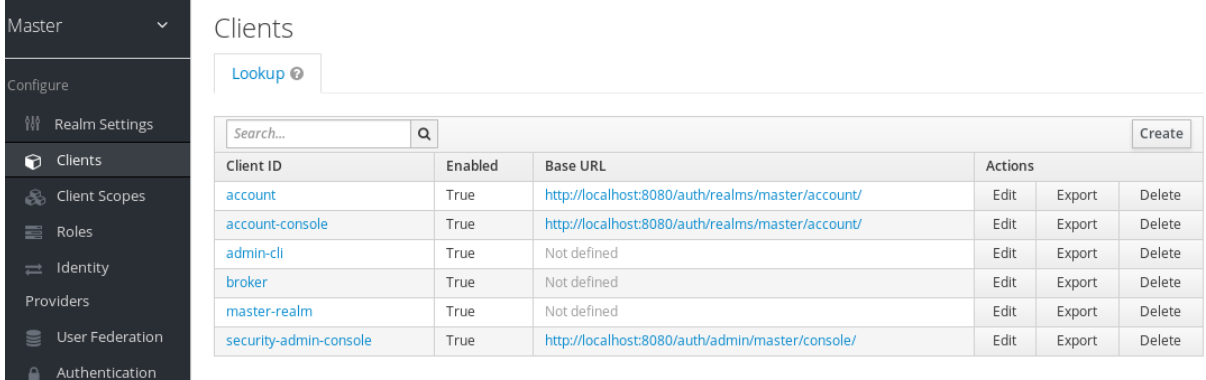

### 結果

クライアントの作成後に、Operator は **keycloak-client-secret-<custom resource name>** という命名 パターンを使用して **Client ID** とクライアントのシークレットが含まれる Secret を作成します。以下は 例になります。

## クライアントのシークレット

apiVersion: v1 data: CLIENT\_ID: <br />base64 encoded Client ID> CLIENT\_SECRET: <br/>base64 encoded Client Secret> kind: Secret

Operator がカスタムリソースを処理した後に、以下のコマンドでステータスを表示します。

\$ oc describe keycloak <CR-name>

# クライアントのカスタムリソースのステータス

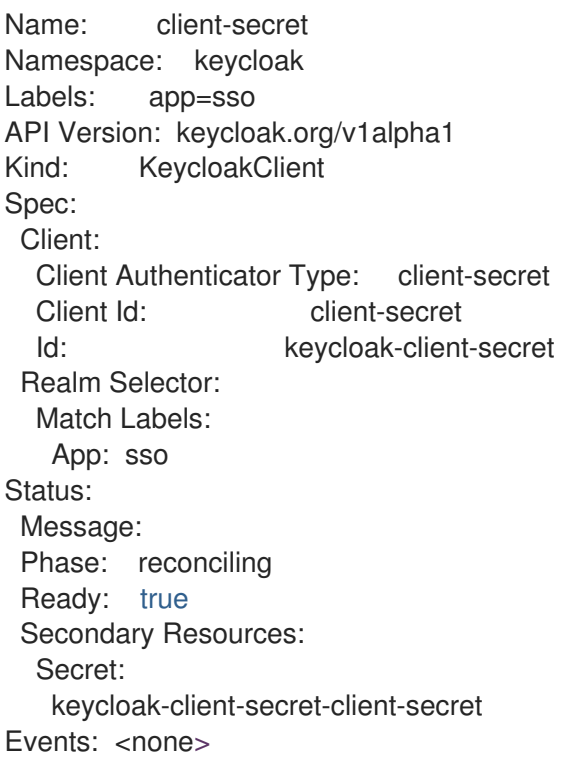

関連資料

クライアントの作成が完了すると[、ユーザーカスタムリソースを作成](#page-79-0) する準備が整います。

# 11.5. ユーザーカスタムリソースの作成

Operator を使用して、カスタムリソースで定義されているように Red Hat Single Sign-On でユーザー を作成できます。YAML ファイルで、ユーザーカスタムリソースのプロパティーを定義します。

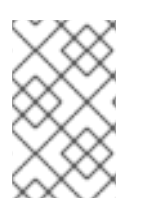

### 注記

YAML ファイルのパスワードを除き、プロパティーを更新でき、変更は Red Hat Single Sign-On 管理コンソールに表示されますが、管理コンソールへの変更はカスタムリソー スを更新しません。

### ユーザーカスタムリソースのサンプル YAML ファイル

```
apiVersion: keycloak.org/v1alpha1
kind: KeycloakUser
metadata:
 name: example-user
spec:
 user:
  username: "realm_user"
  firstName: "John"
  lastName: "Doe"
  email: "user@example.com"
  enabled: True
  emailVerified: False
  realmRoles:
   - "offline_access"
  clientRoles:
   account:
    - "manage-account"
   realm-management:
    - "manage-users"
 realmSelector:
  matchLabels:
   app: sso
```
#### 前提条件

- このカスタムリソースの YAML ファイルがある。
- **realmSelector** は、既存のレルムカスタムリソースのラベルに一致する。
- cluster-admin パーミッション、または管理者によって付与される同等のレベルのパーミッショ ンがある。

#### 手順

1. このコマンドは作成した YAML ファイルで使用します (**oc create -f <user\_cr>.yaml**)。以下は 例になります。

<span id="page-79-0"></span>\$ oc create -f initial\_user.yaml keycloak.keycloak.org/example-user created

- 2. Red Hat Single Sign-On の関連インスタンス向けに、管理コンソールにログインします。
- 3. Users をクリックします。
- 4. YAML ファイルで定義したユーザーを検索します。 ユーザーを検索するには、別のレルムに切り替える必要がある場合があります。

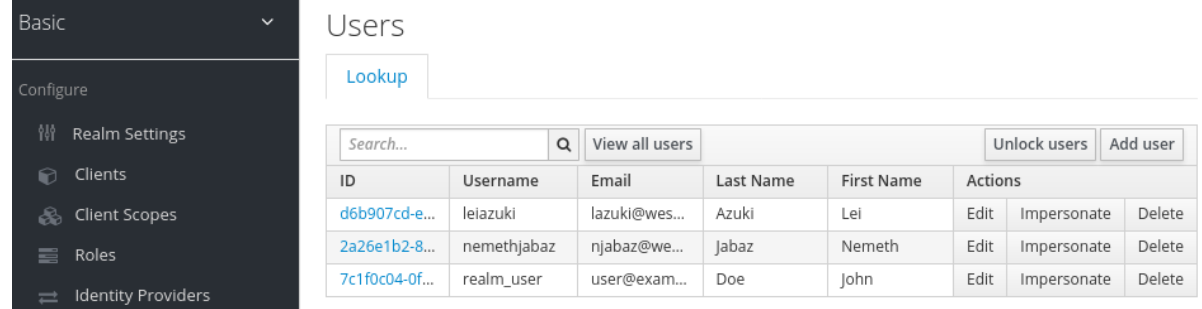

# 結果

ユーザーの作成後、Operator は **credential-<realm name>-<username>-<namespace>** という命名パ ターンを使用してユーザー名とパスワードの両方を含む Secret を作成します。以下に例を示します。

### **KeycloakUser** シークレット

```
kind: Secret
apiVersion: v1
data:
 password: <br/> <br/>base64 encoded password>
 username: <br />base64 encoded username>
type: Opaque
```
Operator がカスタムリソースを処理した後に、以下のコマンドでステータスを表示します。

\$ oc describe keycloak <CR-name>

# ユーザーカスタムリソースのステータス

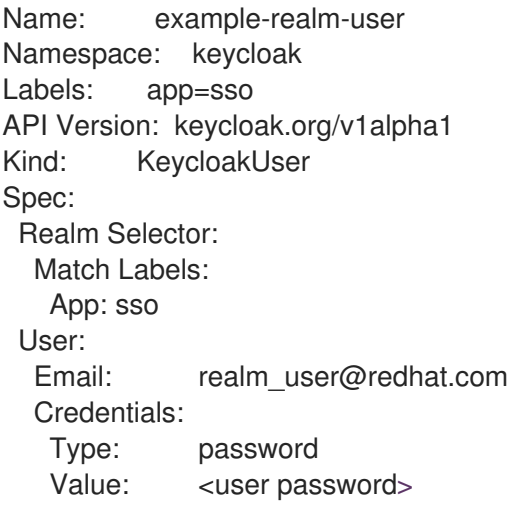

Email Verified: false Enabled: true First Name: John Last Name: Doe Username: realm user Status: Message: Phase: reconciled Events: <none>

#### 関連資料

- 外部データベースがある場合は、Kevcloak カスタムリソースを変更してサポートすることがで きます。[外部データベースへの接続](#page-81-0) を参照してください。
- [カスタムリソースを使用してデータベースのバックアップを作成するには、データベースの](#page-83-0) バックアップのスケジュール を参照してください。

# 11.6. 外部データベースへの接続

Keycloak カスタムリソースを変更し、**keycloak-db-secret** YAML ファイルを作成して、Operator を使 用して外部 PostgreSQL データベースに接続できます。値は Base64 でエンコードされていることに注 意してください。

#### **keycloak-db-secret** の YAML ファイルサンプル

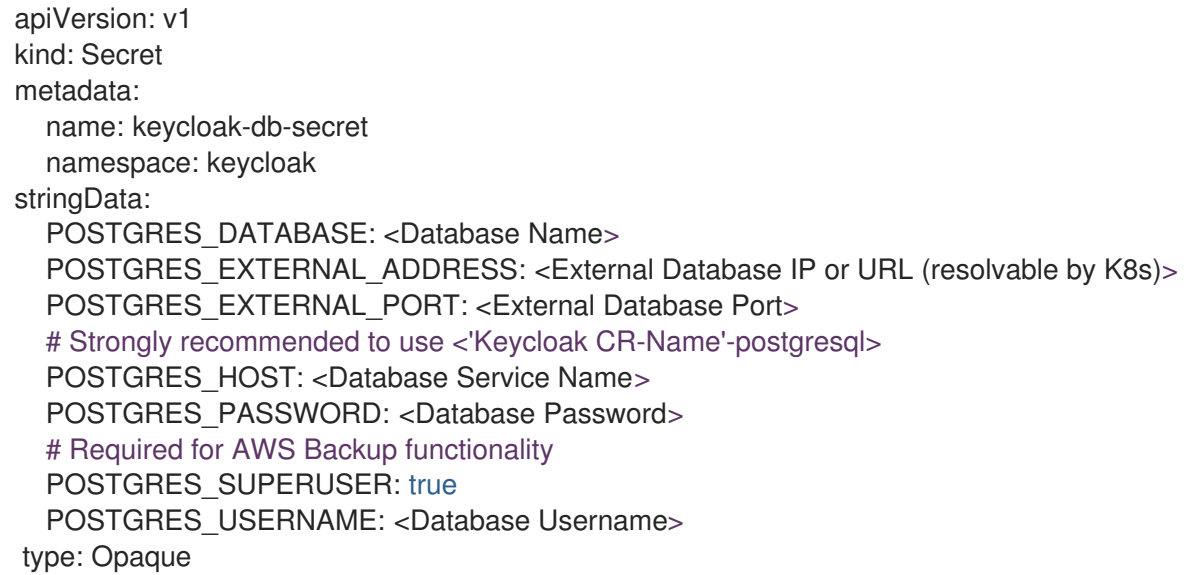

以下のプロパティーは、データベースのホスト名または IP アドレスとポートを設定します。

- **POSTGRES EXTERNAL ADDRESS 外部データベースの IP アドレスまたはホスト名。**
- POSTGRES\_EXTERNAL\_PORT (必要に応じて) データベースポート。

他のプロパティーは、ホストされたデータベースまたは外部データベースと同じ方法で機能します。以 下のように設定します。

POSTGRES<sub>A</sub><br>- データベースとの通信に使用する サービス の名前。通常は、<br>- データベースとの通常は、

**POSTGRES\_DATABASE** - 使用されるデータベース名。

- <span id="page-81-0"></span>**POSTGRES\_HOST** - データベースとの通信に使用する サービス の名前。通常は、**keycloakpostgresql** となります。
- POSTGRES USERNAME データベースのユーザー名
- **POSTGRES\_PASSWORD** データベースのパスワード
- POSTGRES SUPERUSER バックアップがスーパーユーザーとして実行されるかどうかを示 します。通常は **true** です。

Keycloak カスタムリソースには、外部データベースのサポートを有効にするために更新が必要です。

## 外部データベースをサポートする **Keycloak**カスタムリソースの YAML ファイルの例

apiVersion: keycloak.org/v1alpha1 kind: Keycloak metadata: labels: app: sso name: example-keycloak namespace: keycloak spec: externalDatabase: enabled: true instances: 1

### 前提条件

- **keycloak-db-secret** の YAML ファイルがある。
- Keycloak カスタムリソースを変更して externalDatabase を true に設定している。
- cluster-admin パーミッション、または管理者によって付与される同等のレベルのパーミッショ ンがある。

### 手順

1. PostgreSQL データベースのシークレットを検索します (**oc get secret <secret\_for\_db> -o yaml**)。以下は例になります。

```
$ oc get secret keycloak-db-secret -o yaml
apiVersion: v1
data
 POSTGRES_DATABASE: cm9vdA==
 POSTGRES_EXTERNAL_ADDRESS: MTcyLjE3LjAuMw==
 POSTGRES_EXTERNAL_PORT: NTQzMg==
```
**POSTGRES EXTERNAL ADDRESS は Base64 形式です。** 

2. シークレットの値をデコードします (**echo "<encoded\_secret>" | base64 -decode**)。以下は例 になります。

\$ echo "MTcyLjE3LjAuMw==" | base64 -decode 192.0.2.3

3. デコードされた値がデータベースの IP アドレスと一致していることを確認します。

\$ oc get pods -o wide NAME READY STATUS RESTARTS AGE IP keycloak-0 1/1 Running 0 13m 192.0.2.0 keycloak-postgresql-c8vv27m 1/1 Running 0 24m 192.0.2.3

4. 実行中のサービスの一覧に **keycloak-postgresql** が表示されることを確認します。

\$ oc get svc NAME TYPE CLUSTER-IP EXTERNAL-IP PORT(S) AGE keycloak ClusterIP 203.0.113.0 <none> 8443/TCP 27m keycloak-discovery ClusterIP None <none> 8080/TCP 27m keycloak-postgresql ClusterIP 203.0.113.1 <none> 5432/TCP 27m

**keycloak-postgresql** サービスは、バックエンドの IP アドレスのセットにリクエストを送信し ます。これらの IP アドレスはエンドポイントと呼ばれます。

5. **keycloak-postgresql** サービスで使用されるエンドポイントを表示して、それらがデータベー スの IP アドレスを使用していることを確認します。

\$ oc get endpoints keycloak-postgresql NAME ENDPOINTS AGE keycloak-postgresql 192.0.2.3.5432 27m

6. Red Hat Single Sign-On が外部データベースで実行されていることを確認します。この例は、 すべてが実行されていることを示しています。

\$ oc get pods NAME READY STATUS RESTARTS AGE IP keycloak-0 1/1 Running 0 26m 192.0.2.0 keycloak-postgresql-c8vv27m 1/1 Running 0 36m 192.0.2.3

# 11.7. データベースバックアップのスケジューリング

Operator を使用して、カスタムリソースで定義されるデータベースの自動バックアップをスケジュー ルできます。カスタムリソースは、バックアップジョブをトリガーし、そのステータスを報告します。

Operator を使用して、ローカルの永続ボリュームへのワンタイムバックアップを実行するバックアッ プジョブを作成できます。

### バックアップカスタムリソースの YAML ファイルの例

apiVersion: keycloak.org/v1alpha1 kind: KeycloakBackup metadata: name: test-backup

#### 前提条件

● このカスタムリソースの YAML ファイルがある。

<span id="page-83-0"></span>Red Hat Single Sign-On Operator によって作成される **PersistentVolumeClaim** についてのみ 予約する **claimRef** の **PersistentVolume** が必要です。

## 手順

1. バックアップジョブ (oc create -f <backup crname>) を作成します。以下は例になります。

\$ oc create -f one-time-backup.yaml keycloak.keycloak.org/test-backup

Operator は、**Keycloak-backup-<CR-name>** という命名スキームを使用して **PersistentVolumeClaim** を作成します。

2. ボリュームの一覧を表示します。

\$ oc get pvc NAME STATUS VOLUME keycloak-backup-test-backup Bound pvc-e242-ew022d5-093q-3134n-41-adff keycloak-postresql-claim Bound pvc-e242-vs29202-9bcd7-093q-31-zadj

3. バックアップジョブの一覧を表示します。

\$ oc get jobs NAME COMPLETIONS DURATION AGE test-backup 0/1 6s 6s

4. 実行したバックアップジョブの一覧を表示します。

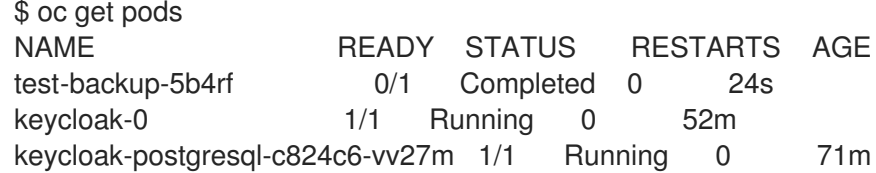

5. 完了したバックアップジョブログを表示します。

\$ oc logs test-backup-5b4rf ==> Component data dump completed . . . .

#### 関連資料

● 永続ボリュームの詳細は、[Understanding](https://docs.openshift.com/container-platform/4.4/storage/understanding-persistent-storage.html) persistent storage を参照してください。

# 11.8. 拡張機能とテーマのインストール

Operator を使用して、エクステンションおよび会社または組織に必要な拡張機能をインストールでき ます。エクステンションまたはテーマは、Red Hat Single Sign-On が使用できる任意のものになりま す。たとえば、メトリクス拡張を追加できます。エクステンションまたはテーマを Keycloak カスタム リソースに追加します。

# Keycloak カスタムリソースの YAML ファイルのサンプル

```
apiVersion: keycloak.org/v1alpha1
kind: Keycloak
metadata:
 name: example-keycloak
 labels:
 app: sso
spec:
 instances: 1
 extensions:
 - <url for extension or theme>
 externalAccess:
  enabled: True
```
### 前提条件

- Keycloak カスタムリソースの YAML ファイルがある。
- cluster-admin パーミッション、または管理者によって付与される同等のレベルのパーミッショ ンがある。

### 手順

- 1. Keycloak カスタムリソースの YAML ファイルを編集します (**oc edit <CR-name>**)。
- 2. **instances** の行に **extensions:** という行を追加します。
- 3. カスタムエクステンションまたはテーマの JAR ファイルに URL を追加します。
- 4. ファイルを保存します。

Operator は拡張またはテーマをダウンロードし、これをインストールします。

# 11.9. カスタムリソースを管理するためのコマンドオプション

カスタムリクエストの作成後に、**oc** コマンドを使用してこれを編集するか、削除することができま す。

- カスタム要求を編集するには、**oc edit <CR-name>** コマンドを使用します。
- カスタム要求を削除するには、コマンド **oc delete <CR-name>** を使用します。

たとえば、**test-realm** という名前のレルムカスタム要求を編集するには、次のコマンドを使用します。

\$ oc edit test-realm

変更を実行できるウィンドウが開きます。

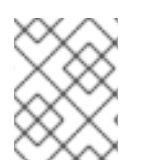

### 注記

YAML ファイルを更新しても、Red Hat Single Sign-On 管理コンソールに表示される変 更は更新できますが、管理コンソールへの変更はカスタムリソースを更新しません。